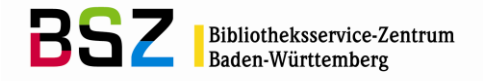

# Normdaten der GND für Formal- und Sacherschließung

# Inhalt:

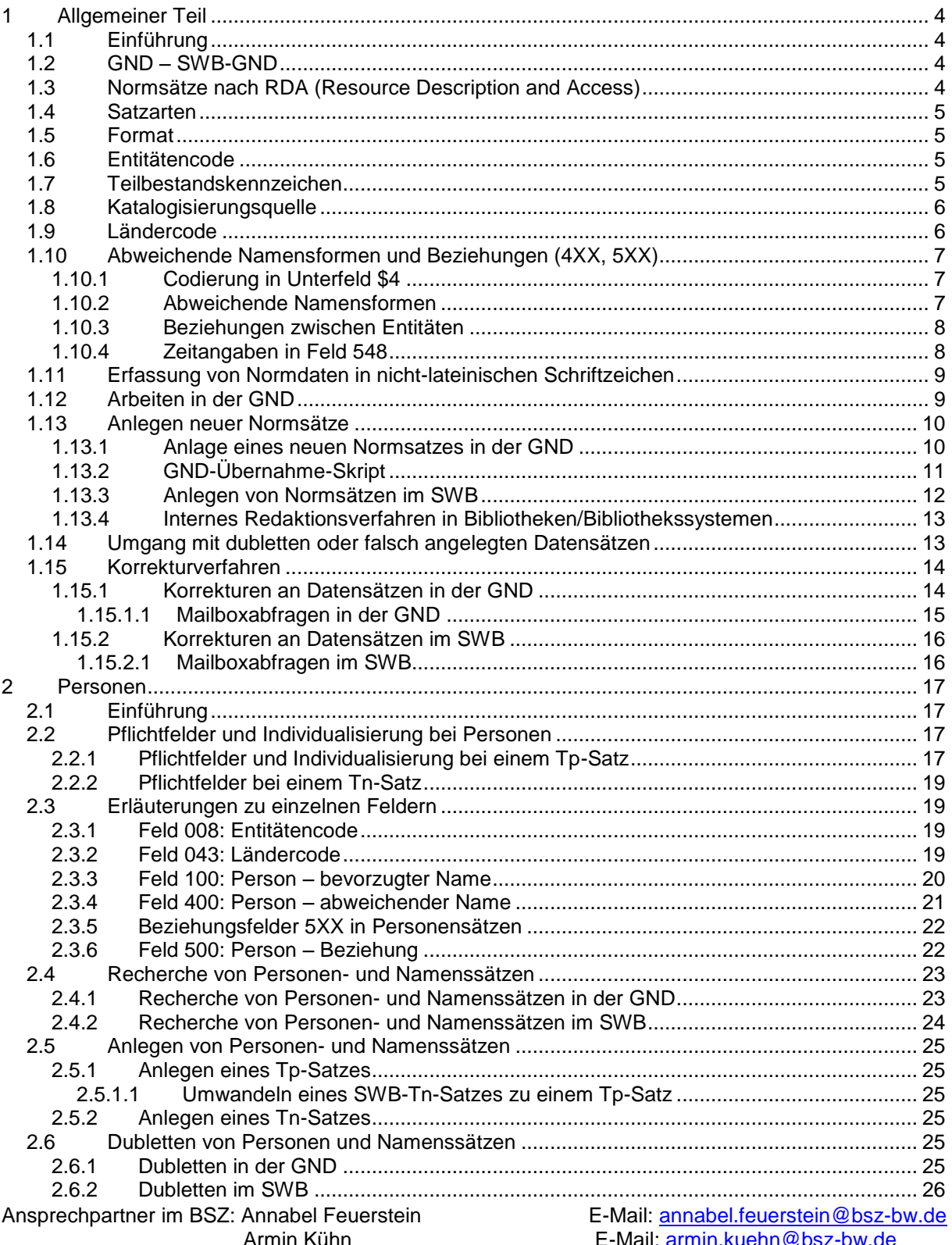

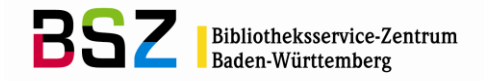

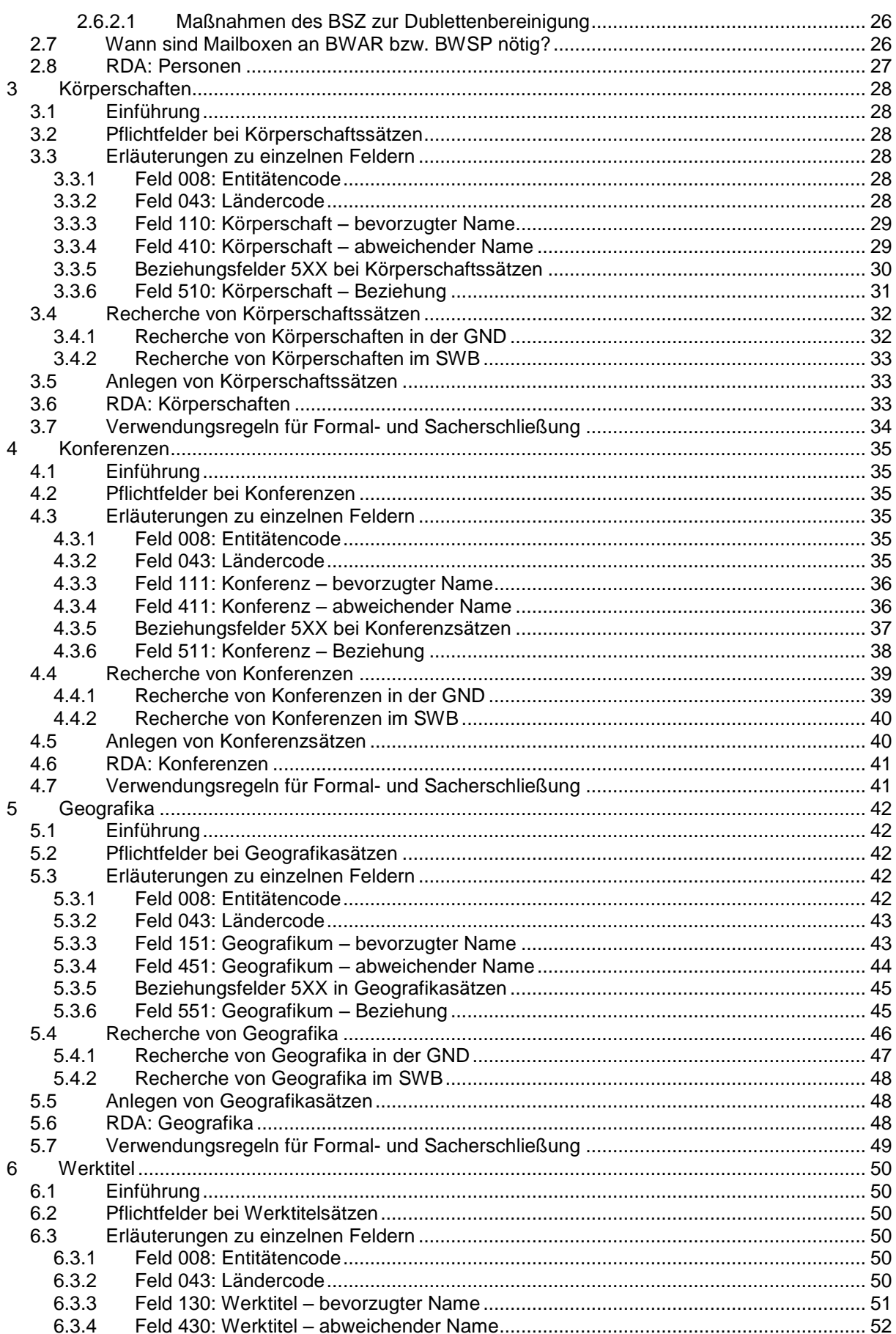

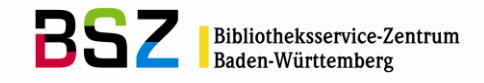

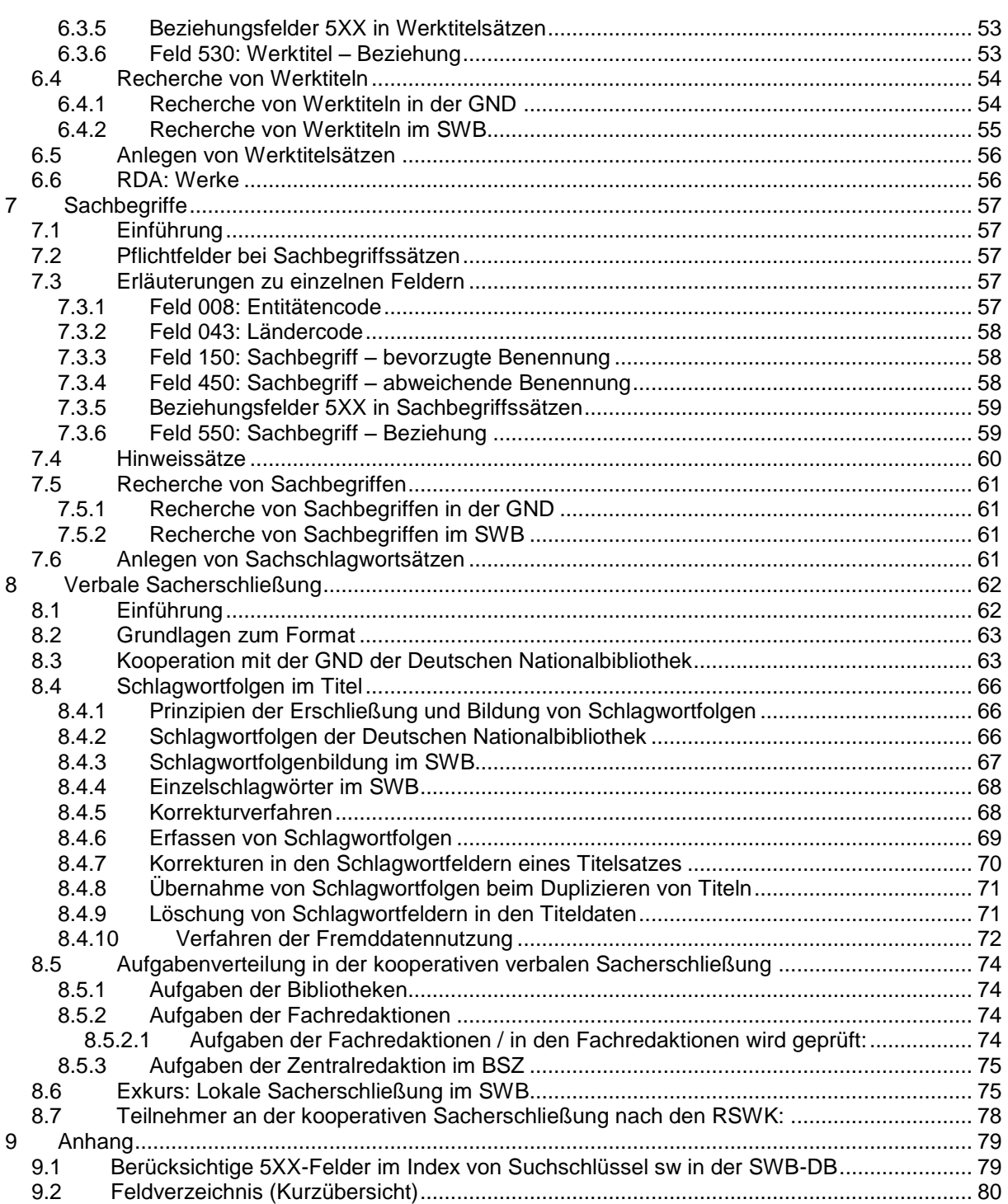

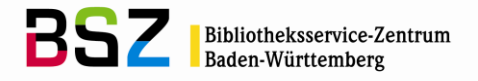

# <span id="page-3-0"></span>**1 Allgemeiner Teil**

# <span id="page-3-1"></span>**1.1 Einführung**

In der Gemeinsamen Normdatei GND wurden 2012 die bisherigen vier Normdateien PND (Personennamendatei), GKD (Gemeinsame Körperschaftsdatei), SWD (Schlagwortnormdatei) und EST (Einheitssachtiteldatei des Deutschen Musikarchivs) in einer Datei zusammengeführt. Diese ist gemäß dem Entity-Relationship-Modell modular aufgebaut. Durch Verknüpfungen der in Beziehung stehenden Datensätze untereinander wurde eine webfähige Normdatei erstellt, deren Einsatz die Vernetzung vielfältiger Ressourcen und Informationsangebote von Bibliotheken, Archiven, Museen, Projekten und anderen Wissenschafts- und Kultureinrichtungen fördert. Es wird in der GND grundsätzlich nur ein Datensatz pro Entität erstellt, der für die Formal- und die Sacherschließung genutzt wird.

# <span id="page-3-2"></span>**1.2 GND – SWB-GND**

Die GND wird von den Bibliotheksverbünden und der Deutschen Nationalbibliothek (DNB) überregional und kooperativ geführt und an der DNB gehostet. Erfassung und Korrektur der GND-Datensätze erfolgen direkt in der überregionalen GND (GND) in der Datenbank der DNB (s. Kapitel 1.13 "Anlegen neuer Normsätze" und 1.15 "Korrekturverfahren"). Alle Datensätze, die in der GND neu angelegt oder korrigiert werden, werden automatisch über eine OAI-Schnittstelle in die SWB-Datenbank übernommen, so dass diese dort mit Titeldatensätzen verknüpft werden können. Im SWB steht also zu jeder Zeit (mit einer Verzögerung von maximal fünf Minuten) die komplette GND für die Formal- und Sacherschließung zur Verfügung. Es finden sich deshalb auch Normsätze ohne Titelverknüpfungen in der SWB-Datenbank, an die bis jetzt noch kein SWB-Teilnehmer Datenbestand angehängt hat.

Ein aus der GND stammender normierter Datensatz, hat im SWB an Position 3 im Statusfeld 005 ein "v" stehen und ist damit für die Bearbeitung gesperrt. Die Datensätze aus der GND können nur in der GND-Datenbank korrigiert und ergänzt werden.

## <span id="page-3-3"></span>**1.3 Normsätze nach RDA (Resource Description and Access)**

In der Zeit vom 01.07.2014 bis zum 15.10.2014 wurde die Erfassung in der GND im deutschsprachigen Raum in der Deutschen Nationalbibliothek (DNB) und den Bibliotheksverbünden sukzessive auf die Erfassung nach RDA (Resource Description and Access) umgestellt. Diese Umstellung betraf die Entitäten Körperschaften, Gebietskörperschaften, Konferenzen, Personen und Familien. Mit dem Vollumstieg zum Jahreswechsel 2015 auf 2016 werden nun auch Werke nach RDA erfasst.

# Es gibt folgende Ausnahmen:

Normdatensätze für Sachbegriffe und weitere Geografika wie Bauwerke, Großplastiken, Wege, Naturparks usw. werden weiterhin nach den [Regeln für die Schlagwortkatalogisierung](http://d-nb.info/1126513032/34) (RSWK) erfasst.

Um die Erfassung nach RDA und RSWK zu erleichtern, gibt es zu vielen Themen [Erfassungshilfen,](https://wiki.dnb.de/display/ILTIS/Informationsseite+zur+GND#InformationsseitezurGND-Erfassung) in denen bestimmte RDA-Kapitel bzw. RSWK-Paragrafen erklärt und in Beispielen dargestellt werden. Im [RDA-Toolkit](http://access.rdatoolkit.org/) (Veröffentlichungstool der RDA-Regeln) sind die [Anwendungsregeln](https://wiki.dnb.de/pages/viewpage.action?pageId=89130218) (AWR) und die [Erfassungshilfen](https://wiki.dnb.de/display/ILTIS/Informationsseite+zur+GND#InformationsseitezurGND-Erfassung) (EH) für den deutschsprachigen Raum verlinkt. Man findet sie unter dem violetten D-A-CH-Zeichen:

#### **D-A-CH**

Diese und weitere Arbeitshilfen (Erfassungsleitfaden, Redaktionsanleitung, Altdatenkonzept, Code-Listen etc.) stehen im öffentlich zugänglichen Wiki der DNB auf der [Informationsseite zur](https://wiki.dnb.de/display/ILTIS/Informationsseite+zur+GND) GND zur Verfügung. Alle Links finden Sie auch im Wiki des SWB-Verbundsystems auf den [GND-Seiten](https://wiki.bsz-bw.de/doku.php?id=v-team:katalogisierung:normdaten:gnd:start) und den Seiten zu den [Normdatenschulungen.](https://wiki.bsz-bw.de/doku.php?id=v-team:katalogisierung:normdaten:gnd:einfuehrung:start)

Außerdem kann während des Arbeitens mit der WinIBW über die F1-Taste, im Bereich der GND (DNB-Datenbank) der [Erfassungsleitfaden](https://wiki.dnb.de/pages/viewpage.action?pageId=50759357) und im Bereich des SWB (SWB-Datenbank) die [SWB-](http://swbtools.bsz-bw.de/cgi-bin/help.pl?cmd=index)[Online-Hilfe](http://swbtools.bsz-bw.de/cgi-bin/help.pl?cmd=index) aufgerufen werden.

Normsätze, die bereits nach RDA erfasst oder aufgearbeitet wurden, sind im Feld 040 **\$e** gekennzeichnet (040 **\$e**rda).

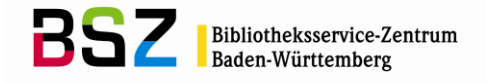

# <span id="page-4-0"></span>**1.4 Satzarten**

Die Satzkennung befindet sich im Feld [005.](http://swbtools.bsz-bw.de/cgi-bin/help.pl?cmd=kat&val=005)

Übersicht der Satzarten:

- Tp Personen (individualisiert)
- Tn Personennamen (werden nur im SWB angelegt, nicht aus der GND übernommen)
- Tb Körperschaften
- Tg Geografika<br>Tf Konferenze
- Konferenzen
- Ts Sachbegriffe
- Tu Werke

## <span id="page-4-1"></span>**1.5 Format**

Das GND-Datenmodell basiert auf dem Entity-Relationship-Modell, d.h. einzelne individuelle Objekte (z.B. eine Person oder ein Geografikum) bilden Entitäten, die Eigenschaften und Beziehungen zu anderen Entitäten haben. Die Beziehungen werden über Verknüpfungen hergestellt und durch Codes näher definiert, so dass die GND in sich ein semantisches Netz bildet. Die Datenstruktur ist modular, d.h. die einzelnen Informationen werden in verschiedenen Unterfeldern abgelegt. Dadurch wird gewährleistet, dass die Informationen maschinell interpretierbar sind.

Das Format entspricht weitgehend dem international verwendeten Format MARC 21 Authority. Es ist folgendermaßen aufgebaut: an der ersten Position erkennt man die Art der abgelegten Information. An der zweiten und dritten Position ist der Entitätentyp erkennbar, den der Datensatz darstellt.

# 1. Position:

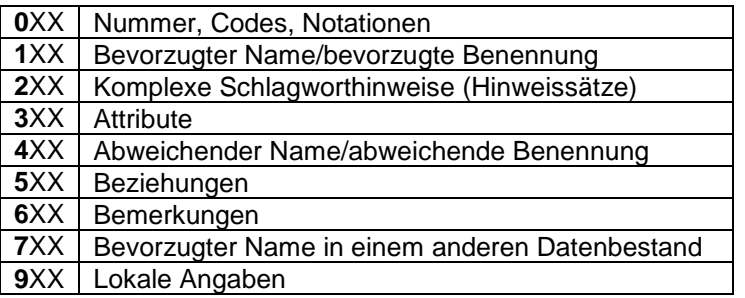

# 2. und 3. Position:

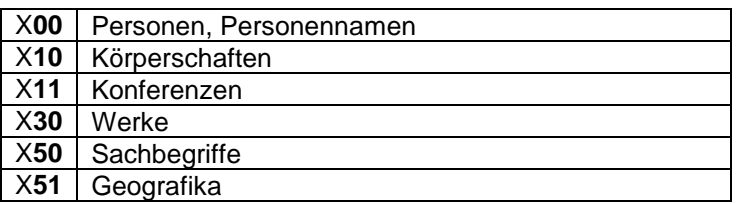

# <span id="page-4-2"></span>**1.6 Entitätencode**

Die Angabe des [Entitätencodes](http://www.dnb.de/SharedDocs/Downloads/DE/DNB/standardisierung/inhaltserschliessung/entitaetenCodes.pdf?__blob=publicationFile) in Feld [008](http://swbtools.bsz-bw.de/cgi-bin/help.pl?cmd=kat&val=008) ist in allen Satzarten außer Tn-Sätzen verpflichtend. Es handelt sich um einen normierten 3-stelligen Code, der die Datensätze innerhalb einer Satzart näher definiert. Der erste Entitätencode wird ohne Unterfeldkennzeichen erfasst, alle weiteren werden jeweils mit ..." (Semikolon ohne Leerzeichen) angeschlossen.

# <span id="page-4-3"></span>**1.7 Teilbestandskennzeichen**

Das Feld [011](http://swbtools.bsz-bw.de/cgi-bin/help.pl?cmd=kat&val=011) enthält die Kennzeichnung von Teilbeständen der GND in normierter Form. Das erste Teilbestandskennzeichen wird ohne Unterfeldkennzeichen erfasst, alle weiteren werden jeweils mit ";" (Semikolon ohne Leerzeichen) angeschlossen. Wenn ein Datensatz für einen Teilbestand verwendet werden soll, dessen Kennzeichen im Datensatz noch nicht erfasst ist, muss dieses in der überregionalen GND ergänzt werden.

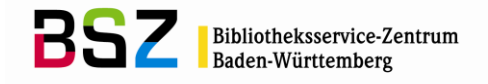

Die wichtigsten Teilbestandskennzeichen:

- f Formalerschließung (FE)
- h Provenienzkennzeichen
- m Musik
- s Sacherschließung (SE)

Eine vollständige Liste der Teilbestandskennzeichen finden Sie in der [SWB-Online-Hilfe](http://swbtools.bsz-bw.de/cgi-bin/help.pl?cmd=index#normdaten) und im [Erfas](https://wiki.dnb.de/pages/viewpage.action?pageId=50759357)[sungsleitfaden](https://wiki.dnb.de/pages/viewpage.action?pageId=50759357) zu Feld 011.

## <span id="page-5-0"></span>**1.8 Katalogisierungsquelle**

Die Katalogisierungsquelle wird in Feld 040 erfasst. Das Feld muss nur belegt werden, wenn ein Datensatz nach RDA oder nach RSWK neu angelegt wird.

Neue nach RDA angelegte Normsätze werden obligatorisch im Feld [040](http://swbtools.bsz-bw.de/cgi-bin/help.pl?cmd=kat&val=040) **\$e** mit dem Feldinhalt "rda" belegt. Das Feld ist in den Erfassungsmasken der WinIBW für die Entitäten Tb, Tf, Tg, Tn und Tp und Tu bereits enthalten, damit es bei einer Neueingabe nicht vergessen wird.

Neue nach RSWK angelegte Normsätze (also Ts- und teilweise Tg-Sätze) werden obligatorisch im Feld [040](http://swbtools.bsz-bw.de/cgi-bin/help.pl?cmd=kat&val=040) **\$f** mit dem Eintrag "rswk" gekennzeichnet.

Für die Tg-Sätze ist das Feld 040 mit **\$e**rda vorbelegt und muss bei allen Tg-Sätzen, die nicht Gebietskörperschaften sind, händisch durch den Eintrag **\$f**rswk ausgetauscht werden.

Bei der Aufarbeitung von Altdaten, muss das Feld manuell belegt werden. Die Aufarbeitung von Altda-ten ist fakultativ. Zur Bearbeitung von Altdaten s. a. das [Altdatenkonzept](https://wiki.dnb.de/download/attachments/90411323/Altdatenkonzept_GND-RDA.pdf) für den RDA-Umstieg in der GND.

Zusätzlich kann ohne eine Unterfeldkennung zu Beginn des Feldes 040 die Katalogisierungssprache angegeben werden. Die Angabe ist fakultativ. Wenn keine Katalogisierungssprache erfasst wird, dann wird beim Datenaustausch automatisch "ger" als Katalogisierungssprache ausgetauscht.

#### Beispiele:

040 **\$e**rda

040 ger**\$e**rda (mit Angabe der Katalogisierungssprache "ger" oder durch Datenaustausch im SWB entstanden)

#### 040 **\$f**rswk

#### <span id="page-5-1"></span>**1.9 Ländercode**

Die Angabe des Ländercodes in Feld [043](http://swbtools.bsz-bw.de/cgi-bin/help.pl?cmd=kat&val=043) ist für die Satzarten Tb, Tf, Tg und Tp verpflichtend. In bestimmten Sachzusammenhängen wird er auch bei den Satzarten Tu und Ts gemäß den jeweiligen Regeln vergeben. Tn-Sätze erhalten keinen Ländercode.

Kann kein Ländercode vergeben werden, wird der Code ZZ als Platzhalter gesetzt. Es dürfen maximal vier verschiedene Ländercodes vergeben werden. Eine Reihenfolge bei der Angabe der Codes ist nicht festgelegt.

Die [Codes](http://www.dnb.de/SharedDocs/Downloads/DE/DNB/standardisierung/inhaltserschliessung/laenderCodesAlph.pdf?__blob=publicationFile) richten sich nach der ISO-Norm 3166, die sich in drei Teile gliedert:

- ISO 3166-1: selbständige Staaten
- ISO 3166-2: Gliedstaaten
- ISO 3166-3: nicht mehr gültige ISO-Ländercodes

Ausführliche Informationen zur Ländercode-Vergabe finden Sie in den Kapiteln zu den einzelnen Satzarten und im [Ländercodeleitfaden.](https://wiki.dnb.de/download/attachments/90411323/Laendercodeleitfaden.pdf)

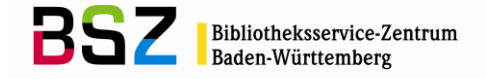

## <span id="page-6-0"></span>**1.10 Abweichende Namensformen und Beziehungen (4XX, 5XX)**

#### <span id="page-6-1"></span>**1.10.1 Codierung in Unterfeld \$4**

In den 4XX-Feldern (abweichende Namensformen) und den 5XX-Feldern (Beziehungen zu Personen, Körperschaften, Konferenzen, Orten; Werken und Sachbegriffen sowie Zeitangaben) gibt es das Unterfeld \$4. In \$4 wird ein Code erfasst, der die abweichende Namensform bzw. die Beziehung näher erläutert. In den 4XX-Feldern ist die Vergabe des Codes fakultativ, in den 5XX-Feldern hingegen muss das Unterfeld \$4 mit einem Code erfasst werden.

Welche Codes für welche Satzarten erlaubt sind, können Sie in der [SWB-Online-Hilfe](http://swbtools.bsz-bw.de/cgi-bin/help.pl?cmd=index) und dem [Erfas](https://wiki.dnb.de/pages/viewpage.action?pageId=50759357)[sungsleitfaden der DNB](https://wiki.dnb.de/pages/viewpage.action?pageId=50759357) zu den 4XX- und 5XX-Feldern nachschlagen.

Für die Vergabe eines \$4-Codes gibt es in der WinIBW im Pulldown-Menü "Normdaten" ein Skript mit der Bezeichnung "GND Relationencode Vergabe". Mit Hilfe dieses Skriptes kann der passende \$4-Code in den 4XX- aber auch in den 5XX-Feldern ergänzt werden. Für die 5XX-Felder empfiehlt es sich, das Skript "GND Linking" zu benutzen, das im Kapitel 1.13.1 "Anlegen eines neuen Normsatzes in der GND" beschrieben wird. In diesem Skript ist die Relationencode-Vergabe bereits enthalten.

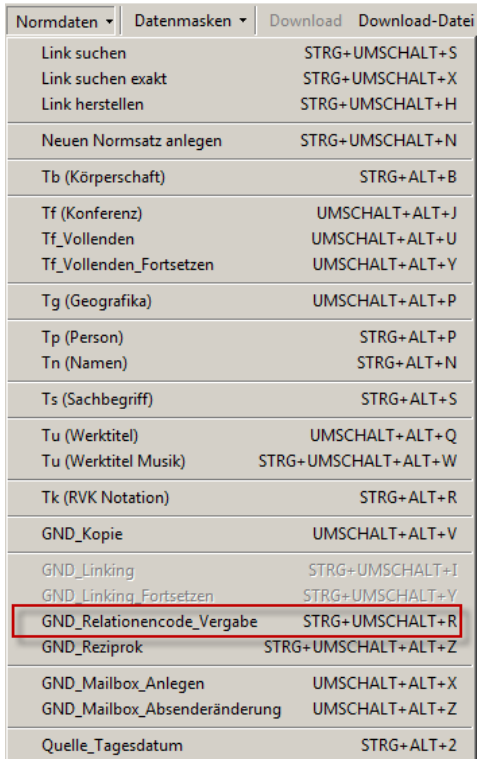

# <span id="page-6-2"></span>**1.10.2 Abweichende Namensformen**

Abweichende Namen/Benennungen einer Entität werden in den Feldern 4XX erfasst. In bestimmten Fällen (z.B. bei einem früheren Namen oder einer Abkürzung) wird zusätzlich ein Code im Unterfeld \$4 erfasst, der die Art des abweichenden Namens bzw. der abweichenden Benennung angibt.

Beispiele:

400 Mozart, Wolfg. Amadeus 450 Car2Car 400 Auerbach, Kathrin**\$4**nafr *(Name, früher)* 410 DBV**\$4**abku *(Abkürzung)* 411 XVI Mostra del Libro Antico, Milano, 10 - 13 marzo 2005**\$4**nauv (*Name in unveränderter Form*) 451 Gablonz**\$g**Neiße**\$4**naaf *(früherer Name ->nur für die SE verwenden)*

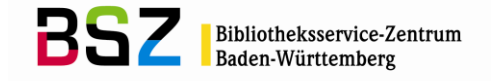

# <span id="page-7-0"></span>**1.10.3 Beziehungen zwischen Entitäten**

Beziehungen einer Entität (Satzart) zu anderen Entitäten werden in den Feldern 5XX abgelegt. Der Entitätentyp, der in Beziehung stehenden Entität, wird durch die zweite und dritte Position der Feldnummer dargestellt. Der Typ der Beziehung wird durch einen Code in Unterfeld \$4 dargestellt. Die Erfassung eines Codes ist verpflichtend.

#### Beispiele:

500 !PPN!*Grass, Anna***\$4**bezf (familiäre Beziehung) 550 !PPN!*Biologe***\$4**berc (charakteristischer Beruf) 551 !PPN!*München***\$4**ortg (Geburtsort) 548 1819**\$b**1896**\$4**datl (Lebensdaten)

Reziproke Beziehungen können durch das WinIBW-Skript "GND Reziprok", das man im Pulldown-Menü "Normdaten" findet, hergestellt werden. Der Datensatz muss vor der Benutzung des Skriptes schon einmal abgespeichert worden sein, sonst lässt sich das Skript nicht ausführen. Außerdem muss der Cursor im Bearbeitungsmodus im betreffenden Feld 5XX stehen, erst dann ist das Skript verwendbar.

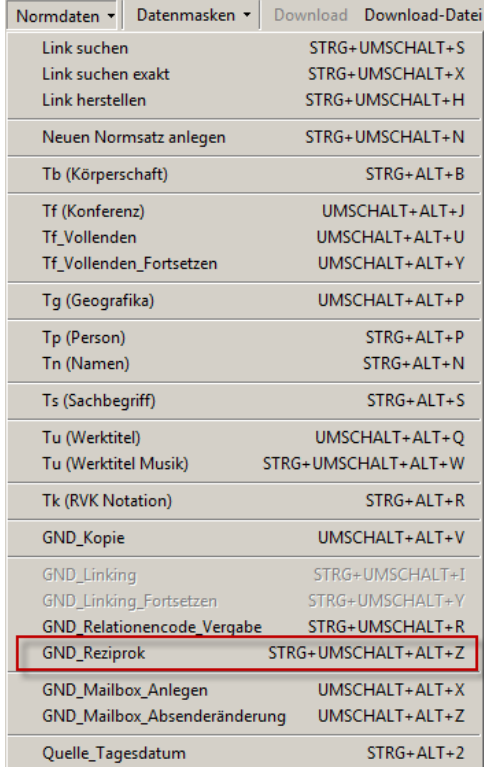

# <span id="page-7-1"></span>**1.10.4 Zeitangaben in Feld 548**

Das Feld [548](http://swbtools.bsz-bw.de/cgi-bin/help.pl?cmd=kat&val=548) enthält Zeitangaben, die zum bevorzugten Namen, zur bevorzugten Benennung bzw. zum gesamten Datensatz in Beziehung stehen.

Das Feld hat folgende Unterfelder:

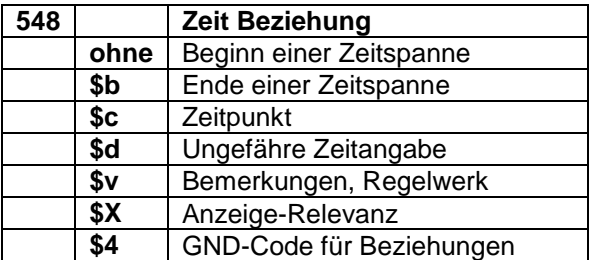

## **Katalogisierungshandbuch**

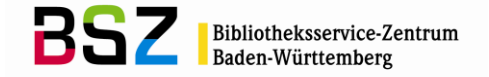

Der Beginn einer Zeitspanne wird ohne Unterfeldkennzeichnung, das Ende einer Zeitspanne wird im Unterfeld \$b erfasst. Es kann auch nur der Anfang oder das Ende einer Zeitspanne eingegeben werden. Auf die Eingabe eines Bis-Striches zwischen den Zeitangaben bei Zeitspannen wird verzichtet. Die Eingabe kann in Form von Jahresangaben (JJJJ), aber auch als exaktes Datum (TT.MM.JJJJ) erfolgen.

Ein Zeitpunkt wird im Unterfeld \$c erfasst. Die Eingabe kann in Form von Jahresangaben (JJJJ), aber auch als exaktes Datum (TT.MM.JJJJ) erfolgen.

Eine ungefähre Zeitangabe wird in Unterfeld \$d erfasst. Die Angabe erfolgt als Text, nicht normiert. Es werden keine Freitextangaben wie "ca.", "um", "etwa" etc. erfasst, da das Unterfeld selbst diesen Sachverhalt bereits darstellt.

Wenn unvollständige Angaben vorliegen, werden die fehlenden Elemente durch ein X ersetzt.

Beispiele:

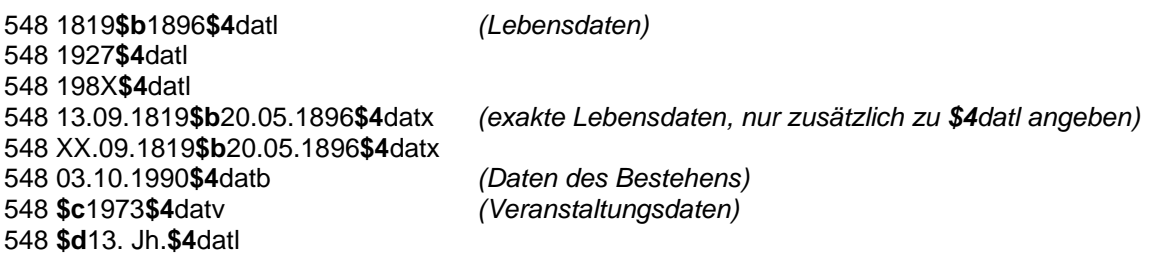

Weiter Informationen finden Sie in der [SWB-Online-Hilfe](http://swbtools.bsz-bw.de/cgi-bin/help.pl?cmd=kat&val=548) und im [Erfassungsleitfaden](https://wiki.dnb.de/download/attachments/50759357/548.pdf?version=3&modificationDate=1447235337000&api=v2) zu Feld 548.

## <span id="page-8-0"></span>**1.11 Erfassung von Normdaten in nicht-lateinischen Schriftzeichen**

Die Erfassung der Normdaten in nicht-lateinischen Schriftzeichen erfolgt in der GND. Kleine Bibliotheken ohne GND-Login können Namen in nicht-lateinischen Schriftzeichen per Mailbox im SWB an ZRED bzw. bei Personen an BWAR melden.

Zur Erfassung von Normdaten in nicht-lateinischen Schriftzeichen gelten die [Praxisregeln zur CJK-](http://www.dnb.de/SharedDocs/Downloads/DE/DNB/wir/agVerbundPraxisregelnCjk2010.pdf)[Erfassung](http://www.dnb.de/SharedDocs/Downloads/DE/DNB/wir/agVerbundPraxisregelnCjk2010.pdf) und die Erfassungshilfe "Originalschrift" [\(EH-A-09\)](https://wiki.dnb.de/download/attachments/92443125/EH-A-09.pdf).

#### <span id="page-8-1"></span>**1.12 Arbeiten in der GND**

Alle SWB-Teilnehmerbibliotheken legen Ihre Normsätze in der GND an. Es bleibt den Bibliotheken dabei freigestellt, ob sie ihre Datensätze direkt in der GND eingeben oder ob sie diese zuerst in der SWB-Datenbank anlegen (z.B. durch Hilfskräfte, Firmen oder ungeschultes Personal), kennzeichnen und diese dann durch eine interne Redaktion der jeweiligen Bibliothek bearbeiten lassen, die die Datensätze prüft und in die GND eingibt. (Die beiden Verfahren und die Kennzeichnung der Datensätze sind im Kapitel 1.13 "Anlegen neuer Normsätze" ausführlich beschrieben.)

Eine Ausnahme gilt für sehr kleine Bibliotheken, die keiner größeren Einrichtung angehören. Sie haben kein GND-Login und legen weiterhin ihre Normsätze als interimistische Datensätze (Position 3 im Feld [005](http://swbtools.bsz-bw.de/cgi-bin/help.pl?cmd=kat&val=005) = "i") in der SWB-Datenbank an. Die "i-Sätze" dieser Bibliotheken werden auch weiterhin von der Zentralredaktion im BSZ formal geprüft und in die GND eingegeben.

Für das Arbeiten in der GND benötigt jeder Katalogisierer ein spezielles Login. Mit dem jeweiligen GND-Login wird das Level des Katalogisierers und der Teilbestand (Sacherschließung oder Formalerschließung) gesteuert. Alle SWB-Teilnehmerbibliotheken arbeiten mit einem Level-3-Login. Zusätzlich haben große Bibliotheken (z.B. Universitäts- und Landesbibliotheken) ein Level-4-Login, mit dem ungeschultes Personal in der GND arbeiten kann. Die dadurch angelegten Level-4-Datensätze müssen von den zugehörigen Bibliotheken geprüft und auf Level 3 angehoben werden.

Die Fachredaktionen des BSZ und die BSZ-Redaktion arbeiten mit einem Level-1-Login. Je höher das Level, desto mehr Befugnisse bekommt ein Login (wobei Level 1 das höchste Level ist).

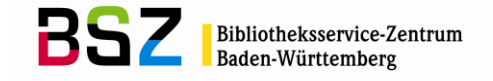

# <span id="page-9-0"></span>**1.13 Anlegen neuer Normsätze**

Ist im SWB noch kein Normsatz für die gesuchte Entität vorhanden, wird ein neuer Normsatz angelegt. Zunächst muss gründlich im SWB recherchiert werden. Die Recherchemöglichkeiten für die verschiedenen Datensatzarten werden in den jeweiligen Kapiteln zu den einzelnen Datensatztypen näher beschrieben.

In der GND neuangelegte und korrigierte Normsätze werden im 5-Minuten-Takt über eine OAI-Schnittstelle an die SWB-Datenbank geliefert. Direkt danach startet ein Relate-Programm, das die Verknüpfungen in den 5XX-Feldern herstellt. Dabei ist nicht relevant, ob der Datensatz von einer SWB-Bibliothek oder von einer Bibliothek aus einem anderen Verbund angelegt bzw. korrigiert wurde. Die Gemeinsame Normdatei ist also im SWB jederzeit aktuell und vollständig vorhanden.

Es gibt zwei Wege, neue Normsätze im SWB anzulegen. Alle SWB-Teilnehmerbibliotheken mit einem GND-Login legen ihre Normsätze in der GND an. Falls es für die Bibliothek einfacher ist, die Normsätze zuerst in der SWB-Datenbank anzulegen, um diese später durch eine eigene bibliotheksinterne Redaktion in die GND einzugeben, ist dies auch möglich (s. Kapitel 1.13.4 "Internes Redaktionsverfahren in Bibliotheken/Bibliothekssystemen").

## <span id="page-9-1"></span>**1.13.1 Anlage eines neuen Normsatzes in der GND**

Wenn man im SWB keinen Treffer erhalten hat, wird in der GND ein neuer Datensatz angelegt. Dafür gibt es im Menü "Normdaten" für jede Satzart eine Datenmaske, in der die wichtigsten Felder vorgegeben sind. Im Gegensatz zum SWB wird im Feld [005](http://swbtools.bsz-bw.de/cgi-bin/help.pl?cmd=kat&val=005) die dritte Position nicht ausgefüllt. Der Status wird automatisch beim Abspeichern ergänzt (gesteuert durch das Login).

Verknüpfungen zwischen den Normsätzen untereinander (5XX-Felder) werden über die Funktionen "GND\_Linking" und "GND\_Linking\_Fortsetzen" hergestellt. Bitte verwenden Sie dazu **nicht** die Funktionen "Link suchen" und "Link herstellen", diese Funktionen sind nur für die Verknüpfung von Titeln zu Normdaten innerhalb des SWB geeignet.

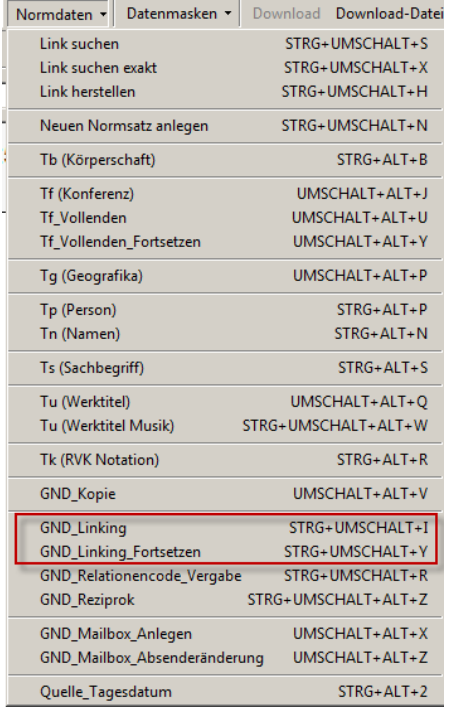

Um eine Verknüpfung in einem 5XX-Feld herzustellen, trägt man zunächst den vollständigen Namen oder die Benennung der zu verknüpfenden Entität als Text ein, da bei der Suche nicht trunkiert wird. Sobald dann die Funktion "GND Linking" ausgeführt wird, werden einem, abhängig von der Satzart und dem jeweiligen 5XX-Feld, die möglichen Codierungen für das Unterfeld \$4 angeboten (Beispiel für Feld 551):

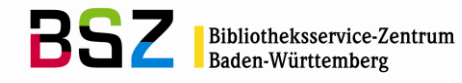

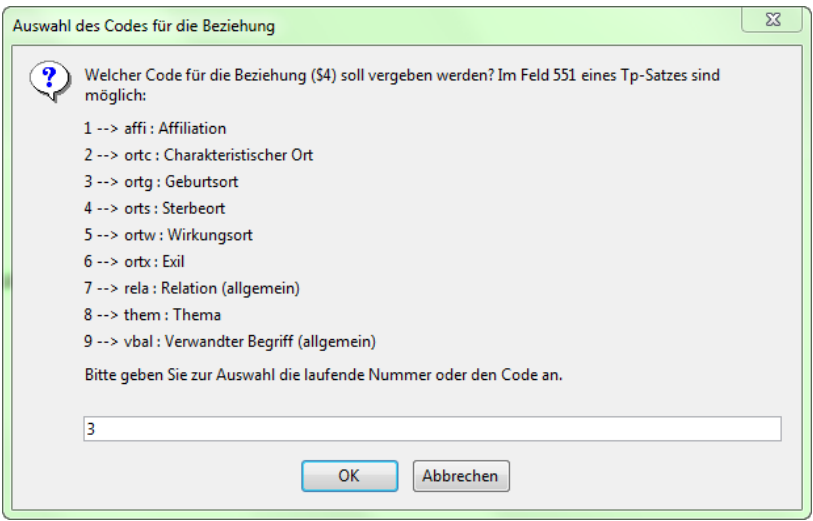

Der Code wird ausgewählt, indem die Nummer des Codes oder der Code selbst in den Eingabeschlitz eingetragen wird. Wird dieser mit "OK" bestätigt, erscheint die Trefferauswahl. Über "GND\_Linking\_Fortsetzen" wird der ausgewählte Treffer<sup>1</sup> verknüpft und der Code automatisch in \$4 ergänzt. Man kann Unterfeld \$4 mit Code auch manuell eintragen und dann die Funktion "GND Linking" starten. Das Fenster mit der Auswahl der möglichen Codierungen wird dann übersprungen und es wird sofort die Trefferliste angezeigt.

Der neuangelegte Normsatz wird beim nächsten 5-minütigen Update aus der GND als normierter Datensatz mit v-Status in die SWB-DB eingespielt und ist in der SWB-DB nicht mehr korrigierbar.

Um den Datensatz sofort aus der GND zu übernehmen, um ihn z. B. direkt mit einem Titeldatensatz zu verknüpfen, wird die Funktion "GND-Kopie" verwendet (s. Kapitel 1.13.2 "GND-Übernahme-Skript").

#### <span id="page-10-0"></span>**1.13.2 GND-Übernahme-Skript**

Mit dem GND-Übernahme-Skript "GND-Kopie" kann ein Datensatz aus der GND sofort in den SWB übernommen werden. Dazu müssen zwei Fenster in der WinIBW geöffnet sein. Im einen Fenster ist die Datenbank "DNB-Produktion" geöffnet, im anderen die Katalogisierungsdatenbank des SWB. Nun müssen zunächst die Fenster bestimmt werden: dazu wird im Menü "Normdaten" die Funktion "GND-Kopie" aufgerufen. Es öffnet sich folgendes Fenster:

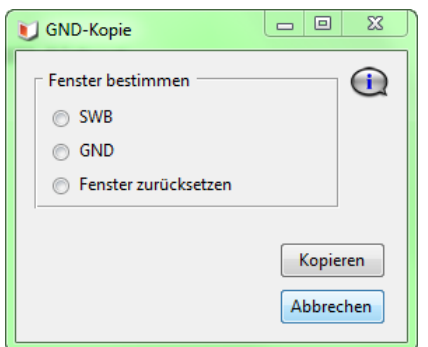

Um die Fenster zu bestimmen, wird zunächst das Fenster, in dem die SWB-Datenbank geöffnet ist, aktiviert und das Optionsfeld "SWB" angeklickt. Dann wechselt man in das Fenster, in dem die DNB-Datenbank geöffnet ist, und klickt das Optionsfeld "GND" an. Dann kann der Button "Kopieren" betätigt werden. Folgende Aktionen werden automatisch ausgeführt:

- der GND-Satz wird kopiert,
- das SWB-Fenster wird in den Vordergrund geholt.

 $\overline{a}$ 

<sup>&</sup>lt;sup>1</sup> Zur Dublettenproblematik s. Kapitel 1.14 "Umgang mit Dubletten"

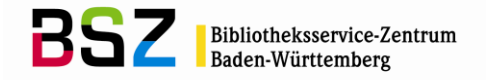

- es wird ein leeres Normdatenfenster geöffnet und
- der kopierte Satz dorthin kopiert.

Der in die SWB-DB kopierte Normsatz wird vom Bearbeiter kurz geprüft und abgespeichert. Dann kann er wie gewohnt zur Verknüpfung mit einem Titeldatensatz weiter verwendet werden. Bei GND-Sätzen, die für die Sacherschließung genutzt werden, muss nun im SWB der Satz noch per Mailbox an die zuständige Fachredaktion gemeldet werden (vgl. zu den Fachredaktionen auch Kapitel 1.15.2 und Kapitel 8.3). Die Felder aus der GND, die eine Verknüpfung zu einem anderen Normsatz enthalten, werden nicht per Skript übernommen, sondern über das fünfminütige OAI-Update geliefert. Die Datensätze treffen sich über die GND-Nummer in Feld [035.](http://swbtools.bsz-bw.de/cgi-bin/help.pl?cmd=kat&val=035) Die Verknüpfungen in den 5XX-Feldern werden automatisch in der SWB-DB erzeugt (hier läuft nach der OAI-Einspielung ein Relate-Programm).

# <span id="page-11-0"></span>**1.13.3 Anlegen von Normsätzen im SWB**

Bibliotheken ohne GND-Login legen neue Normsätze wie gewohnt im SWB an. Als Status im Feld [005,](http://swbtools.bsz-bw.de/cgi-bin/help.pl?cmd=kat&val=005) Position 3, wird "i" vergeben. Die Datensätze werden von der Zentralredaktion im BSZ abgerufen und in die GND eingebracht. Das Format unterscheidet sich dabei nicht vom Format in der GND. Allerdings werden bei der Eingabe in der SWB-Datenbank keine Verknüpfungen in den 5XX-Feldern hergestellt, stattdessen wird nur Text eingetragen. Die Verknüpfungen innerhalb der Normsätze werden von der Zentralredaktion direkt in der GND hergestellt.

Beispiel eines Tpi-Satzes einer kleinen Bibliothek:

005 Tpi 008 piz 011 f 040 **\$e**rda 043 XA-DE 100 Gier-Francke, Renate 400 Francke, Renate Gier-548 1942**\$4**datl 551 Köslin**\$4**ortg

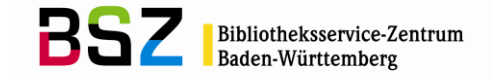

## <span id="page-12-0"></span>**1.13.4 Internes Redaktionsverfahren in Bibliotheken/Bibliothekssystemen**

Für Bibliotheken, deren Mitarbeiter nicht alle in der GND arbeiten oder die Bibliotheksinstitute betreuen, gibt es zwei Möglichkeiten, eine interne Redaktion durchzuführen:

1. Level-4-Login:

Universitäre Institutsbibliotheken, die kein eigenes Login erhalten, arbeiten in der GND mit einem Level-4-Login der zugehörigen Universitätsbibliothek. Bei Datensätzen, die mit einem Level-4-Login angelegt werden, wird in Feld [903](https://wiki.dnb.de/download/attachments/50759357/903.pdf?version=2&modificationDate=1344951814000) **\$e** automatisch der ISIL der zugehörigen Universitätsbibliothek eingetragen. Wenn eine Unterscheidung gewünscht wird, welches Institut diesen Normsatz angelegt hat, so wird in Feld [667](http://swbtools.bsz-bw.de/cgi-bin/help.pl?cmd=kat&val=667) das Sigel (nicht der ISIL) der betreffenden Bibliothek eingetragen.

Die Bibliotheken, die diese Eingabeform nutzen, sind verpflichtet ihre zugehörigen Level-4- Datensätze regelmäßig abzurufen (mit f rdb Sigel, oder sc rdb Sigel), diese formal zu prüfen/ggfs. zu überarbeiten und dann auf Level 3 zu heben.

2. Feld 908:

Es ist auch möglich, dass in Bibliotheken mit einem GND-Login neue Datensätze im SWB an-statt in der GND angelegt werden. Dann muss im neuangelegten Datensatz das Feld [908](http://swbtools.bsz-bw.de/cgi-bin/help.pl?cmd=kat&val=908) belegt werden. Die Bibliothek ist für ihre neuangelegten Normdatensätze selbst verantwortlich und muss diese regelmäßig abrufen und in die GND einbringen. Feld 908 wird folgendermaßen belegt:

908 **\$a**pred-ELN 908 **\$b**Text (z.B. Erläuterungen für die lokale Redaktion)

Abgerufen werden diese Nachrichten mit folgenden Suchanfragen: f emp pred-ELN? sc emp pred-ELN

Beispiel (fiktiv): 005 Tgi ... 908 **\$a**pred-SBUB 908 **\$b**Neues Geografikum, bitte in GND eintragen.

# <span id="page-12-1"></span>**1.14 Umgang mit dubletten oder falsch angelegten Datensätzen**

Es gibt zwei Arten von Dubletten:

- Durch Einspielung oder Anlegen entstandene Dubletten
- Durch die Zusammenführung der früheren Normdateien GKD und SWD im Rahmen der GND-Einführung bei den Körperschaften, Konferenzen und Geografika entstandene Dubletten

#### **Durch Einspielungen und Anlegen entstandene Dubletten:**

Durch Dateneinspielungen oder beim täglichen Anlegen von Normsätzen, entstehen immer wieder Dubletten oder es werden versehentlich falsche Datensätze (z.B. falsche Satzart) angelegt.

In der GND entstandene Dubletten oder falsch angelegte Datensätze dürfen nicht einfach gelöscht werden. Stattdessen werden sie über das Umlenk-Feld [682](http://swbtools.bsz-bw.de/cgi-bin/help.pl?cmd=kat&val=682) auf den älteren bzw. auf den Datensatz mit dem höheren Level umgelenkt. Da nur eine Verbundredaktion eine Umlenkung in einem Datensatz eintragen darf, müssen dublette Datensätze von den Bibliotheken und den Fachredaktionen per Mailbox in der GND, über das Feld [901,](https://wiki.dnb.de/download/attachments/50759357/901.pdf?version=2&modificationDate=1344951814000) an die BSZ-Verbundredaktion (DE-576) gemeldet werden (oder Mailbox in der SWB-DB an ZRED, bzw. für Personen an BWAR). Diese trägt die Umlenkung im Feld 682 ein. In der GND laufen diese Umlenkungen nur einmal die Woche. Bis dahin steht im umgelenkten Datensatz im Feld 010 die Kennung "u" für Umlenkung und im Feld 682 die PPN des Zieldaten-satzes. Während der Umlenkung wird die PPN des "Verliererdatensatzes" maschinell in ein Feld [039](http://swbtools.bsz-bw.de/cgi-bin/help.pl?cmd=kat&val=039) im "Gewinnerdatensatz" gespielt, um sie dauerhaft suchbar zu machen (f nid umgelenkte PPN).

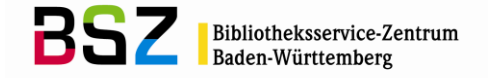

#### **Durch die Zusammenführung der verschiedenen Normdateien bei den Körperschaften, Konferenzen und Geografika entstandene Dubletten**

Gemeint sind hier die Dubletten zwischen ehemaligen GKD- und SWD-Sätzen. Diese Dubletten werden nach und nach maschinell zusammengeführt oder manuell bereinigt. Solange die Dubletten bestehen, wird folgendermaßen verfahren:

Verknüpfung von Normsätzen untereinander:

- In Feld [551](http://swbtools.bsz-bw.de/cgi-bin/help.pl?cmd=kat&val=551) wird mit dem ehemaligen SWD-Satz verknüpft.
- In den Feldern [510](http://swbtools.bsz-bw.de/cgi-bin/help.pl?cmd=kat&val=510) und [511](http://swbtools.bsz-bw.de/cgi-bin/help.pl?cmd=kat&val=511) wird mit dem ehemaligen GKD-Satz verknüpft.

Verknüpfung von Titeldatensätzen mit Normsätzen:

- In den Feldern [3100,](http://swbtools.bsz-bw.de/cgi-bin/help.pl?cmd=kat&val=3100) [3120,](http://swbtools.bsz-bw.de/cgi-bin/help.pl?cmd=kat&val=3120) [3140,](http://swbtools.bsz-bw.de/cgi-bin/help.pl?cmd=kat&val=3140) [3150](http://swbtools.bsz-bw.de/cgi-bin/help.pl?cmd=kat&val=3150) wird mit dem ehemaligen GKD-Satz verknüpft.
- In Feld [4040](http://swbtools.bsz-bw.de/cgi-bin/help.pl?cmd=kat&val=4040) wird mit dem ehemaligen SWD-Satz verknüpft.
- $-$  In den Feldern [51XX,](http://swbtools.bsz-bw.de/cgi-bin/help.pl?cmd=kat&val=51x0) [5550](http://swbtools.bsz-bw.de/cgi-bin/help.pl?cmd=kat&val=5550) und [5580](http://swbtools.bsz-bw.de/cgi-bin/help.pl?cmd=kat&val=5580) wird mit dem ehemaligen SWD-Satz verknüpft.

## <span id="page-13-0"></span>**1.15 Korrekturverfahren**

Ob für eine Korrekturanfrage eine Mailbox in der GND oder in der SWB-Datenbank geschrieben wird, bleibt den Katalogisierern der Formalerschließung selbst überlassen. Für die Sacherschließung werden die Mailboxen an die Fachredaktion grundsätzlich im SWB angelegt. Die beiden Mailboxverfahren in der GND und im SWB unterscheiden sich voneinander. In der GND wird das Feld [901](https://wiki.dnb.de/download/attachments/50759357/901.pdf?version=2&modificationDate=1344951814000) belegt (s. Kapitel 1.15.1), in der SWB-Datenbank hingegen gibt es eigene Datensätze für Mailboxen.

# <span id="page-13-1"></span>**1.15.1 Korrekturen an Datensätzen in der GND**

Korrekturen an normierten GND-Sätzen können nur in der GND gemacht werden. Die Bibliotheken können Korrekturen an allen Datensätzen durchführen, die dem eigenen Katalogisierungslevel entsprechen oder ein niedrigeres Level haben. Ergänzungen dürfen auch bei Datensätzen mit höherem Level gemacht werden.

Die Bibliotheken im SWB arbeiten i.d.R. mit einem Level-3-Login, die Fachredaktionen mit einem Level-1-Login. Für Institutsbibliotheken gibt es außerdem Level-4-Logins (s. Kapitel 1.13.4 "Internes Redaktionsverfahren in Bibliotheken/Bibliothekssystemen").

Bei Korrekturwünschen die die Sacherschließung betreffen (Feld 011 s), bitte die Korrekturen, die mit dem eigenen Level gemacht werden dürfen, selbst im Satz in der GND ergänzen. Das erspart den Fachredaktionen Mehrarbeit. Dann wie üblich bitte eine Mailbox im SWB an die Fachredaktionen mit der Angabe der gemachten Korrekturen richten und das Abrufzeichen 907 **\$a**swdk im SWB vergeben (vgl. zu den Fachredaktionen auch Kapitel 1.15.2 und Kapitel 8.3). Falls die Korrekturen nicht selbst durchgeführt werden dürfen, bitte die gewünschten Korrekturen in der SWB-Mailbox nennen. Die ausführliche GND-Redaktionsanleitung finden Sie im DNB-Wiki auf der [Informationsseite zur GND der](https://wiki.dnb.de/display/ILTIS/Informationsseite+zur+GND)  [DNB.](https://wiki.dnb.de/display/ILTIS/Informationsseite+zur+GND)

Mailboxen in der GND haben keinen eigenen Datensatz, sondern werden direkt im jeweiligen Datensatz im wiederholbaren Feld 901 erfasst. Die Adressierung einer Mailbox in der GND erfolgt über den ISIL ("International Standard Identifier for Libraries and Related Organizations"). Man findet den ISIL der Bibliothek, die den Datensatz angelegt hat, in Feld [903](https://wiki.dnb.de/download/attachments/50759357/903.pdf?version=2&modificationDate=1344951814000) **\$e**. Wenn es sich bei der anzuschreibenden Bibliothek um eine SWB-Bibliothek handelt, kann die Mailbox direkt an diese Bibliothek gerichtet werden. Wenn es sich hingegen um eine Bibliothek aus einem anderen Verbund handelt, richtet man die Mailbox an die Zentralredaktion im BSZ (DE-576). Den Verbund, dem die Bibliothek, die den Datensatz angelegt hat, angehört, erkennt man an Feld 903 **\$r**. Der ISIL DE-576 steht für das BSZ (Verbundredaktion des SWB).

Beispiel ISIL:

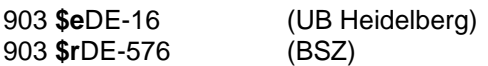

Das Feld 901 teilt sich in drei Unterfelder. Im Unterfeld \$z steht das Datum (in der Form JJJJ-MM-TT), Absender und Empfänger stehen im Unterfeld **\$b** und der Text folgt im Unterfeld **\$a**. Die Reihenfolge von Absender und Empfänger ist egal, wichtig ist, dass Absender und Empfänger oder ggfs. mehrere Empfänger jeweils mit einem Leerzeichen getrennt werden.

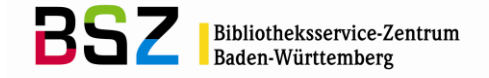

**Achtung:** Da die DNB das Feld 901 (Mailbox) an den WorldCat liefert, sollen hier keine einleitenden Wendungen zur Begrüßung, keine Namen (auch keine ELNs) und keine Abschiedsgrußformeln verwendet werden. Falls man im BSZ also direkt einen Mitarbeiter ansprechen möchten, sollte die Mailbox im SWB geschrieben werden (das BSZ liefert seine SWB-Mailboxsätze nicht an den WorldCat).

Beispiel GND-Mailboxen (fingiert mit DE-16):

901 **\$z**JJJJ-MM-TT**\$b**a-AbsenderISIL e-EmpfängerISIL**\$a**Text

901 **\$z**2012-08-08**\$b**a-DE-576 e-DE-16**\$a**Bitte prüfen Sie die Lebensdaten.

Für das Anlegen von Mailboxen in der GND kann die Funktion "GND Mailbox Anlegen" im Menü "Normdaten" verwendet werden. Wenn man diese Funktion zum ersten Mal aufruft, wird man aufgefordert, seine Absenderkennung, also sein ISIL einzutragen:

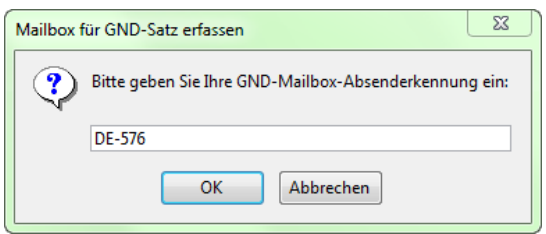

Wenn man dann die Funktion "GND\_Mailbox\_Anlegen" aufruft, werden automatisch das aktuelle Datum und der Absender-ISIL eingetragen.

Um den Absender-ISIL zu ändern, wird die Funktion "GND\_Mailbox\_Absenderänderung" verwendet.

# <span id="page-14-0"></span>**1.15.1.1 Mailboxabfragen in der GND**

In der GND werden die empfangenen Mailboxen entweder mit der Suchanfrage "f mx" (Finde-Befehl) oder "sc mx" (Scan-Befehl) abgerufen.

#### Beispiele:

f mx ede21

sc mx ede21 (Bindestriche können bei der Suche weggelassen werden)

Auch gesendete Mailboxen können mit dieser Suchanfrage abgerufen werden.

#### Beispiele:

f mx ade16 sc mx ade16

Die Suchanfrage kann mit dem Datum (JJJJ-MM-TT) eingeschränkt werden.

## Beispiele:

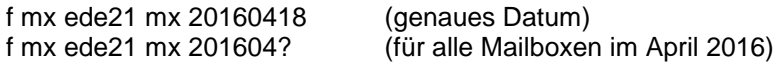

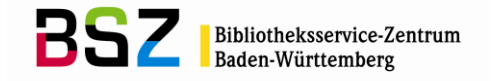

# <span id="page-15-0"></span>**1.15.2 Korrekturen an Datensätzen im SWB**

Es bleibt jedem Bearbeiter der Formalerschließung überlassen, ob er seine Mailboxen in der GND im Feld 901 oder in der SWB-Datenbank als eigenen Mailboxsatz schreiben möchte. Bibliotheken ohne GND-Login schreiben ihre Mailboxen in der SWB-Datenbank. Auch Mailboxen an die Fachredaktionen werden im SWB geschrieben.

Es gibt folgende Mailboxadressen im SWB:

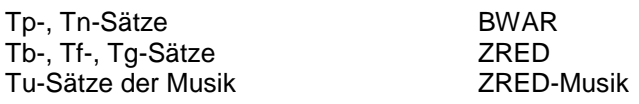

In der Sacherschließung gibt es folgende Fachredaktionen:

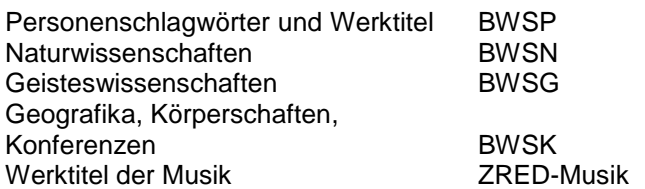

Das Korrekturverfahren in der Sacherschließung lesen Sie bitte im Kapitel 8.4.5 "Korrekturverfahren" nach.

# <span id="page-15-1"></span>**1.15.2.1 Mailboxabfragen im SWB**

Auch in der SWB-Datenbank werden die empfangenen Mailboxen entweder mit dem Finde-Befehl "f emp" oder dem Scan-Befehl "sc emp" abgerufen. Auch hier ist eine Abfrage über das Datum möglich.

#### Beispiele:

f emp ddsu? sc emp ddsu f emp ddsu sen 2016? (fragt Mailboxen des Jahres 2016 ab) f emp ddsu sen 2016-04? (fragt Mailboxen von April 2016 ab) (fragt Mailboxen vom 18. April 2016 ab)

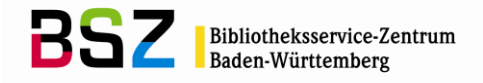

# <span id="page-16-0"></span>**2 Personen**

# <span id="page-16-1"></span>**2.1 Einführung**

Generell wird bei Datensätzen für Personen unterschieden, ob es sich um einen Namenssatz handelt (005 Tn), bei dem keine näheren Angaben zur Person vorliegen und der für verschiedene Personen mit dem gleichen bevorzugten Namen gelten kann, oder ob es sich um einen Datensatz für eine individualisierte Person handelt (005 Tp).

Die Normdatei der SWB-Datenbank enthält neben allen Personensätzen der GND zusätzlich alle internen Personen- und Namenssätze der SWB-Datenbank.

Tp-Sätze können sowohl im Rahmen der Formal- als auch der Sacherschließung erstellt werden.

Ein aus der GND stammender normierter Personensatz, hat an Position 3 im Statusfeld 005 ein "v" stehen. Die Datensätze aus der GND können nur in der GND-Datenbank korrigiert und ergänzt werden.

**Die Tn-Sätze der GND werden nicht in die SWB-Datenbank übernommen.** Von SWB-Teilnehmerbibliotheken werden deshalb auch weder Tn-Sätze in der GND angelegt noch vorhandene korrigiert oder ergänzt. Die Satzart darf auch nicht von Tn zu Tp korrigiert werden. **Die Tn-Sätze der SWB-Teilnehmer werden ausschließlich in der SWB-Datenbank angelegt, korrigiert und ergänzt und sie werden nur für die Formalerschließung verwendet.**

# <span id="page-16-2"></span>**2.2 Pflichtfelder und Individualisierung bei Personen**

## <span id="page-16-3"></span>**2.2.1 Pflichtfelder und Individualisierung bei einem Tp-Satz**

Es gibt folgende Pflichtfelder (die kursiv gedruckten Felder sind nur in der Sacherschließung obligatorisch):

- [005](http://swbtools.bsz-bw.de/cgi-bin/help.pl?cmd=kat&val=005) Gattung und Status
- [008](http://swbtools.bsz-bw.de/cgi-bin/help.pl?cmd=kat&val=008) Entitätencode
- [011](http://swbtools.bsz-bw.de/cgi-bin/help.pl?cmd=kat&val=011) Teilbestandskennzeichen<br>040 Katalogisierungsquelle (fü
- [040](http://swbtools.bsz-bw.de/cgi-bin/help.pl?cmd=kat&val=040) Katalogisierungsquelle (für alle nach RDA angelegten Datensätze)
- [043](http://swbtools.bsz-bw.de/cgi-bin/help.pl?cmd=kat&val=043) Ländercode
- *[065](http://swbtools.bsz-bw.de/cgi-bin/help.pl?cmd=kat&val=065) GND-Systematik*
- [100](http://swbtools.bsz-bw.de/cgi-bin/help.pl?cmd=kat&val=100) Personenname (bevorzugter Name)
- *[670](http://swbtools.bsz-bw.de/cgi-bin/help.pl?cmd=kat&val=670) Quellenangaben*

Zusätzlich müssen für die Individualisierung bestimmte Kriterien und somit zusätzliche Felder für ei-nen Tp-Satz erfüllt bzw. belegt werden (s. a. Erfassungshilfe EH-P-16 ["Individualisierungsrichtlinie"](https://wiki.dnb.de/download/attachments/90411361/EH-P-16.pdf)).

## Für die Individualisierung einer Person werden vorrangig die Merkmale der "Gruppe 1" verge**ben:**

- die Lebensjahre der Person (Feld [548](http://swbtools.bsz-bw.de/cgi-bin/help.pl?cmd=kat&val=548) + **\$4**datl) auch als ungefähre Zeitangaben und/oder
- eine GND-Bezeichnung für den Beruf bzw. den Tätigkeitsbereich, die Religionszugehörigkeit oder Weltanschauung, die für die Person besonders charakteristisch ist bzw. unter der die Person bekannt ist (Feld [550](http://swbtools.bsz-bw.de/cgi-bin/help.pl?cmd=kat&val=550) + **\$4**berc)

**In RDA haben die Lebensjahre einen hohen Stellenwert. Der deutschsprachige Raum wendet hier die optionale Ergänzung an, d.h. die Lebensjahre müssen immer angegeben werden, falls dies möglich ist, auch wenn sie nicht zur Unterscheidung benötigt werden. Kann man sie nicht**  ermitteln, so bleiben diese Normsätze als "nicht RDA-konform" stehen, bis Lebensjahre er**gänzt werden können.**

 $\rightarrow$ Für Bibliotheken mit Level 3 und 4 reicht hier ein Merkmal; Lebensiahre alleine sind zwar formal ausreichend aber nicht aussagekräftig. Es ist deshalb wünschenswert, dass zusätzlich Angaben im Feld 678 **\$b** oder Titelangaben in den Feldern 692 gemacht werden. Dies sollte allerdings ohne großen Aufwand für den einzelnen Katalogisierer erfolgen.)

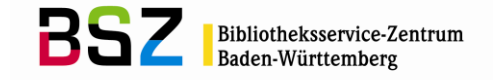

# **Hat man diese Angaben nicht, können stattdessen "Merkmale der Gruppe 2" vergeben werden:**

- Wirkungsjahre (Feld 548 + **\$4**datw) auch als ungefähre Zeitangaben
- exakte Wirkungsdaten einer Person (Feld 548 + **\$4**datz) dürfen auch ohne zusätzliche Angabe von Wirkungsjahren (Feld 548 + **\$4**datw) vergeben werden.
- Geburtsort (Feld [551](http://swbtools.bsz-bw.de/cgi-bin/help.pl?cmd=kat&val=551) + **\$4**ortg)
- Sterbeort (Feld 551 + **\$4**orts)
- Wirkungsort (Feld 551 + **\$4**ortw)
- Exilort (Feld 551 + **\$4**ortx)
- weitere GND-Bezeichnungen für den Beruf bzw. den Tätigkeitsbereich, die Religionszugehörigkeit oder Weltanschauung (Feld 550 + **\$4**beru)
- Adelstitel (Feld 550 + **\$4**adel)
- Beziehungen zu anderen Personen (Feld [500](http://swbtools.bsz-bw.de/cgi-bin/help.pl?cmd=kat&val=500) + **\$4**beza) (Feld 500 + **\$4**bezf) (Feld 500 + **\$4**bezb) (Feld 500 + **\$4**korr)
- Affiliation (Feld [510/](http://swbtools.bsz-bw.de/cgi-bin/help.pl?cmd=kat&val=510)[511](http://swbtools.bsz-bw.de/cgi-bin/help.pl?cmd=kat&val=511) + **\$4**affi)
- Sache, Thema der Publikationen (Feld 550 + **\$4**them)
- Titelangaben der Person (Feld [692\)](http://swbtools.bsz-bw.de/cgi-bin/help.pl?cmd=kat&val=692)
- biographische Angaben zur Person, nicht normiert (Feld [678\)](http://swbtools.bsz-bw.de/cgi-bin/help.pl?cmd=kat&val=678)
- Sprachencode nach ISO/TC46/SC4-N350 (nur für Personen des Teilbestandes Sacherschließung, die im weiteren Sinne literarische, philosophische und theologische Werke verfasst haben) (Feld [377\)](http://swbtools.bsz-bw.de/cgi-bin/help.pl?cmd=kat&val=377)
- Instrument (Feld 550 + \$4istr)
- Studienfach (Feld 550 + **\$4**stud)

Zu den Merkmalen der Gruppe 2 gehören auch die exakten Lebensdaten. Diese dürfen aber nur in Verbindung mit den Lebensdaten aus Gruppe 1 vergeben werden. Außerdem werden die exakten Lebensdaten aus Gründen des Datenschutzes bei noch lebenden Personen nicht erfasst, außer man hat die Genehmigung der zu erfassenden Person. Werden exakte Lebensdaten vergeben, dann sollte im Unterfeld \$v ein Hinweis, dass diese mit dem Einverständnis der Person selbst hinterlegt wurden, angegeben werden (z.B. 548 10.05.1960**\$4**datx**\$v**Erfassung mit Einverständnis der Person). Siehe hierzu auch [EH-P-02 "Daten".](https://wiki.dnb.de/download/attachments/90411361/EH-P-02.pdf)

exakte Lebensdaten der Person (Feld 548 + \$4datx) → nur in Verbindung mit Lebensdaten der Person - **\$4**datl bei verstorbenen Personen oder mit Erlaubnis der Person selbst (Bemerkung in Unterfeld **\$v**)

## **Für Bibliotheken mit Level 3 und 4 müssen zwei Merkmale vergeben werden, falls kein Merkmal der Gruppe 1 vergeben werden konnte.**

In **Tp-Sätzen mit Level 1 und 2** müssen neben den Pflichtfeldern mindestens drei weitere Individualisierungsmerkmale belegt werden, davon mindestens eines der Gruppe 1. Die Merkmale sind per Autopsie aus der Vorlage oder aus Nachschlagewerken ermittelt.

Bitte beachten Sie für die Individualisierung einer Person auch die Erfassungshilfe ["Individualisierungsrichtlinie"](https://wiki.dnb.de/download/attachments/90411361/EH-P-16.pdf) (EH-P-16). Eine ausführliche Erläuterung zu den Feldern finden Sie in der Online-Hilfe der SWB-DB (F1-Taste) oder im [GND-Erfassungsleitfaden.](https://wiki.dnb.de/pages/viewpage.action?pageId=50759357)

## **Können die oben genannten Kriterien nicht erfüllt werden, so muss stattdessen ein Tn-Satz in der SWB-Datenbank angelegt werden.**

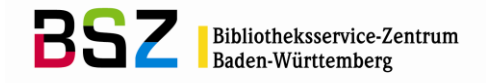

# <span id="page-18-0"></span>**2.2.2 Pflichtfelder bei einem Tn-Satz**

Es gibt folgende Pflichtfelder:

- [005](http://swbtools.bsz-bw.de/cgi-bin/help.pl?cmd=kat&val=005) Gattung und Status
- [011](http://swbtools.bsz-bw.de/cgi-bin/help.pl?cmd=kat&val=011) Teilbestandskennzeichen
- [040](http://swbtools.bsz-bw.de/cgi-bin/help.pl?cmd=kat&val=040) Katalogisierungsquelle (für alle nach RDA angelegten Datensätze)
- [100](http://swbtools.bsz-bw.de/cgi-bin/help.pl?cmd=kat&val=100) Personenname (bevorzugter Name)

Neben diesen Feldern sind in Tn-Sätzen nur noch folgende Felder erlaubt:

- [400](http://swbtools.bsz-bw.de/cgi-bin/help.pl?cmd=kat&val=400) Personenname (abweichender Name)
- [678](http://swbtools.bsz-bw.de/cgi-bin/help.pl?cmd=kat&val=678) hier nur: Angaben, die auf Grund einer Erwerbung gemacht worden sind (bei Tn0-Sätzen)
- [700](http://swbtools.bsz-bw.de/cgi-bin/help.pl?cmd=kat&val=700) Bevorzugter Name in einem anderen Datenbestand (LCAuth oder Originalschrift)
- [908](http://swbtools.bsz-bw.de/cgi-bin/help.pl?cmd=kat&val=908) Kennung für interne Redaktion einer Bibliothek
- [909](http://swbtools.bsz-bw.de/cgi-bin/help.pl?cmd=kat&val=909) Kommentarfeld

#### <span id="page-18-1"></span>**2.3 Erläuterungen zu einzelnen Feldern**

Es wird hier im Folgenden nur eine Auswahl an Feldern für die Satzart Tp beschrieben. Eine vollständige Liste aller möglichen Felder findet man im Anhang (s. Kapitel 9.2).

## <span id="page-18-2"></span>**2.3.1 Feld 008: Entitätencode**

Die Vergabe eines Entitätencodes im Feld 008 ist bei der Erfassung von Tp-Sätzen verpflichtend. In Tn-Sätzen dürfen keine Entitätencodes erfasst werden.

Folgende Codes sind für Personen zulässig:

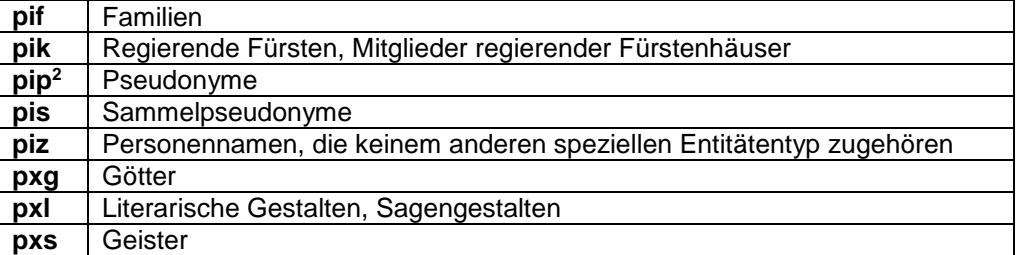

# <span id="page-18-3"></span>**2.3.2 Feld 043: Ländercode**

Die Vergabe eines Ländercodes im Feld 043 ist bei der Erfassung von Tp-Sätzen verpflichtend. In Tn-Sätzen ist die Vergabe eines Ländercodes nicht erlaubt. Ergänzend zu den Regeln für den Ländercode, die schon im allgemeinen Teil (Kapitel 1.9 "Ländercode") des GND-Normdatenpapiers abgehandelt wurden, gibt es für den Bereich Personen einige Besonderheiten:

Personensätze erhalten, wenn möglich, den Ländercode des Staates oder der Staaten, in dem oder in denen die jeweiligen Personen ihren Lebensmittelpunkt bzw. den Schwerpunkt ihres Wirkens haben.

Verstorbene Personen bekommen, wenn möglich, den zeitlich zutreffenden Ländercode gemäß ISO 3166-3 und den aktuellen Code (ISO 3166-1).

In einem Personensatz werden keine Gliedstaaten, sondern nur selbständige Staaten (z.B. XA-DE) erfasst (Ausnahme: Tibet, hier wird XB-CN-54 vergeben).

 $\overline{a}$ 

<sup>&</sup>lt;sup>2</sup> Näheres zur Erfassung von Pseudonymen s. a. Erfassungshilfe [EH-P-06 "Pseudonyme".](https://wiki.dnb.de/download/attachments/90411361/EH-P-06.pdf)

## **Katalogisierungshandbuch**

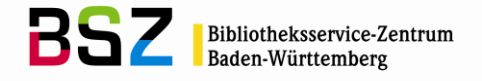

Beispiele:

040 **\$e**rda 043 XA-SUHH;XA-RU;XA-DE;XD-US (zeitlich zutreffender Code nach ISO 3166-3) 100 Kotova, Nina 551 !PPN!*Moskau***\$4**ortg 670 LCAuth 670 Homepage**\$b**Stand: 19.08.2014**\$u**http://www.ninakotova.com/ 670 Engl. Wikipedia

040 **\$e**rda (nicht: XA-DE-HE) 065 12.2p;2.3p 100 Stoltze, Friedrich 551 !PPN!*Frankfurt am Main***\$4**ortg 551 !PPN!*Frankfurt am Main***\$4**orts

Außerdem gibt es Sonderregeln für spezielle Personen- bzw. Volksgruppen. Näheres hierzu finden Sie im [Ländercodeleitfaden.](https://wiki.dnb.de/download/attachments/90411323/Laendercodeleitfaden.pdf)

## <span id="page-19-0"></span>**2.3.3 Feld 100: Person – bevorzugter Name**

In Feld 100 wird der bevorzugte Name der Person erfasst. Dieser besteht entweder aus Vor- und Nachname oder einem persönlichen Namen. Präfixe, Zählungen und die Angabe von Beiname, Gattungsname, Territorium und Titulatur werden jeweils in eigenen Unterfeldern erfasst. Bei der Erfassung einer Person ist die Belegung des Feldes 100 obligatorisch.

Für die Bestimmung des bevorzugten Namens einer Person gilt RDA. Das Regelwerk kann über das [RDA-Toolkit](http://access.rdatoolkit.org/) aufgerufen werden und ist allen SWB-Teilnehmerbibliotheken kostenfrei zugänglich. In den [Erfassungshilfen für Personen und Familien,](https://wiki.dnb.de/pages/viewpage.action?pageId=90411361) werden bestimmte Themen für die Entität Tp näher erklärt.

Für den normierten Sucheinstieg nach RDA, würde man auch die Lebensdaten im Feld 100 angeben. Der deutschsprachige Raum hat sich hier auf die Erfassung im Feld 548 und eine technische Lösung geeinigt: für die Kurzanzeige einer Trefferliste oder die Expansion eines Personennormsatzes wird das Feld 548 **\$4**datl maschinell zur Anzeige hinzugezogen. (Es werden nur Lebensjahre hinzugezogen, die den \$4-Code "datl" haben.)

Das Feld hat folgende Unterfelder:

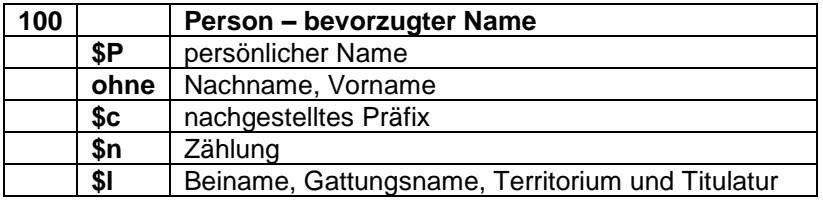

Beispiele:

100 Gauck, Joachim 100 Wedemeyer, Georg Ludwig**\$c**von 100 **\$P**Karl**\$n**VII.**\$l**Frankreich, König

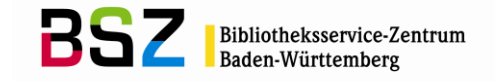

## <span id="page-20-0"></span>**2.3.4 Feld 400: Person – abweichender Name**

In Feld 400 werden die abweichenden Namen einer Person erfasst. Auch diese bestehen wieder entweder aus Vor- und Nachname oder einem persönlichen Namen. Präfixe, Zählungen und die Angabe von Beiname, Gattungsname, Territorium und Titulatur werden jeweils in eigenen Unterfeldern erfasst, analog zur Erfassung des bevorzugten Namens im Feld 100.

Welche abweichenden Namen von Personen erfasst werden, richtet sich nach RDA. Das Regelwerk kann über das [RDA-Toolkit](http://access.rdatoolkit.org/) aufgerufen werden und ist allen SWB-Teilnehmerbibliotheken kostenfrei zugänglich.

Das Feld hat folgende Unterfelder:

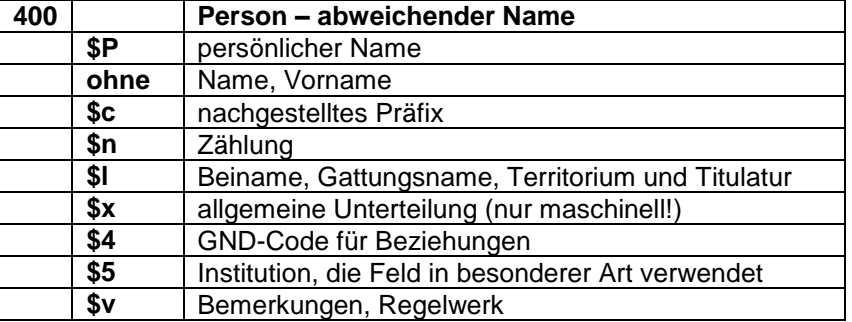

Beispiele:

100 Schmid, Karl Joseph 400 Schmid, Carl Joseph 400 Schmid, Carl Joseph**\$c**von

100 **\$P**Ludwig**\$n**XVIII.**\$l**Frankreich, König 400 **\$P**Louis**\$n**XVIII.**\$l**France, Roi 400 Provence, Louis S.**\$c**de 400 Provence, Louis-Stanislas-Xavier 400 Provence, Louis Stanislas Xavier**\$c**von …

Folgende \$4-Codes werden vergeben:

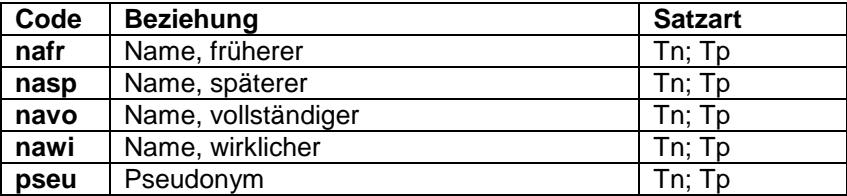

Beispiele:

100 Benét, Rosemary 400 Carr, Rosemary**\$4**nafr

100 Woods, Donald 400 Zink, Ralph L.**\$4**nawi

100 Hoffmann, E. T. A. 400 Hoffmann, Ernst Theodor Amadeus**\$4**navo

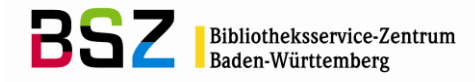

# <span id="page-21-0"></span>**2.3.5 Beziehungsfelder 5XX in Personensätzen**

In den 5XX-Feldern können Beziehungen z.B. zu Körperschaften (Feld [510\)](http://swbtools.bsz-bw.de/cgi-bin/help.pl?cmd=kat&val=510), zu Konferenzen (Feld [511\)](http://swbtools.bsz-bw.de/cgi-bin/help.pl?cmd=kat&val=511), zu Werken (Feld [530\)](http://swbtools.bsz-bw.de/cgi-bin/help.pl?cmd=kat&val=530), zu Sachbegriffen (Feld [550\)](http://swbtools.bsz-bw.de/cgi-bin/help.pl?cmd=kat&val=550), zu Geografika (Feld [551\)](http://swbtools.bsz-bw.de/cgi-bin/help.pl?cmd=kat&val=551) oder zu anderen Personen (Feld [500\)](http://swbtools.bsz-bw.de/cgi-bin/help.pl?cmd=kat&val=500) angegeben werden.

Beziehungen zu einer anderen Entität sollten möglichst als Verknüpfung angegeben werden. Bei einer Angabe als Textstring wird der bevorzugte Name der in Beziehung stehenden Entität verwendet (gemäß [RDA,](http://access.rdatoolkit.org/) bzw. bei Sachbegriffen und Geografika (Ausnahme: Gebietskörperschaften) nach den [RSWK](http://d-nb.info/1126513032/34) und den [Erfassungshilfen für Gebietskörperschaften bzw. Geografika\)](https://wiki.dnb.de/pages/viewpage.action?pageId=90411357) Lebens- und Wirkungsdaten (Feld 548) sowie akademische Titel (Feld 550 **\$4**akad) werden grundsätzlich als Text erfasst.

In Tp-Sätzen wird vor allem mit Sachbegriffen (z.B. Berufe, Studienfächer, akademische Titel), Geografika (Geburts-, Sterbe- und Wirkungsorte), Körperschaften (z.B. Arbeitgeber) und anderen Personen (Familienmitglieder, Kollegen) verknüpft.

Beispiel:

100 Horst, Wolfgang 510 !PPN!*Universität Zürich***\$4**affi 548 1920**\$b**2002**\$4**datl 548 28.08.1920**\$b**15.07.2002**\$4**datx 550 Prof. Dr. med.**\$4**akad 550 !PPN!*Arzt***\$4**berc 550 !PPN!*Radiologe***\$4**beru 551 !PPN!*Zürich***\$4**ortw

## <span id="page-21-1"></span>**2.3.6 Feld 500: Person – Beziehung**

In Feld 500 werden Personen erfasst, die zum Feld 1XX des zu erfassenden Datensatzes in Beziehung stehen. Auch diese bestehen wieder entweder aus Vor- und Nachname oder einem persönlichen Namen. Präfixe, Zählungen und die Angabe von Beiname, Gattungsname, Territorium und Titulatur werden jeweils in eigenen Unterfeldern erfasst, analog zur Erfassung des bevorzugten Namens im Feld 100.

Die Person in Feld 500 wird bevorzugt als Verknüpfung erfasst. Eine Angabe als Textstring ist aber auch möglich.

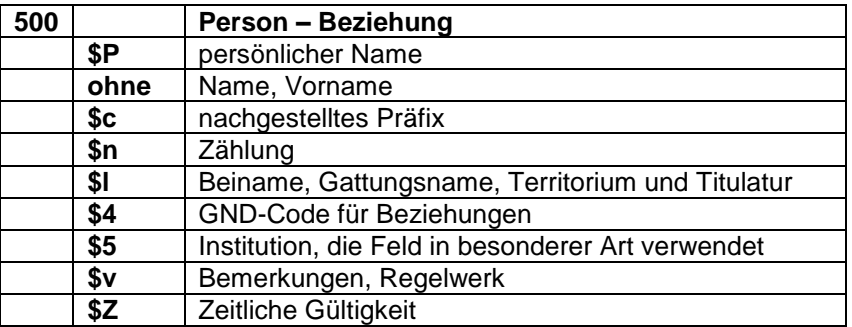

Das Feld hat folgende Unterfelder:

Auswahl der \$4-Codes für Feld 500:

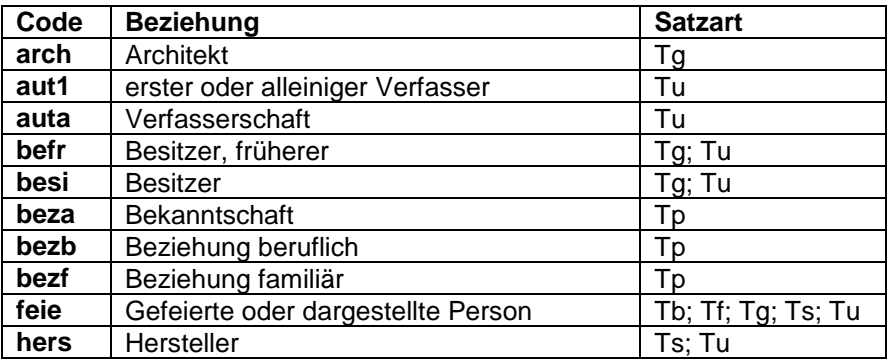

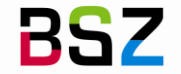

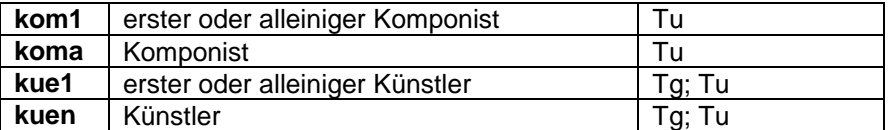

Die ausführliche Liste der \$4-Codes für das Feld 500 finden Sie [hier.](http://swbtools.bsz-bw.de/winibwhelp/Liste_500.pdf)

Beispiele:

151 Kleiner Tempel**\$g**AbuSimbel 500 !PPN!*\$PHathor***\$4**feie

110 Comunità dei Figli di Dio 500 !PPN!*Barsotti, Divo***\$4**grue

130 Archaische Landschaft mit heilender Trauer 500 !PPN!*Schultz, Wolfgang-Andreas***\$4**kom1

# <span id="page-22-0"></span>**2.4 Recherche von Personen- und Namenssätzen**

Vor dem Anlegen eines neuen Tp- oder Tn-Satzes muss gründlich in der Datenbank recherchiert werden. **Liegt ein passender individualisierter Tp-Satz vor, so wird dieser genutzt.**

Für die Suche nach Personennamen stehen im SWB und in der GND Suchschlüssel für die Phrasenund für die Stichwortsuche zur Verfügung. Dabei wird unterschieden zwischen Indextypen und Suchschlüsseln, die unterhalb des Normsatzes auch die Titeldatensätze anzeigen, die entweder in der Formalerschließung oder in der Sacherschließung verknüpft sind, und Indextypen und Suchschlüsseln, die die Titeldatensätze anzeigen, die in der Sach- und der Formalerschließung verknüpft sind. Die Recherchemöglichkeiten im SWB und in der GND unterscheiden sich in einigen Punkten.

# <span id="page-22-1"></span>**2.4.1 Recherche von Personen- und Namenssätzen in der GND**

Die GND bietet für die Stichwortsuche (Indextyp "sw" und zugehörige Suchschlüssel "hs", "vw" und "vb") keine Unterscheidung, ob die Person im Titel als Verfasser oder als Schlagwort verknüpft wurde.

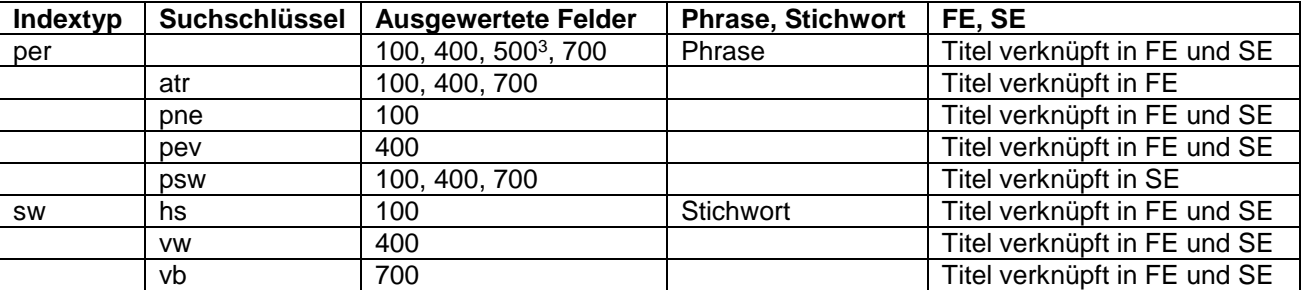

Mit den Suchschlüsseln "pev", "hs" und "vw" werden neben Personen auch andere Satzarten gefun-den. Mit dem Suchschlüssel "bbg" (durchsucht Feld [005\)](http://swbtools.bsz-bw.de/cgi-bin/help.pl?cmd=kat&val=005) kann auf eine bestimmte Satzart eingegrenzt werden. Dabei sollte der Status trunkiert werden (z.B. "bbg tp?").

Beispiele:

l

f hs kafka, franz es werden Normsätze aller Art und Titel aus der FE und SE angezeigt

f hs kafka, franz und bbg tp? es werden alle Tp-Sätze angezeigt, in denen der Suchbegriff im Feld 100 vergeben wurde

f atr gauck, joach? zeigt alle Tn- und Tp-Sätze und die verknüpften Titel der FE

f pne gauck, joach? zeigt alle Tn- und Tp-Sätze mit dem Suchbegriff aus Feld 100 und die verknüpften Titel aus FE und SE

 $3$  Feld 500 wird nur indexiert, wenn \$4 die Codes pseu oder nawi enthält (s. [EH-P-06-Pseudonyme\)](https://wiki.dnb.de/download/attachments/90411361/EH-P-06.pdf)

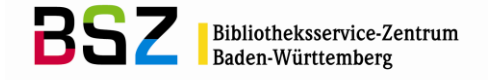

f psw gauck, joach? zeigt alle Normsätze und die verknüpften Titel der SE

Es gibt auch die Möglichkeit, eine Einschränkung auf Normdaten oder auf Titeldaten vorzunehmen. Hierfür wird der ADI (Additional Discriminating Information) "rec" für die Einschränkung auf einen Datentyp verwendet.

t = Titeldatensätze n= Normdatensätze

Beispiele:

rec t;f per bach, johann sebastian? (zeigt nur die Titeldaten) rec n;f per bach, johann sebastian? (zeigt nur die Normdaten)

## <span id="page-23-0"></span>**2.4.2 Recherche von Personen- und Namenssätzen im SWB**

Über die Stichwortsuche mit dem Indextyp und Suchschlüssel "pst" kann man sich die Titel der Formalerschließung anzeigen lassen, die den gesuchten Suchbegriff enthalten. Genauso kann man sich über die Stichwortsuche mit dem Indextyp "sw" und dem Suchschlüssel "hs" die Titel anzeigen lassen, in denen der Suchbegriff als Schlagwort verknüpft ist.

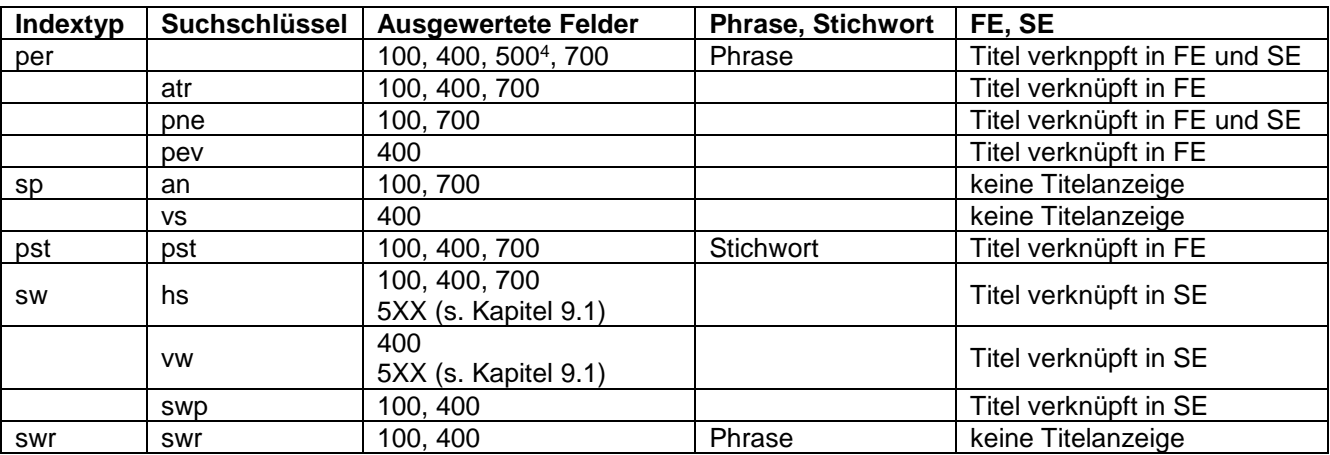

# Beispiele**:**

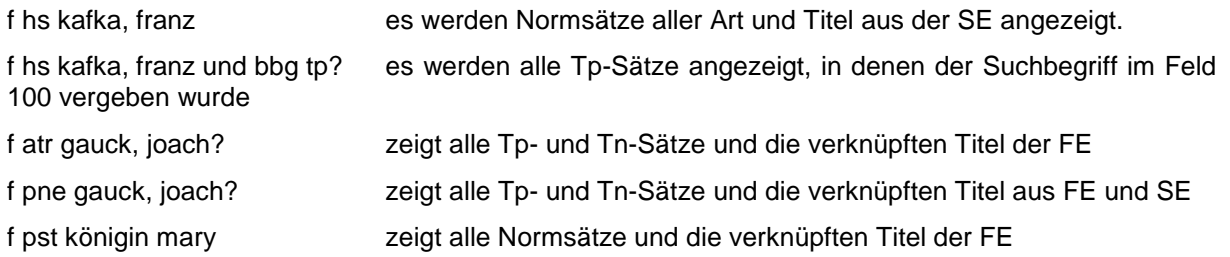

 $\overline{a}$ 

<sup>4</sup> Feld 500 wird nur indexiert, wenn \$4 die Codes pseu oder nawi enthält (s. [EH-P-06-Pseudonyme\)](https://wiki.dnb.de/download/attachments/90411361/EH-P-06.pdf)

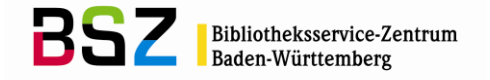

#### <span id="page-24-0"></span>**2.5 Anlegen von Personen- und Namenssätzen**

Falls nach einer ausführlichen Recherche in der SWB-Datenbank kein passender Tp- oder Tn-Satz gefunden wurde, so muss ein neuer Datensatz angelegt werden. Hierfür wird in einem ersten Schritt geprüft, ob die Angaben über die neu zu erfassende Person für einen Tp-Satz ausreichen oder ob nur ein Tn-Satz angelegt werden kann.

# <span id="page-24-1"></span>**2.5.1 Anlegen eines Tp-Satzes**

Reichen die Angaben zu der Person aus, die neu erfasst werden soll, so wird in der GND ein neuer Tp-Satz angelegt. Dazu benutzt man am besten die vorgefertigte WinIBW-Maske "Tp (Person)", in der die Pflichtfelder bereits aufgeführt sind (Pflichtfelder Tp-Satz s. Kapitel 2.2.2).

Zum Anlegen von Normsätzen in der GND und dem GND-Übernahme-Skript s. Kapitel 1.13.2

# <span id="page-24-2"></span>**2.5.1.1 Umwandeln eines SWB-Tn-Satzes zu einem Tp-Satz**

Wenn bei der vorausgegangenen Suche in der Datenbank des SWB ein Tn-Satz gefunden wurde, dessen zugehörige Titel alle zu der in der GND neuangelegten individualisierten Person gehören, wird dieser Datensatz nicht mit dem "GND-Übernahme-Skript" in den SWB geholt, sondern es wird im SWB-Tn-Satz die Satzkennung in Feld 005 von "Tn" auf "Tp" geändert und die GND-Nummer des GND-Satzes in Feld [035](http://swbtools.bsz-bw.de/cgi-bin/help.pl?cmd=kat&val=035) eingetragen. Somit treffen sich die beiden Datensätze beim nächsten automatischen Update und der frühere Tn-Satz wird mit dem neuangelegten Tp-Satz aus der GND überschrieben. Wird die Änderung der Satzkennung in "Tp" oder das Feld 035 vergessen, so können sich die beiden Datensätze nicht finden und es wird eine Dublette angelegt.

Wichtig ist auch, dass der Tp-Satz in der GND neu angelegt wurde. Falls dies nicht der Fall sein sollte, so ist der Datensatz schon in der SWB-Datenbank und eine Zusammenführung ist dann nur noch durch BWAR möglich.

# <span id="page-24-3"></span>**2.5.2 Anlegen eines Tn-Satzes**

Hat man nicht genügend individualisierende Angaben für eine Person, oder möchte man für eine Bestellung erst einmal einen Namenssatz erfassen, so wird ein Tn-Satz angelegt. Tn-Sätze sind in der Regel Sammeltöpfe für Personen gleichen Namens, für die es noch keinen individualisierten Datensatz gibt. Die Validation der SWB-Datenbank schließt hier aus, dass individualisierende Angaben erfasst werden können. Näheres zur Erfassung von Tn-Sätzen im SWB finden Sin auf unseren [Wiki-](https://wiki.bsz-bw.de/doku.php?id=v-team:katalogisierung:doku:tnsatz:start)[Seiten.](https://wiki.bsz-bw.de/doku.php?id=v-team:katalogisierung:doku:tnsatz:start)

Zum Anlegen eines Tn-Satzes benutzt man am besten die WinIBW-Maske "Tn (Namen)".

# **Achtung:**

Tn-Sätze werden nur in der SWB-Datenbank angelegt. Da das BSZ keine Tn-Sätze aus der GND in die SWB-Datenbank einspielt, werden die Tn-Sätze der GND auch nicht von SWB-Teilnehmern ergänzt, korrigiert, umgelenkt oder gar gelöscht (es wird in der GND auch nicht von Tn auf Tp geändert).

#### <span id="page-24-4"></span>**2.6 Dubletten von Personen und Namenssätzen**

Wurde beim Anlegen von Personen- und Namenssätzen eine Tp-Dublette angelegt oder stößt man bei der Recherche auf eine vorhandene Tp-Dublette, so sollte diese entweder an die BSZ-Verbundredaktion (DE-576) oder beim Auffinden im SWB an BWAR gemeldet werden.<sup>5</sup>

# <span id="page-24-5"></span>**2.6.1 Dubletten in der GND**

Beim Auffinden oder versehentlichen Anlegen von Tp-Dubletten in der GND muss an die BSZ-Verbundredaktion (DE-576) eine Mailbox im Feld [901](https://wiki.dnb.de/download/attachments/50759357/901.pdf?version=2&modificationDate=1344951814000) geschrieben werden (oder Mailbox in der SWB-DB an BWAR). Nur eine Verbundredaktion hat in der GND die Berechtigung Datensätze umzulenken (Näheres s. Kapitel 1.15 "Korrekturverfahren").

#### **Achtung:**

 $\overline{a}$ 

Tn-Sätze in der GND werden nicht als Dublette gemeldet.

<sup>5</sup> Das gilt nicht für Level-6-Sätze aus maschinellen GND-Einspielungen. Sind diese dublett zu anderen Sätzen, ist keine Meldung erforderlich.

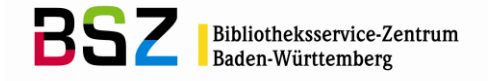

# <span id="page-25-0"></span>**2.6.2 Dubletten im SWB**

In der SWB-Datenbank gibt es drei Arten von Dubletten:

- Dubletten von Tpv-Sätzen zu SWB-internen Tp-Sätzen (Tp8-, Tp9-, Tpi- oder Tp0-Sätzen)
- Dubletten zwischen Tpv-Sätzen
- Dubletten von Tp- und Tn-Sätzen
- Dubletten zwischen Tn-Sätzen

#### **Ausnahmeregelung für die Belegung mit nicht-lateinischen Schriftzeichen:**

Bei zeichengleichen Tn-Sätzen mit unterschiedlichen nicht-lateinischen Schriftzeichen im Feld [700](http://swbtools.bsz-bw.de/cgi-bin/help.pl?cmd=kat&val=700) sind parallele Tn-Sätze möglich.

## <span id="page-25-1"></span>**2.6.2.1 Maßnahmen des BSZ zur Dublettenbereinigung**

Monatlich werden zeichengleiche Tn-Sätze (ohne bevorzugten Namen in nicht-lateinischen Schriftzeichen im Feld 700) zusammengespielt, um die Dubletten innerhalb der Tn-Sätze zu reduzieren. Tn-Sätze ohne Titelverknüpfungen werden gelöscht. Tn-Sätze mit einem bevorzugten Namen in nichtlateinischen Schriftzeichen im Feld 700 (näheres dazu s. Kapitel 2.6.2 "Dubletten im SWB") dürfen weiterhin parallel in der SWB-Datenbank bestehen.

Dubletten zwischen Tp- und Tn-Sätzen sind nicht zu vermeiden, da man nicht immer alle Titel einer Person sicher zuordnen kann.

## **Es werden keine Meldungen zu zeichengleichen Tp- und Tn-Sätze an BWAR geschrieben.**

#### **Ausnahme:**

Wenn der Tn-Satz bereits vom Katalogisierer geprüft wurde und entweder alle anhängenden Titel an den Tp-Satz passen oder die passenden Titel genau genannt werden können, darf die Dublette gemeldet werden. Die Information, dass die Titel bzw. welche Titel am Tn-Satz zu der Person am gemeldeten Tp-Satz gehören, wird in der Mailbox (die mit beiden Normsätzen über das wiederholbare Feld 8900 verknüpft ist) an BWAR mitgeteilt.

Je nach Berechtigung, können die Titel des Tn-Satzes auch selbst von den Katalogisierern an den oder die passenden Tp-Sätze umgehängt werden. Dabei wird die SWB-PPN des jeweiligen Tp-Satzes kopiert (z.B. über die Funktion "PPN merken" oder über "Strg + c") und im passenden 3XXX-Feld des Titeldatensatzes eingefügt. Dabei wird die frühere PPN-Verknüpfung zum Tn-Satz gelöst und durch die neue Tp-Verknüpfung ersetzt.

Eine Benachrichtigung über die geänderte Verknüpfung per Mailbox erfolgt nicht. Bitte bei Selbsterledigung auch keine Mailbox an BWAR schreiben. Durch die Korrektur des Verknüpfungsfelds im Titel wird der geänderte Datensatz automatisch im nächsten Änderungsdienst berücksichtigt. Auch der neu verknüpfte Tp-Satz wird mitgeliefert. Der gelöschte dublette Tp-Satz kann über die Löschmeldungen in den Sekundärkorrekturen ausgewertet werden.

Auch wenn sich durch die Dublettenzusammenführung der bevorzugte Name ändert, werden keine Mailboxen geschrieben.

# <span id="page-25-2"></span>**2.7 Wann sind Mailboxen an BWAR bzw. BWSP nötig?**

- Um Personenschlagwörter an die zuständige Fachredaktion BWSP (näheres s. Kapitel 8.3) zu melden (Voraussetzung ist, dass der Tp-Satz bereits in der GND angelegt wurde). Außerdem wird im SWB, das Abrufzeichen 907 **\$a**swdn gesetzt.
- Um Korrekturen, die die Sacherschließung betreffen und nicht selbst in der GND korrigiert werden können, an BWSP zu melden. Kann die Korrektur (nur Korrekturen, die die Sacherschließung betreffen) selbst in der GND gemacht werden, so wird die Änderung zusätzlich per Mailbox an BWSP gemeldet, außerdem wird im SWB das Abrufzeichen 907 **\$a**swdk gesetzt.
- Dublettenmeldungen von Tpv-Sätzen werden an BWAR gemeldet (kann auch in der GND über das Mailboxfeld [901](https://wiki.dnb.de/download/attachments/50759357/901.pdf) an die Adresse "DE-576" gemacht werden)
- Ergänzungen und Korrekturen (die nicht die Sacherschließung betreffen) an bereits vorhandenen Tpv-Sätzen werden an BWAR gemeldet **gilt nur für Bibliotheken ohne GND-Login**
- Ergänzungen und Korrekturen an Tp8- (es werden keine neuen Tp8-Sätze mehr angelegt) und Tn8-Sätzen werden an BWAR gemeldet.

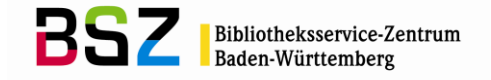

- Wenn man die Autorenredaktion (BWAR) oder die Redaktion für Personenschlagwörter (BWSP) als Ansprechpartner (z.B. für Hilfestellungen) kontaktieren möchte.
- Eine Tp- Tn-Dublette, bei der von der Bibliothek bereits geprüft wurde, ob alle Titel des Tn-Satzes an den Tp-Satz gehören, kann an BWAR gemeldet werden.

## <span id="page-26-0"></span>**2.8 RDA: Personen**

Alle Personennormsätze, die in der GND angelegt werden, müssen nach [RDA](http://access.rdatoolkit.org/) erfasst werden.

Die Schulungsfolien (RDA-Normdaten) des BSZ und weitere hilfreiche Links wie z.B. die [Erfassungs](https://wiki.dnb.de/pages/viewpage.action?pageId=90411361)[hilfen für Personen und Familien,](https://wiki.dnb.de/pages/viewpage.action?pageId=90411361) finden Sie auf den Wiki-Seiten des [SWB-Verbundsystems](https://wiki.bsz-bw.de/doku.php?id=v-team:start) unter dem Thema [Normdatenschulungen.](https://wiki.bsz-bw.de/doku.php?id=v-team:katalogisierung:normdaten:gnd:einfuehrung:start)

Weitere Informationen zur GND, wie z.B. Aktuelles und Termine, Korrekturen, Arbeiten mit der GND (Hinweise und Tipps) usw., finden Sie auf unseren [GND-Seiten](https://wiki.bsz-bw.de/doku.php?id=v-team:katalogisierung:normdaten:gnd:start) und auf der [Informationsseite zur](https://wiki.dnb.de/display/ILTIS/Informationsseite+zur+GND)  [GND](https://wiki.dnb.de/display/ILTIS/Informationsseite+zur+GND) der DNB.

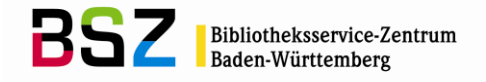

# <span id="page-27-0"></span>**3 Körperschaften**

# <span id="page-27-1"></span>**3.1 Einführung**

Die Normdatei der SWB-Datenbank enthält neben allen Körperschaftssätzen (Tbv) der GND zusätzlich alle interimistischen Körperschaftssätze (Tbi) der SWB-Datenbank.

Die Einträge können sowohl im Rahmen der Formal- als auch der Sacherschließung erstellt werden.

Die Körperschaftssätze sind in Feld 005 mit "Tb" gekennzeichnet.

#### <span id="page-27-2"></span>**3.2 Pflichtfelder bei Körperschaftssätzen**

Es gibt folgende Pflichtfelder (die kursiv gedruckten Felder sind nur in der Sacherschließung obligatorisch):

- [005](http://swbtools.bsz-bw.de/cgi-bin/help.pl?cmd=kat&val=005) Gattung und Status<br>008 Entitätencode
- **Entitätencode**
- [011](http://swbtools.bsz-bw.de/cgi-bin/help.pl?cmd=kat&val=011) Teilbestandskennzeichen
- [040](http://swbtools.bsz-bw.de/cgi-bin/help.pl?cmd=kat&val=040) Katalogisierungsquelle (für alle nach RDA angelegten Datensätze)
- [043](http://swbtools.bsz-bw.de/cgi-bin/help.pl?cmd=kat&val=043) Ländercode
- *[065](http://swbtools.bsz-bw.de/cgi-bin/help.pl?cmd=kat&val=065) GND-Systematik*
- [110](http://swbtools.bsz-bw.de/cgi-bin/help.pl?cmd=kat&val=110) Körperschaftsname (bevorzugter Name)
- *[670](http://swbtools.bsz-bw.de/cgi-bin/help.pl?cmd=kat&val=670) Quellenangaben*

Ausführliche Erläuterungen zu den Feldern finden Sie in der Online-Hilfe der SWB-DB (F1-Taste) oder im [GND-Erfassungsleitfaden.](https://wiki.dnb.de/pages/viewpage.action?pageId=50759357)

## <span id="page-27-3"></span>**3.3 Erläuterungen zu einzelnen Feldern**

Es wird hier im Folgenden nur eine Auswahl an Feldern für die Satzart Tb beschrieben. Eine vollständige Liste aller möglichen Felder findet man im Anhang (s. Kapitel 9.2).

## <span id="page-27-4"></span>**3.3.1 Feld 008: Entitätencode**

Die Vergabe eines Entitätencodes ist bei der Erfassung von Körperschaften verpflichtend.

Folgende Codes sind für Körperschaftssätze zulässig:

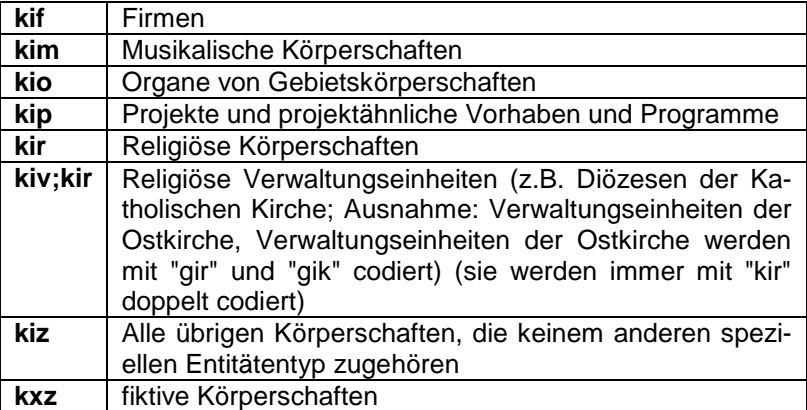

#### <span id="page-27-5"></span>**3.3.2 Feld 043: Ländercode**

Auch der Ländercode ist für die Erfassung von Körperschaften verpflichtend.

Ergänzend zu den Regeln für den Ländercode, die schon im allgemeinen Teil des GND-Normdatenpapiers (Kapitel 1.9 "Ländercode") abgehandelt wurden, hier noch ein paar Besonderheiten für die Erfassung von Körperschaften:

Für Deutschland, Österreich, Schweiz, Tibet und Südtirol kommt ISO 3166-2 zur Anwendung, d.h. hier erfolgt die Angabe des Bundeslandes bzw. des Kantons.

Einzelheiten werden im [Ländercodeleitfaden](https://wiki.dnb.de/download/attachments/90411323/Laendercodeleitfaden.pdf) geregelt.

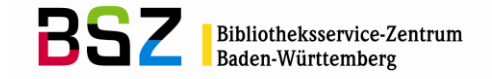

# <span id="page-28-0"></span>**3.3.3 Feld 110: Körperschaft – bevorzugter Name**

In Feld 110 wird der bevorzugte Name der Körperschaft erfasst. Der bevorzugte Name einer Körperschaft setzt sich aus der Hauptkörperschaft und ggf. einer untergeordneten Körperschaft zusammen, die jeweils in eigenen Unterfeldern erfasst werden. Die Erfassung einer Hauptkörperschaft ist im Feld 110 obligatorisch.

Für die Bestimmung des bevorzugten Namens einer Körperschaft gilt RDA. Das Regelwerk kann über das [RDA-Toolkit](http://access.rdatoolkit.org/) aufgerufen werden und ist allen SWB-Teilnehmerbibliotheken kostenfrei zugänglich. In den [Erfassungshilfen für Körperschaften und Konferenzen,](https://wiki.dnb.de/pages/viewpage.action?pageId=90411359) werden bestimmte Themen für die Entität Tb näher erklärt.

Das Feld hat folgende Unterfelder:

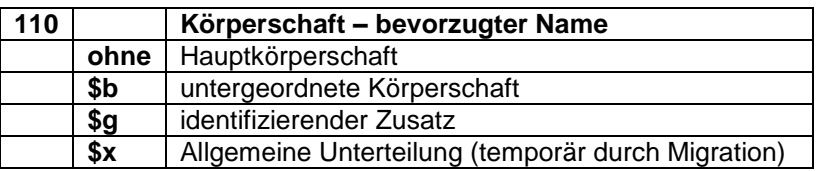

Beispiele:

110 Carl Link Verlag

110 Fibre**\$g**Musikgruppe

110 Siemens Aktiengesellschaft

110 Rockefeller Foundation**\$b**International Health Division 510 !PPN!*Rockefeller Foundation***\$4**adue

#### <span id="page-28-1"></span>**3.3.4 Feld 410: Körperschaft – abweichender Name**

In Feld [410](http://swbtools.bsz-bw.de/cgi-bin/help.pl?cmd=kat&val=410) werden die abweichenden Namen einer Körperschaft erfasst. Die abweichenden Namen einer Körperschaft setzen sich aus dem abweichenden Namen einer Hauptkörperschaft und ggf. aus einer untergeordneten Körperschaft und Zählungen zusammen, die jeweils in eigenen Unterfeldern erfasst werden, analog zur Erfassung des bevorzugten Namens im Feld 110.

Welche abweichenden Namen von Körperschaften erfasst werden, richtet sich nach RDA. Das Regelwerk kann über das [RDA-Toolkit](http://access.rdatoolkit.org/) aufgerufen werden und ist allen SWB-Teilnehmerbibliotheken kostenfrei zugänglich.

Das Feld hat folgende Unterfelder:

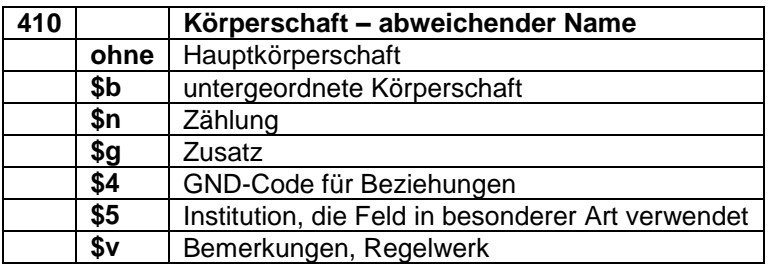

Beispiele:

110 Hugo-Obermaier-Gesellschaft für Erforschung des Eiszeitalters und der Steinzeit

410 Obermaier-Gesellschaft für Erforschung des Eiszeitalters und der Steinzeit

410 Hugo Obermaier Society for Quaternary Research and Archaeology of the Stone Age 410 Obermaier Society**\$v**Vorlage

110 Lemgo**\$b**Jugendamt 410 Städtisches Jugendamt**\$g**Lemgo 410 Jugendamt**\$g**Lemgo 551 !PPN!*Lemgo***\$4**adue 551 !PPN!*Lemgo***\$4**orta

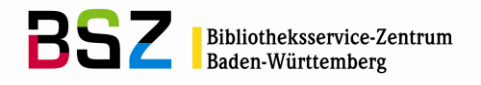

Beispiel für Zählungen:

110 USA**\$b**Army**\$b**Infantry Division, 27. 410 USA**\$b**Army**\$b**Infantry Division**\$n**27 410 USA**\$b**Army**\$b**27th Infantry Division

Folgende \$4-Codes werden vergeben:

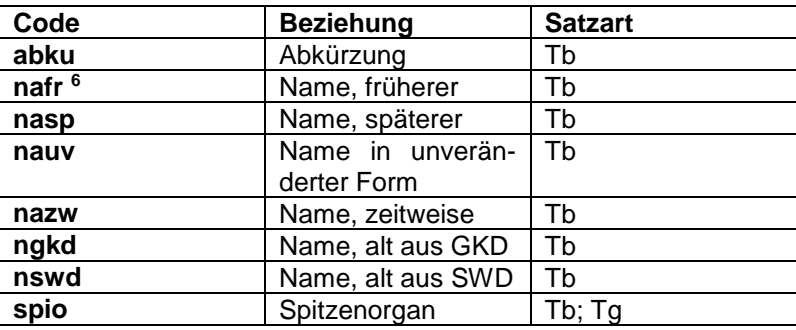

Beispiele:

110 Hessisches BibliotheksInformationsSystem 410 HeBIS**\$4**abku

110 Gesellschaft für Shiatsu in Deutschland 410 Gesellschaft für Shiatsu in Deutschland e.V.**\$4**nauv

## <span id="page-29-0"></span>**3.3.5 Beziehungsfelder 5XX bei Körperschaftssätzen**

In den 5XX-Feldern können Beziehungen z.B. zu Personen [\(500\)](http://swbtools.bsz-bw.de/cgi-bin/help.pl?cmd=kat&val=500), zu Konferenzen [\(511\)](http://swbtools.bsz-bw.de/cgi-bin/help.pl?cmd=kat&val=511), zu Werken [\(530\)](http://swbtools.bsz-bw.de/cgi-bin/help.pl?cmd=kat&val=530), zu Sachbegriffen (Feld [550\)](http://swbtools.bsz-bw.de/cgi-bin/help.pl?cmd=kat&val=550), zu Geografika [\(551\)](http://swbtools.bsz-bw.de/cgi-bin/help.pl?cmd=kat&val=551) oder zu anderen Körperschaften [\(510\)](http://swbtools.bsz-bw.de/cgi-bin/help.pl?cmd=kat&val=510) hinterlegt werden.

Beziehungen zu einer anderen Entität sollten möglichst als Verknüpfung angegeben werden. Bei einer Angabe als Textstring wird der bevorzugte Name der in Beziehung stehenden Entität verwendet (gemäß [RDA,](http://access.rdatoolkit.org/) bzw. bei Sachbegriffen und Geografika (Ausnahme: Gebietskörperschaften) nach den [RSWK](http://d-nb.info/1126513032/34) und den [Erfassungshilfen für Gebietskörperschaften bzw. Geografika\)](https://wiki.dnb.de/pages/viewpage.action?pageId=90411357). Daten der Körperschaft (Feld 548) werden grundsätzlich als Text erfasst.

Bei Körperschaften wird immer der Sitz der Körperschaft (Feld 551) verknüpft. Außerdem wird hier vor allem die früher-/später-Beziehung bzw. die Beziehung zu einer übergeordneten Körperschaft im Feld 510 verknüpft.

Beispiele:

110 Mietervereinigung Karlsruhe und Umgebung 510 !PPN!*Mietervereinigung Karlsruhe***\$4**vorg 548 XX.06.1934**\$4**datb 551 !PPN!*Karlsruhe***\$4**orta 110 Dagestanskij respublikanskij kraevedčeskij muzej 500 !PPN!*Tacho-Godi, Alibek Alibekovič***\$4**grue

510 !PPN!*Dagestanskij gosudarstvennyj obʺedinennyj istoričeskij i architekturnyj muzej im. A. Tacho-Godi***\$4**nach 548 1923**\$b**1977**\$4**datb

550 !PPN!*Museum***\$4**obin

551 !PPN!*Machatschkala***\$4**orta

551 !PPN!*Russland***\$4**geow

l

<sup>&</sup>lt;sup>6</sup> die Codes nafr, nasp und nazw werden nur benutzt, wenn geringfügige Namensänderungen im Feld 410 abgelegt werden, die keinen Split des Datensatzes bedingen.

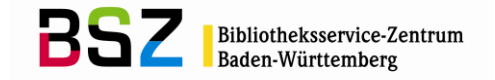

# <span id="page-30-0"></span>**3.3.6 Feld 510: Körperschaft – Beziehung**

In Feld [510](http://swbtools.bsz-bw.de/cgi-bin/help.pl?cmd=kat&val=510) werden Körperschaften erfasst, die zum Feld 1XX des zu erfassenden Datensatzes in Beziehung stehen. Auch diese setzen sich aus dem bevorzugten Namen einer Hauptkörperschaft und ggf. aus einer untergeordneten Körperschaft und Zählungen zusammen, die jeweils in eigenen Unterfeldern erfasst werden, analog zur Erfassung des bevorzugten Namens im Feld [110.](http://swbtools.bsz-bw.de/cgi-bin/help.pl?cmd=kat&val=110)

Die Körperschaft im Feld 510 wird bevorzugt als Verknüpfung erfasst. Eine Angabe als Textstring ist aber auch möglich.

Das Feld hat folgende Unterfelder:

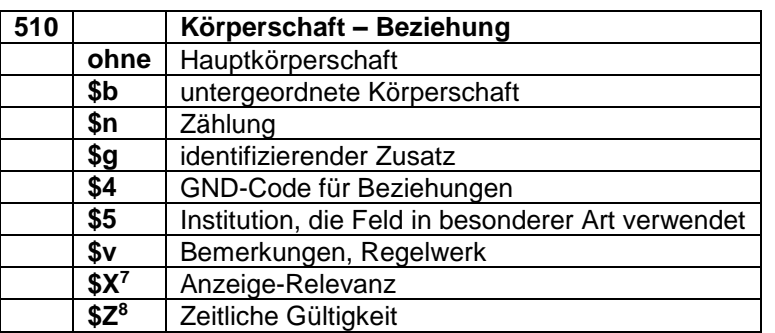

Auswahl der \$4-Codes für Feld 510:

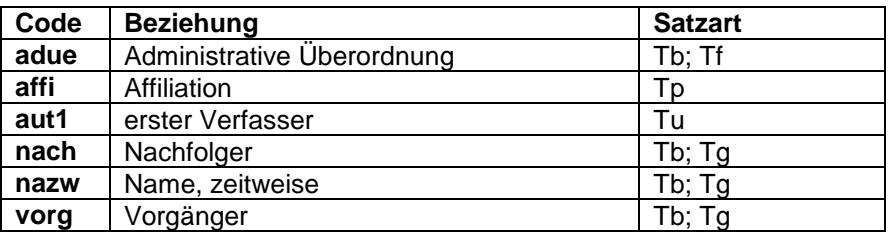

Die ausführliche Liste der \$4-Codes für das Feld 510 finden Sie [hier.](http://swbtools.bsz-bw.de/winibwhelp/Liste_510.pdf)

#### Beispiele:

 $\overline{a}$ 

100 Deeters, Gerhard 510 !PPN!*Universität Bonn***\$4**affi

151 Sankt Benedikt**\$g**Oberisling 510 !PPN!*Wenz + Zettel***\$4**arch

130 Sammlung Hans Lühdorf 510 !PPN!*Kunstpalast\$gDüsseldorf***\$4**besi

<sup>7</sup> Für die Erfassung und Datenpflege im Bereich der bevorzugten Namensform (1XX-Felder) wird der unterstützende Einsatz maschineller Verfahren angestrebt. Hierfür ist eine eindeutige Zuordnung der zusammengehörigen Inhalte in 1XX **\$g** und 5XX-Nummernverknüpfungen notwendig.

Diese erfolgt über eine manuelle Kennzeichnung im Unterfeld \$X im 5XX-Bereich in den Satzarten Tb, Tf und Tg. (Ausführliche Erklärung s. RDA EH-A-07 "Belegung von  $5XX \times$ ".)

<sup>&</sup>lt;sup>8</sup> Im Unterfeld \$Z hat man die Möglichkeit einer Beziehung eine zeitliche Gültigkeit zu geben, z.B. ab wann eine Konferenz zu einer Person in Beziehung steht. Das Unterfeld \$Z kann in allen 5XX-Feldern belegt werden.

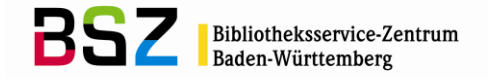

## <span id="page-31-0"></span>**3.4 Recherche von Körperschaftssätzen**

Vor dem Anlegen eines neuen Tb-Satzes muss gründlich in der Datenbank recherchiert werden. Für die Suche nach Körperschaftsnamen stehen im SWB und in der GND Suchschlüssel für die Phrasenund für die Stichwortsuche zur Verfügung. Dabei wird unterschieden zwischen Indextypen und Suchschlüsseln, die unterhalb des Normsatzes nur die Titeldatensätze anzeigen, die in der Formalerschließung verknüpft sind, und Indextypen und Suchschlüsseln, die die Titeldatensätze anzeigen, die in der Sach- und der Formalerschließung verknüpft sind. Die Recherchemöglichkeiten im SWB und in der GND unterscheiden sich in einigen Punkten.

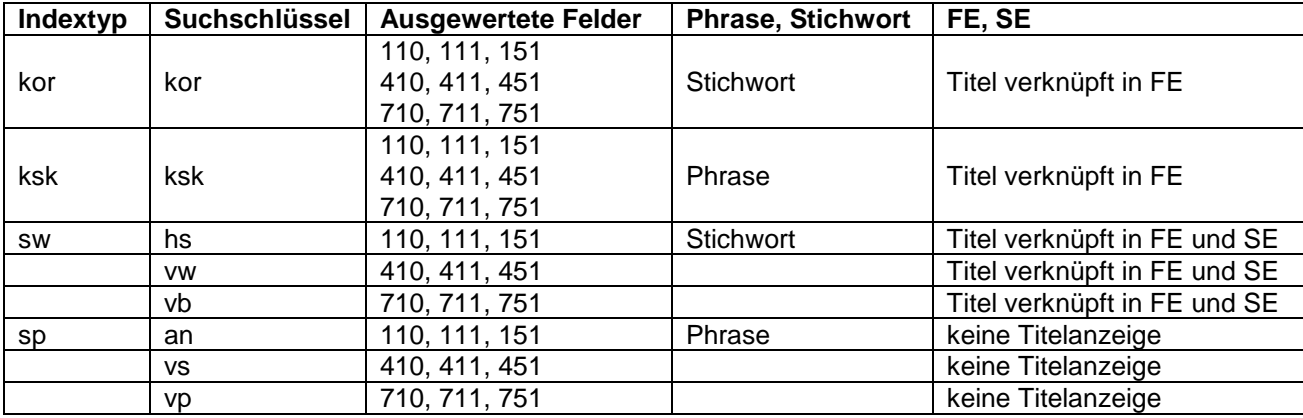

# <span id="page-31-1"></span>**3.4.1 Recherche von Körperschaften in der GND**

Mit allen Indextypen und Suchschlüsseln werden nicht nur Tb-, sondern auch Tg- und Tf-Sätze gefun-den! Eine Suchanfrage kann mit dem Suchschlüssel "bbg" (durchsucht Feld [005\)](http://swbtools.bsz-bw.de/cgi-bin/help.pl?cmd=kat&val=005) auf eine bestimmte Satzart eingegrenzt werden. Dabei sollte der Status trunkiert werden (z.B. "bbg tb?").

#### Beispiele:

f kor konstanz zeigt Tb-, Tf- Tg- und Tw-Sätze, in denen der Suchbegriff an beliebiger Stelle im bevorzugten Namen oder einem abweichenden Namen steht und außerdem alle in der FE verknüpften Titel

f kor konstanz bbg tb? zeigt alle Tb-Sätze, in denen der Suchbegriff an beliebiger Stelle im bevorzugten Namen oder einem abweichenden Namen steht (keine Titelanzeige)

f ksk konstanz zeigt Tb-, Tf, Tg und Tw-Sätze, in denen der bevorzugte Name oder ein abweichender Name exakt "Konstanz" lautet und außerdem alle in der FE verknüpften Titel

f ksk konstanz? zeigt Tb, Tf, Tg und Tw-Sätze, in denen der bevorzugte Name oder ein abweichender Name mit "Konstanz" vorkommt.

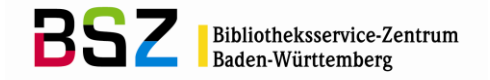

# <span id="page-32-0"></span>**3.4.2 Recherche von Körperschaften im SWB**

Es gibt im SWB zusätzliche Suchschlüssel für die Stichwortsuche, um gezielt nach den Satzarten Tb, Tg und Tf recherchieren zu können:

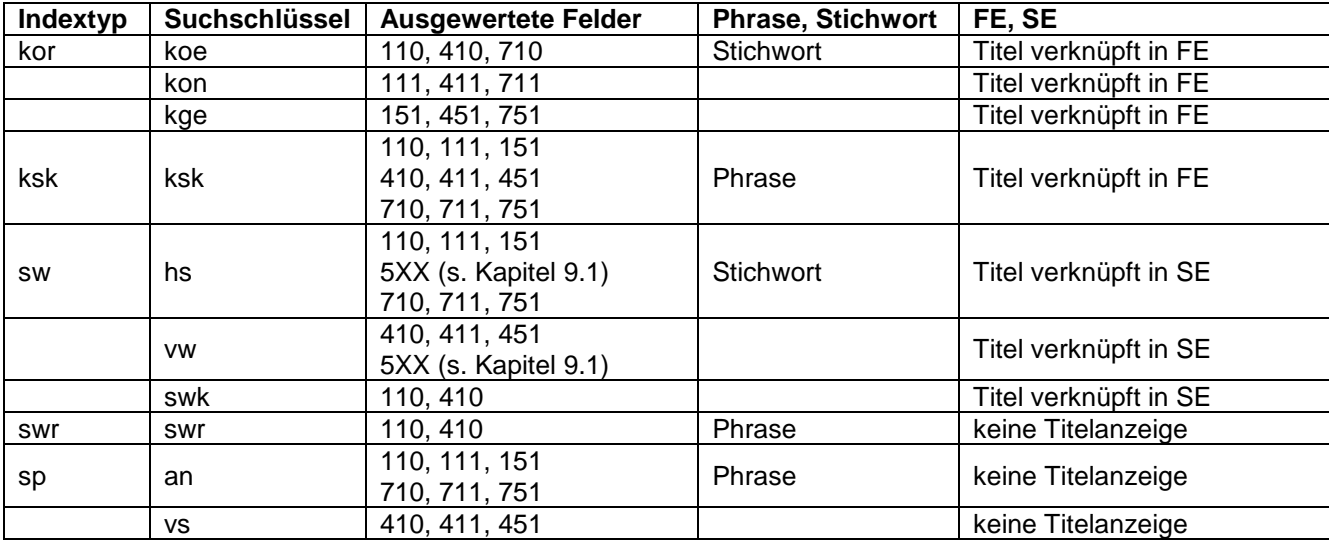

Bei Verwendung des Skriptes "Link suchen" ist für Körperschaften der Suchschlüssel "ksk" hinterlegt.

# Beispiele:

f koe konstanz zeigt Tb-Sätze, in denen der bevorzugte Name oder ein abweichender Name mit "Konstanz" vorkommt und außerdem alle in der FE verknüpften Titel

f vw konstanz zeigt Normsätze aller Art, in denen ein abweichender Name mit "Konstanz" vorkommt und außerdem die in der FE und SE verknüpften Titel

f vs konstanz? zeigt Normsätze aller Art, in denen ein abweichender Name mit "Konstanz" vorkommt (keine Titelanzeige)

# <span id="page-32-1"></span>**3.5 Anlegen von Körperschaftssätzen**

Falls nach einer ausführlichen Recherche in der SWB-Datenbank kein passender Tb-Satz gefunden wurde, so muss er neu angelegt werden. Hierfür benutzt man am besten die vorgefertigte WinIBW-Maske "Tb (Körperschaft)", in der die Pflichtfelder bereits aufgeführt sind (Pflichtfelder s. Kapitel 3.2).

Zum Anlegen von Normsätzen in der GND und dem GND-Übernahme-Skript s. Kapitel 1.13.2.

# <span id="page-32-2"></span>**3.6 RDA: Körperschaften**

Alle Körperschaftsnormsätze, die in der GND angelegt werden, müssen nach [RDA](http://access.rdatoolkit.org/) erfasst werden.

Die Verwendung gesplitteter Normdatensätze für Körperschaften und Gebietskörperschaften in der Sacherschließung richtet sich nach den [GND-ÜR-R9](https://wiki.dnb.de/download/attachments/90411369/UeR-R09.pdf) und [GND-ÜR-R10](https://wiki.dnb.de/download/attachments/90411369/UeR-R10.pdf)*. 9*

Die Schulungsfolien (RDA-Normdaten) des BSZ und weitere hilfreiche Links wie z.B. die [Erfassungs](https://wiki.dnb.de/pages/viewpage.action?pageId=90411359)[hilfen für Körperschaften und Konferenzen,](https://wiki.dnb.de/pages/viewpage.action?pageId=90411359) finden Sie auf den Wiki-Seiten des [SWB-Verbundsystems](https://wiki.bsz-bw.de/doku.php?id=v-team:start) unter dem Thema [Normdatenschulungen.](https://wiki.bsz-bw.de/doku.php?id=v-team:katalogisierung:normdaten:gnd:einfuehrung:start)

Weitere Informationen zur GND, wie z.B. Aktuelles und Termine, Korrekturen, Arbeiten mit der GND (Hinweise und Tipps) usw., finden Sie auf unseren [GND-Seiten](https://wiki.bsz-bw.de/doku.php?id=v-team:katalogisierung:normdaten:gnd:start) und auf der [Informationsseite zur](https://wiki.dnb.de/display/ILTIS/Informationsseite+zur+GND)  [GND](https://wiki.dnb.de/display/ILTIS/Informationsseite+zur+GND) der DNB.

 $\overline{a}$ 

<sup>9</sup> Diese beiden Übergangsregeln gelten auch nach dem RDA-Vollumstieg weiter.

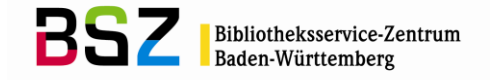

# <span id="page-33-0"></span>**3.7 Verwendungsregeln für Formal- und Sacherschließung**

Seit dem RDA-Vollumstieg werden auch Körperschaften und Konferenzen erfasst, die früher nach RAK nicht erfasst wurden, teilweise können solche Entitäten im Rahmen der Sacherschließung nach den RSWK schon vorhanden sein.

D. h. es werden nun auch erfasst:

- Programme, Projekte, Netzwerke und Initiativen als Körperschaften
- eigene Datensätzen für Spitzen- und Informationsorganen in der Formalerschließung
- verschiedene Datensätze für eine Person als Person und als Amtsinhaber (Verwendung nur in der Formalerschließung sowie als geistiger Schöpfer bei Werken).

#### **Splits bei Körperschaften:**

Für die Darstellung eines bestimmten Zeitabschnitts wird der Datensatz für die zeitlich zutreffende Namensform verwendet. Umfasst die Darstellung mehrere Zeitabschnitte, so wird der Datensatz für die chronologisch letzte zutreffende Namensform des behandelten Zeitraums verwendet. Datensätze für Namensformen früherer Zeitabschnitte können fakultativ berücksichtigt werden.

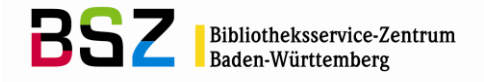

# <span id="page-34-0"></span>**4 Konferenzen**

# <span id="page-34-1"></span>**4.1 Einführung**

Die Normdatei der SWB-Datenbank enthält neben allen Konferenzsätzen (Tfv) der GND zusätzlich alle interimistischen Konferenzsätze (Tfi) der SWB-Datenbank.

Die Einträge können sowohl im Rahmen der Formal- als auch der Sacherschließung erstellt werden.

Die GND weist alle Konferenzen<sup>10</sup> (vor RDA = Kongresse) mit ihren verschiedenen Namensformen nach, die sowohl im Rahmen der Formal- als auch der Sacherschließung erstellt werden.

Die Konferenzsätze sind in Feld 005 mit "Tf" gekennzeichnet.

## <span id="page-34-2"></span>**4.2 Pflichtfelder bei Konferenzen**

Es gibt folgende Pflichtfelder (die kursiv gedruckten Felder sind nur in der Sacherschließung obligatorisch):

- [005](http://swbtools.bsz-bw.de/cgi-bin/help.pl?cmd=kat&val=005) Gattung und Status
- [008](http://swbtools.bsz-bw.de/cgi-bin/help.pl?cmd=kat&val=008) Entitätencode
- [011](http://swbtools.bsz-bw.de/cgi-bin/help.pl?cmd=kat&val=011) Teilbestandskennzeichen
- [040](http://swbtools.bsz-bw.de/cgi-bin/help.pl?cmd=kat&val=040) Katalogisierungsquelle (für alle nach RDA angelegten Datensätze)
- [043](http://swbtools.bsz-bw.de/cgi-bin/help.pl?cmd=kat&val=043) Ländercode
- *[065](http://swbtools.bsz-bw.de/cgi-bin/help.pl?cmd=kat&val=065) GND-Systematik*
- [111](http://swbtools.bsz-bw.de/cgi-bin/help.pl?cmd=kat&val=111) Konferenzname (bevorzugter Name)
- *[670](http://swbtools.bsz-bw.de/cgi-bin/help.pl?cmd=kat&val=670) Quellenangaben*

Ausführliche Erläuterungen zu den Feldern finden Sie in der Online-Hilfe der SWB-DB (F1-Taste) oder im [GND-Erfassungsleitfaden.](https://wiki.dnb.de/pages/viewpage.action?pageId=50759357)

## <span id="page-34-3"></span>**4.3 Erläuterungen zu einzelnen Feldern**

Es wird hier im Folgenden nur eine Auswahl an Feldern für die Satzart Tf beschrieben. Eine vollständige Liste aller möglichen Felder findet man im Anhang (s. Kapitel 9.2).

# <span id="page-34-4"></span>**4.3.1 Feld 008: Entitätencode**

Der Entitätencode ist für die Erfassung von Konferenzen verpflichtend. Folgende Codes sind für Konferenzsätze zulässig:

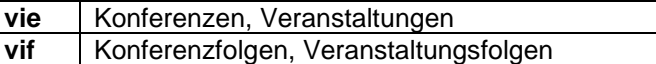

#### <span id="page-34-5"></span>**4.3.2 Feld 043: Ländercode**

Auch der Ländercode ist für die Erfassung von Konferenzen verpflichtend.

Ergänzend zu den Regeln für den Ländercode, die schon im allgemeinen Teil des GND-Normdatenpapiers (Kapitel 1.9 "Ländercode") abgehandelt wurden, hier noch eine Besonderheit für die Erfassung von Konferenzen:

Für Deutschland, Österreich, Schweiz, Tibet und Südtirol kommt ISO 3166-2 zur Anwendung, d.h. hier erfolgt die Angabe des Bundeslandes bzw. des Kantons.

Einzelheiten werden im [Ländercodeleitfaden](https://wiki.dnb.de/download/attachments/90411323/Laendercodeleitfaden.pdf) geregelt.

 $\overline{a}$ 

<sup>&</sup>lt;sup>10</sup> Konferenzen, Ausstellungen, Messen, Festwochen, sportliche Veranstaltungen usw. werden nach RDA gleich behandelt.

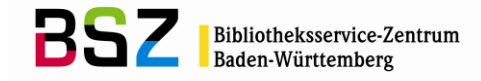

#### <span id="page-35-0"></span>**4.3.3 Feld 111: Konferenz – bevorzugter Name**

In Feld 111 wird der bevorzugte Name der Konferenz erfasst. Der bevorzugte Name einer Konferenz setzt sich aus dem Konferenznamen und Merkmalen als Bestandteil des Namens sowie ggf. aus einer untergeordneten Einheit zusammen, die in einem eigenen Unterfeld erfasst wird. Die Merkmale in standardisierter Form sind:

- Zählung in normierter Form (wenn vorhanden)
- Jahr(e) in normierter Form
- Veranstaltungsort(e)

Für die Bestimmung des bevorzugten Namens einer Körperschaft gilt RDA. Das Regelwerk kann über das [RDA-Toolkit](http://access.rdatoolkit.org/) aufgerufen werden und ist allen SWB-Teilnehmerbibliotheken kostenfrei zugänglich. In den [Erfassungshilfen für Körperschaften und Konferenzen,](https://wiki.dnb.de/pages/viewpage.action?pageId=90411359) werden bestimmte Themen für die Entität Tf näher erklärt.

Das Feld hat folgende Unterfelder:

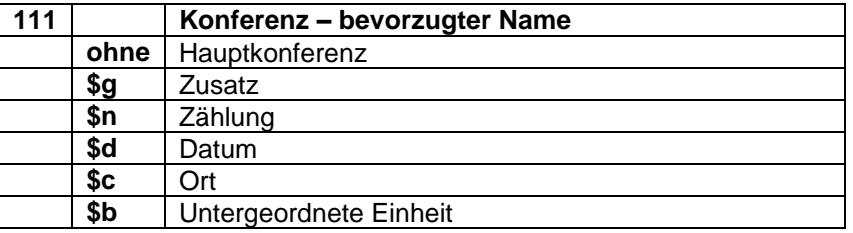

Beispiel:

111 International Deer Biology Congress**\$n**7.**\$d**2010**\$c**Panguipulli

## <span id="page-35-1"></span>**4.3.4 Feld 411: Konferenz – abweichender Name**

In Feld [411](http://swbtools.bsz-bw.de/cgi-bin/help.pl?cmd=kat&val=411) werden die abweichenden Namen einer Konferenz erfasst. Die abweichenden Namen einer Konferenz setzen sich aus dem Konferenznamen und Merkmalen als Bestandteil des Namens sowie ggf. aus einer untergeordneten Einheit zusammen, die in einem eigenen Unterfeld erfasst wird, analog zur Erfassung des bevorzugten Namens im Feld 111.

Welche abweichenden Namen von Konferenzen erfasst werden, richtet sich nach RDA. Das Regelwerk kann über das [RDA-Toolkit](http://access.rdatoolkit.org/) aufgerufen werden und ist allen SWB-Teilnehmerbibliotheken kostenfrei zugänglich.

Das Feld hat folgende Unterfelder:

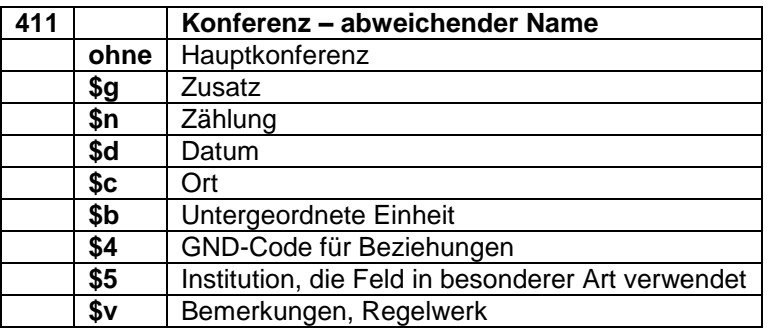

Beispiele:

111 Print & Media Congress**\$d**1997**\$c**Düsseldorf

411 Print and Media Congress**\$d**1997**\$c**Düsseldorf
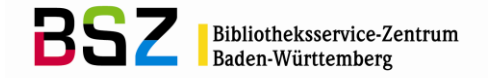

- 111 International Congress of South-East European Research Studies**\$n**5.**\$d**1984**\$c**Belgrad
- 411 International Congress on South-East European Studies**\$n**5.**\$d**1984**\$c**Belgrad
- 411 Internationaler Südosteuropa-Kongress**\$n**5.**\$d**1984**\$c**Belgrad
- 411 Meždunarodnyj kongress po issledovaniju jugovostočnoj evropy**\$n**5.**\$d**1984**\$c**Belgrad
- 411 Congress of Southeast European Studies**\$n**5.**\$d**1984**\$c**Belgrad

Folgende \$4-Codes werden vergeben:

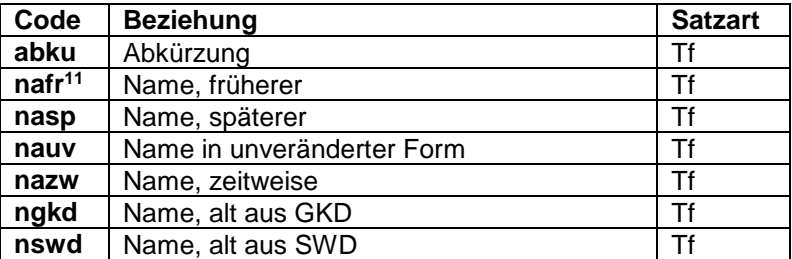

Beispiel:

111 ODRL**\$n**8.**\$d**2012**\$c**Namur

411 8th International ODRL Community Group Meeting**\$4**nauv

# **4.3.5 Beziehungsfelder 5XX bei Konferenzsätzen**

In den 5XX-Feldern können Beziehungen z.B. zu Personen [\(500\)](http://swbtools.bsz-bw.de/cgi-bin/help.pl?cmd=kat&val=500), zu Körperschaften [\(510\)](http://swbtools.bsz-bw.de/cgi-bin/help.pl?cmd=kat&val=510), zu Werken [\(530\)](http://swbtools.bsz-bw.de/cgi-bin/help.pl?cmd=kat&val=530), zu Sachbegriffen (Feld [550\)](http://swbtools.bsz-bw.de/cgi-bin/help.pl?cmd=kat&val=550), zu Geografika [\(551\)](http://swbtools.bsz-bw.de/cgi-bin/help.pl?cmd=kat&val=551) oder zu anderen Konferenzen [\(511\)](http://swbtools.bsz-bw.de/cgi-bin/help.pl?cmd=kat&val=511) hinterlegt werden.

Beziehungen zu einer anderen Entität sollten möglichst als Verknüpfung angegeben werden. Bei einer Angabe als Textstring wird der bevorzugte Name der in Beziehung stehenden Entität verwendet (gemäß [RDA,](http://access.rdatoolkit.org/) bzw. bei Sachbegriffen und Geografika (Ausnahme: Gebietskörperschaften) nach den [RSWK\)](http://d-nb.info/1126513032/34). Daten der Konferenz (Feld 548) werden grundsätzlich als Text erfasst.

Bei Konferenzen wird immer der Veranstaltungsort (Feld 551) verknüpft. Außerdem wird hier vor allem die früher-/später-Beziehung bzw. die Beziehung zu einer übergeordneten Konferenz im Feld 511 verknüpft. Gefeierte Personen können im Feld 500 eingetragen werden.

Beispiele:

111 Deponieseminar**\$g**Bayern, Landesamt für Umwelt**\$d**2012**\$c**Augsburg 510 !PPN!*Bayern\$bLandesamt für Umwelt***\$4**vera**\$X**1 548 **\$c**2012**\$4**datv 551 !PPN!*Augsburg***\$4**ortv

111 Dr.-Manfred-Fuchs-Kolloquium

500 !PPN!*Fuchs, Manfred***\$4**feie

510 !PPN!*TECHNOSEUM***\$4**vera

550 !PPN!*Technikbewertung***\$4**them

550 !PPN!*Kongress***\$4**obin

551 !PPN!*Mannheim***\$4**ortv

551 !PPN!*Baden-Württemberg***\$4**geow

l

 $11$  die Codes nafr, nasp und nazw werden nur benutzt, wenn geringfügige Namensänderungen im Feld 411 abgelegt werden, die keinen Split des Datensatzes bedingen.

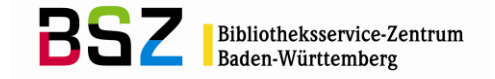

### **4.3.6 Feld 511: Konferenz – Beziehung**

In Feld [511](http://swbtools.bsz-bw.de/cgi-bin/help.pl?cmd=kat&val=511) werden Konferenzen erfasst, die zum Feld 1XX des zu erfassenden Datensatzes in Beziehung stehen. Der bevorzugte Name einer Konferenz setzt sich aus dem Konferenznamen und Merkmalen als Bestandteil des Namens sowie ggf. aus einer untergeordneten Einheit zusammen, analog zur Erfassung des bevorzugten Namens im Feld [111.](http://swbtools.bsz-bw.de/cgi-bin/help.pl?cmd=kat&val=111)

Die Konferenz im Feld 511 wird bevorzugt als Verknüpfung erfasst. Eine Angabe als Textstring ist aber auch möglich.

Das Feld hat folgende Unterfelder:

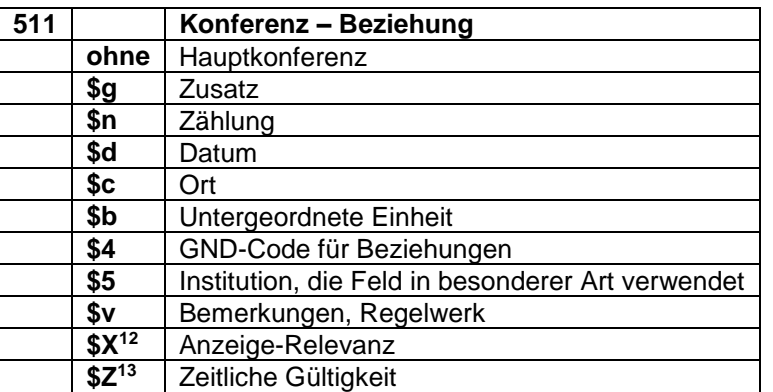

Vollständige Liste der \$4-Codes für Feld 511:

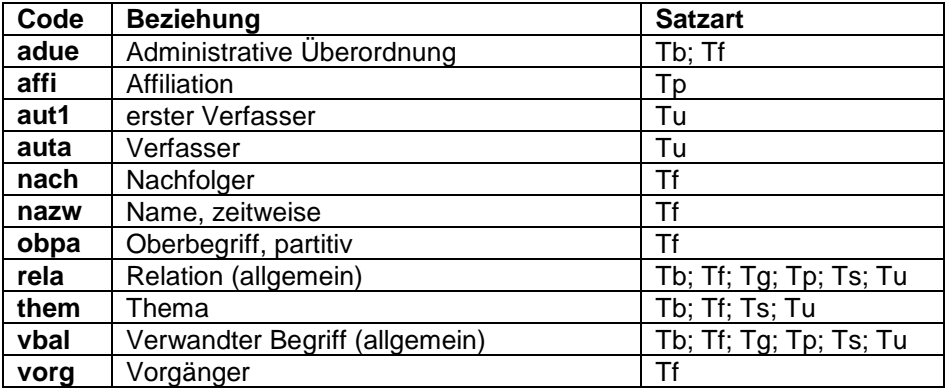

Beispiele:

 $\overline{a}$ 

110 Canadian Mathematical Congress**\$b**School Mathematics Committee 511 !PPN!*Canadian Mathematical Congress***\$4**adue

111 Sight-Seeing**\$g**Veranstaltung**\$n**2.**\$d**2012**\$c**Innsbruck

511 !PPN!*Ausstellung Sight-Seeing. Bildwürdigkeit und Sehenswürdigkeit in Tirol oder Entscheidungen zum Bild einer Touristischen Landschaft\$d2011\$cInnsbruck***\$4**vorg

130 Die @Verwandlung der Welt in Musik: Bayreuth vor der Premiere 511 !PPN!*Bayreuther Festspiele\$cBayreuth***\$4**them

<sup>&</sup>lt;sup>12</sup> Für die Erfassung und Datenpflege im Bereich der bevorzugten Namensform (1XX-Felder) wird der unterstützende Einsatz maschineller Verfahren angestrebt. Hierfür ist eine eindeutige Zuordnung der zusammengehörigen Inhalte in 1XX **\$g** und 5XX-Nummernverknüpfungen notwendig.

Diese erfolgt über eine manuelle Kennzeichnung im Unterfeld \$X im 5XX-Bereich in den Satzarten Tb, Tf und Tg. (Ausführliche Erklärung s. RDA EH-A-07 "Belegung von  $5XX \times$ ".)

<sup>&</sup>lt;sup>13</sup> Im Unterfeld \$Z hat man die Möglichkeit einer Beziehung eine zeitliche Gültigkeit zu geben, z.B. ab wann eine Konferenz zu einer Person in Beziehung steht. Das Unterfeld \$Z kann in allen 5XX-Feldern belegt werden.

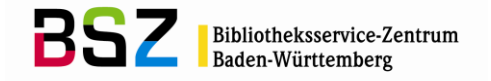

### **4.4 Recherche von Konferenzen**

Vor dem Anlegen eines neuen Tf-Satzes muss gründlich in der Datenbank recherchiert werden. Für die Suche nach dem Konferenznamen stehen im SWB und in der GND Suchschlüssel für die Phrasen- und für die Stichwortsuche zur Verfügung. Dabei wird unterschieden zwischen Indextypen und Suchschlüsseln, die unterhalb des Normsatzes nur die Titeldatensätze anzeigen, die in der Formalerschließung verknüpft sind, und Indextypen und Suchschlüsseln, die die Titeldatensätze anzeigen, die in der Sach- und der Formalerschließung verknüpft sind. Die Recherchemöglichkeiten im SWB und in der GND unterscheiden sich in einigen Punkten.

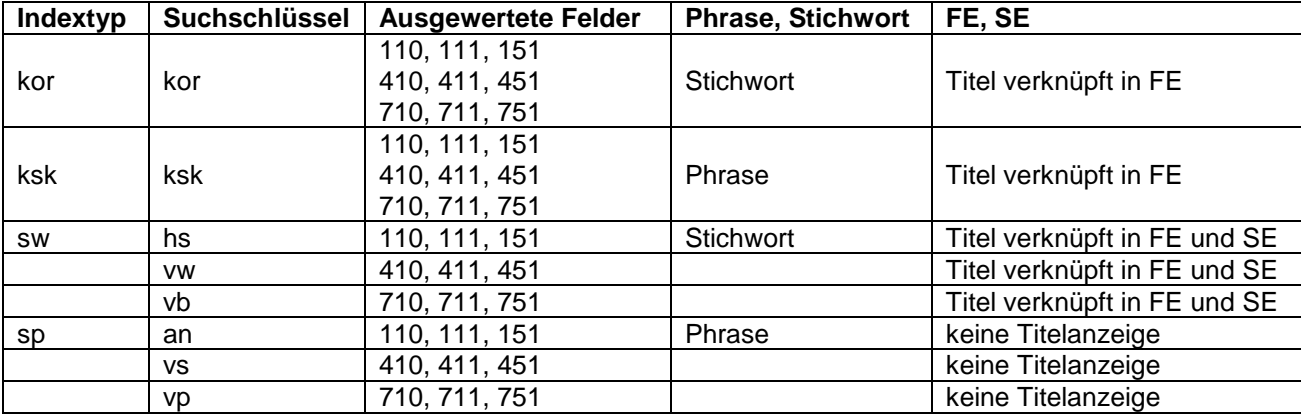

## **4.4.1 Recherche von Konferenzen in der GND**

Mit allen Indextypen und Suchschlüsseln werden nicht nur Tf-, sondern auch Tg- und Tb-Sätze gefun-den! Eine Suchanfrage kann mit dem Suchschlüssel "bbg" (durchsucht Feld [005\)](http://swbtools.bsz-bw.de/cgi-bin/help.pl?cmd=kat&val=005) auf eine bestimmte Satzart eingegrenzt werden. Dabei sollte der Status trunkiert werden (z.B. "bbg tf?").

#### Beispiele:

f kor stuttgart zeigt Tb-, Tf, Tg und Tw-Sätze, in denen der Suchbegriff an beliebiger Stelle im bevorzugten Namen oder einem abweichenden Namen steht und außerdem die verknüpften Titel in der FE.

f kor leipzig bbg tf? zeigt alle Tf-Sätze, in denen der Suchbegriff an beliebiger Stelle im bevorzugten Namen oder einem abweichenden Namen steht (keine Titelanzeige).

f ksk tübingen zeigt Tb-, Tf, Tg und Tw-Sätze, in denen der bevorzugte Name oder ein abweichender Name exakt "Tübingen" lautet und außerdem alle in der FE verknüpften Titel

f ksk tübingen? zeigt Tb, Tf, Tg und Tw-Sätze, in denen der bevorzugte Name oder ein abweichender Name mit "Tübingen" vorkommt.

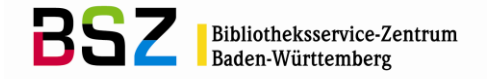

# **4.4.2 Recherche von Konferenzen im SWB**

Im SWB gibt es zusätzliche Suchschlüssel für die Stichwortsuche, um gezielt nach den Satzarten Tb, Tg und Tf recherchieren zu können:

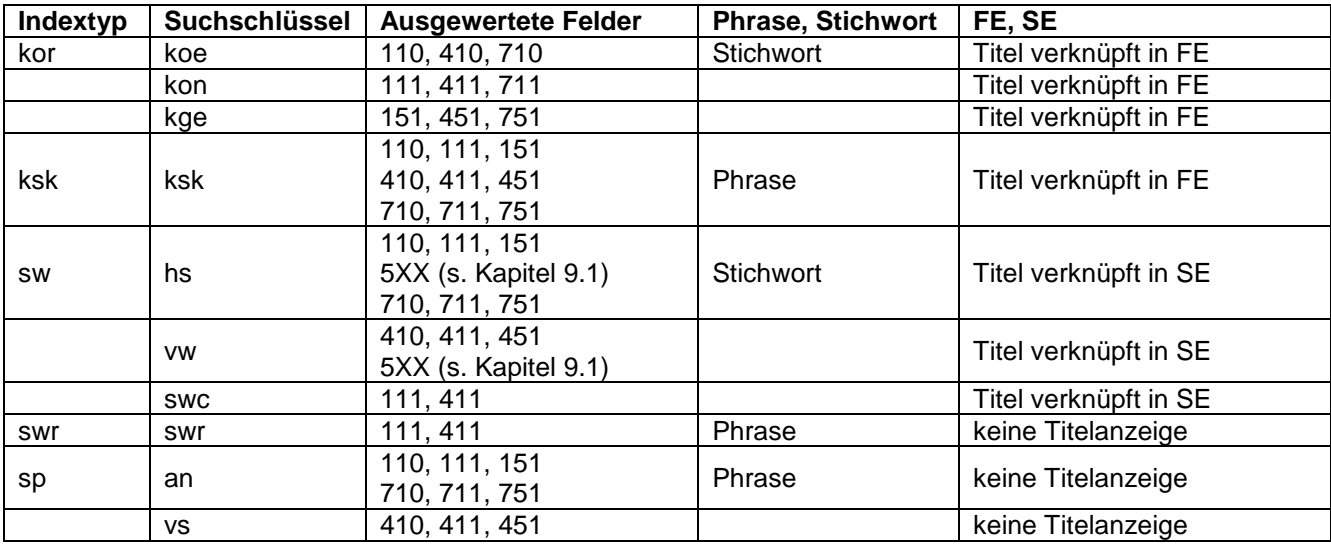

Bei Verwendung des Skriptes "Link suchen" ist für Konferenzen der Suchschlüssel "ksk" hinterlegt.

Beispiele:

f kon konstanz zeigt Tf-Sätze, in denen der bevorzugte Name oder ein abweichender Name mit "Konstanz" vorkommt und außerdem alle in der FE verknüpften Titel

f vw ulm zeigt Normsätze aller Art, in denen ein abweichender Name mit "Ulm" vorkommt und außerdem die in der FE und SE verknüpften Titel

f vs ulm? zeigt Normsätze aller Art, in denen ein abweichender Name mit "Ulm" vorkommt (keine Titelanzeige)

# **4.5 Anlegen von Konferenzsätzen**

Falls nach einer ausführlichen Recherche in der SWB-Datenbank kein passender Tf-Satz gefunden wurde, so muss er neu angelegt werden. Hierfür benutzt man am besten die vorgefertigte WinIBW-Maske "Tf (Kongress)", in der die Pflichtfelder bereits aufgeführt sind (Pflichtfelder s. Kapitel 4.2). Die benötigten zusätzlichen Einträge der Felder [548](http://swbtools.bsz-bw.de/cgi-bin/help.pl?cmd=kat&val=548) und [551](http://swbtools.bsz-bw.de/cgi-bin/help.pl?cmd=kat&val=551) können über die Skripte "Tf\_Vollenden" bzw. "Tf\_Vollenden\_Fortsetzen" erzeugt werden.

Zum Anlegen von Normsätzen in der GND und dem GND-Übernahme-Skript s. Kapitel 1.13.2.

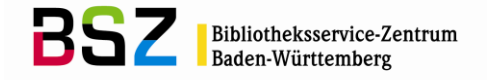

# **4.6 RDA: Konferenzen**

Alle Konferenznormsätze, die in der GND angelegt werden, müssen nach [RDA](http://access.rdatoolkit.org/) erfasst werden.

Die Verwendung gesplitteter Normdatensätze für Körperschaften und Gebietskörperschaften in der Sacherschließung richtet sich nach den [GND-ÜR-R9](https://wiki.dnb.de/download/attachments/90411369/UeR-R09.pdf) und [GND-ÜR-R10](https://wiki.dnb.de/download/attachments/90411369/UeR-R10.pdf)*.*

Die Schulungsfolien (RDA-Normdaten) des BSZ und weitere hilfreiche Links wie z.B. die [Erfassungs](https://wiki.dnb.de/pages/viewpage.action?pageId=90411359)[hilfen für Körperschaften und Konferenzen,](https://wiki.dnb.de/pages/viewpage.action?pageId=90411359) finden Sie auf den Wiki-Seiten des [SWB-Verbundsystems](https://wiki.bsz-bw.de/doku.php?id=v-team:start) unter dem Thema [Normdatenschulungen](https://wiki.bsz-bw.de/doku.php?id=v-team:katalogisierung:normdaten:gnd:einfuehrung:start)

Weitere Informationen zur GND, wie z.B. Aktuelles und Termine, Korrekturen, Arbeiten mit der GND (Hinweise und Tipps) usw., finden Sie auf unseren [GND-Seiten](https://wiki.bsz-bw.de/doku.php?id=v-team:katalogisierung:normdaten:gnd:start) und auf der [Informationsseite zur](https://wiki.dnb.de/display/ILTIS/Informationsseite+zur+GND)  [GND](https://wiki.dnb.de/display/ILTIS/Informationsseite+zur+GND) der DNB.

### **4.7 Verwendungsregeln für Formal- und Sacherschließung**

Auszug aus RDA 11.0 ERL 3:

Konferenzen nach RDA sind auch Konferenzen usw. ohne Konferenzbegriff, Expeditionen sowie Ehrungen, Preisverleihungen (nur die Veranstaltungen, nicht die Preise an sich), Wettbewerbe usw. Keine Konferenzen sind z. B. TV-Sendungen, Vorlesungen, Vorlesungsreihen, Lectures und Konzerte.

Mit dem Vollumstieg werden in der Formalerschließung nur diejenigen Ausstellungen als Körperschaften betrachtet, die wiederkehrend unter demselben Namen erscheinen (z. B. Documenta, Biennale di Venezia, Triennale Kleinplastik). Normdatensätze für Einzelausstellungen werden nur dann angelegt, wenn sie in der Sacherschließung als Thema benötigt werden. (Das betrifft auch Wanderausstellungen: Sie werden in der Formalerschließung nur erfasst, wenn sie in verschiedenen Jahren mit verschiedenen Inhalten unter demselben Namen auftreten).

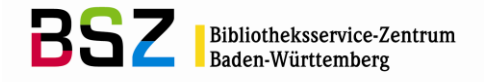

# **5 Geografika**

# **5.1 Einführung**

Die Normdatei der SWB-Datenbank enthält neben allen Geografikasätzen (Tgv) der GND zusätzlich alle interimistischen Geografikasätze (Tgi) der SWB-Datenbank.

Die Einträge können sowohl im Rahmen der Formal- als auch der Sacherschließung erstellt werden.

Die Geografika sind in Feld 005 mit "Tg" gekennzeichnet.

## **5.2 Pflichtfelder bei Geografikasätzen**

Es gibt folgende Pflichtfelder (die kursiv gedruckten Felder sind nur in der Sacherschließung obligatorisch):

- [005](http://swbtools.bsz-bw.de/cgi-bin/help.pl?cmd=kat&val=005) Gattung und Status<br>008 Entitätencode
- **Entitätencode**
- [011](http://swbtools.bsz-bw.de/cgi-bin/help.pl?cmd=kat&val=011) Teilbestandskennzeichen
- [040](http://swbtools.bsz-bw.de/cgi-bin/help.pl?cmd=kat&val=040) Katalogisierungsquelle (für alle nach RDA angelegten Datensätze)
- [043](http://swbtools.bsz-bw.de/cgi-bin/help.pl?cmd=kat&val=043) Ländercode
- *[065](http://swbtools.bsz-bw.de/cgi-bin/help.pl?cmd=kat&val=065) GND-Systematik*
- [151](http://swbtools.bsz-bw.de/cgi-bin/help.pl?cmd=kat&val=151) Geografikum (bevorzugter Name)
- *[670](http://swbtools.bsz-bw.de/cgi-bin/help.pl?cmd=kat&val=670) Quellenangaben*

Ausführliche Erläuterungen zu den Feldern finden Sie in der Online-Hilfe der SWB-DB (F1-Taste) oder im [GND-Erfassungsleitfaden.](https://wiki.dnb.de/pages/viewpage.action?pageId=50759357)

## **5.3 Erläuterungen zu einzelnen Feldern**

Es wird hier im Folgenden nur eine Auswahl an Feldern für die Satzart Tg beschrieben. Eine vollständige Liste aller möglichen Felder findet man im Anhang (s. Kapitel 9.2).

## **5.3.1 Feld 008: Entitätencode**

Die Vergabe des Entitätencodes ist verpflichtend bei der Erfassung von Geografika. Folgende Codes sind für Geografika zulässig:

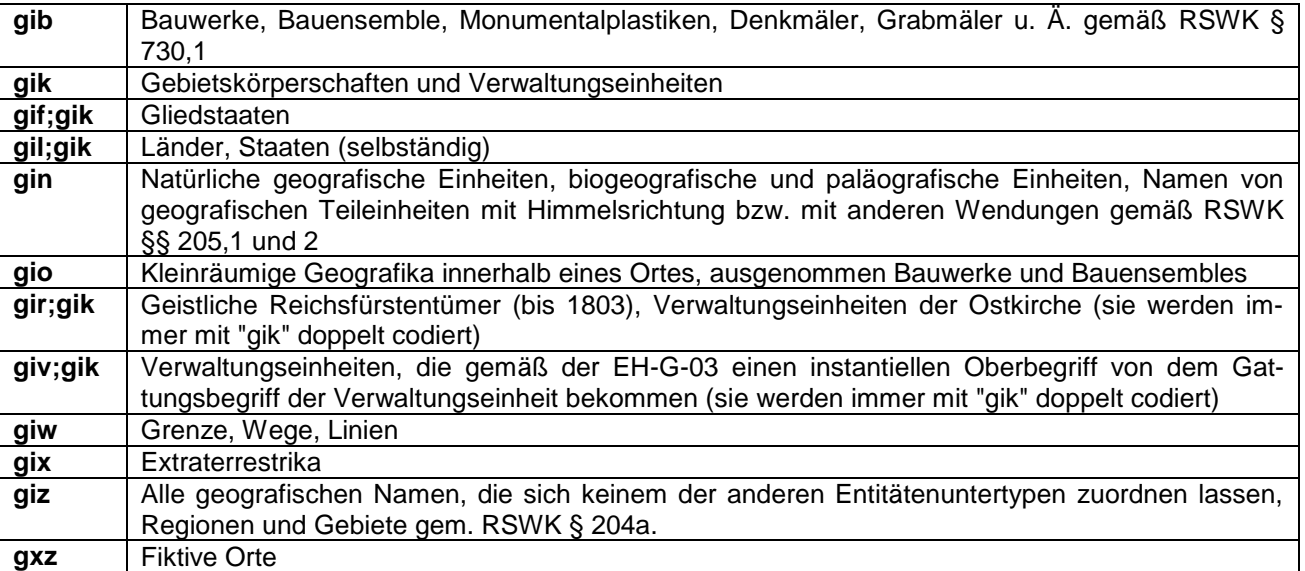

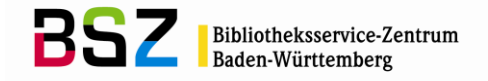

# **5.3.2 Feld 043: Ländercode**

Auch der Ländercode ist für die Erfassung von Geografika verpflichtend.

Ergänzend zu den Regeln für den Ländercode, die schon im allgemeinen Teil des GND-Normdatenpapiers (Kapitel 1.9 "Ländercode") abgehandelt wurden, hier noch eine Besonderheit für die Erfassung von Geografika:

Für Deutschland, Österreich, Schweiz, Tibet und Südtirol kommt ISO 3166-2 zur Anwendung, d.h. hier erfolgt die Angabe des Bundeslandes bzw. des Kantons.

Einzelheiten werden im [Ländercodeleitfaden](https://wiki.dnb.de/download/attachments/90411323/Laendercodeleitfaden.pdf) geregelt.

# **5.3.3 Feld 151: Geografikum – bevorzugter Name**

In Feld 151 wird der bevorzugte Name des Geografikums erfasst. Der bevorzugte Name eines Geografikums setzt sich aus dem Geografikum und ggf. einer geografischen Unterteilung und einem Zusatz zusammen, die jeweils in eigenen Unterfeldern erfasst werden. Die Erfassung eines Geografikums ist in Feld 151 obligatorisch.

Für die Bestimmung des bevorzugten Namens einer Körperschaft gilt RDA. Das Regelwerk kann über das [RDA-Toolkit](http://access.rdatoolkit.org/) aufgerufen werden und ist allen SWB-Teilnehmerbibliotheken kostenfrei zugänglich. In den [Erfassungshilfen für Gebietskörperschaften bzw. Geografika,](https://wiki.dnb.de/pages/viewpage.action?pageId=90411357) werden bestimmte Themen für die Entität Tg näher erklärt.

Außerdem werden Geografika wie Bauwerke, Großplastiken, Wege, Naturparks usw. weiterhin nach den "Regeln für die Schlagwortkatalogisierung" [\(RSWK\)](http://d-nb.info/1126513032/34) erfasst. Die Verwendung gesplitteter Normdatensätze für Gebietskörperschaften in der Sacherschließung richtet sich nach den [GND-ÜR-R9](https://wiki.dnb.de/download/attachments/90411369/UeR-R09.pdf) und [GND-ÜR-R10](https://wiki.dnb.de/download/attachments/90411369/UeR-R10.pdf)

Das Feld hat folgende Unterfelder:

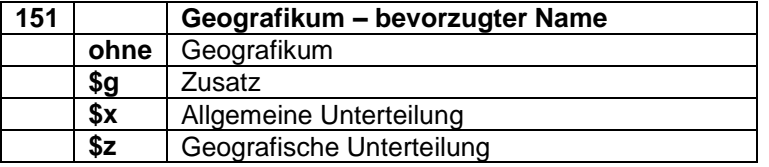

Beispiele: Gebietskörperschaften:

151 Frankfurt am Main

- 151 Frankfurt an der Oder
- 151 Münster (Westf)
- 151 Neustadt an der Weinstraße
- 151 Neustadt am Rübenberge
- 151 Mailand
- 151 Santiago de Chile
- 151 Santiago de Compostela
- 151 Chicago, Ill.

151 USA

Zusätze zur Unterscheidung von gleichen bevorzugten Namen werden in \$g erfasst:

151 Erbach**\$g**Alb-Donau-Kreis 551 !PPN!*Alb-Donau-Kreis***\$4**obpa**\$X**1

151 Berlin**\$g**West

Region bei Geografika:

- 151 Indischer Ozean**\$z**Region
- 151 Konstanz**\$z**Region

Himmelsrichtungen:

151 Fränkische Schweiz**\$z**Ost

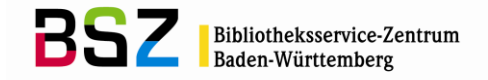

# **5.3.4 Feld 451: Geografikum – abweichender Name**

In Feld [451](http://swbtools.bsz-bw.de/cgi-bin/help.pl?cmd=kat&val=451) werden die abweichenden Namen eines Geografikums erfasst. Die abweichenden Namen eines Geografikums setzen sich aus dem abweichenden Namen, ggf. einer geografischen Untergliederung und ggf. einem Zusatz und/oder einer allgemeinen Unterteilung zusammen, die jeweils in eigenen Unterfeldern erfasst werden, analog zur Erfassung des bevorzugten Namens im Feld 151.

Welche abweichenden Namen von Geografika erfasst werden, richtet sich nach RDA. Das Regelwerk kann über das [RDA-Toolkit](http://access.rdatoolkit.org/) aufgerufen werden und ist allen SWB-Teilnehmerbibliotheken kostenfrei zugänglich. In den [Erfassungshilfen für Gebietskörperschaften bzw. Geografika,](https://wiki.dnb.de/pages/viewpage.action?pageId=90411357) werden bestimmte Themen für die Entität Tg näher erklärt.

Außerdem werden Geografika wie Bauwerke, Großplastiken, Wege, Naturparks usw. weiterhin nach den "Regeln für die Schlagwortkatalogisierung" [\(RSWK\)](http://d-nb.info/1126513032/34) erfasst. Die Verwendung gesplitteter Normdatensätze für Gebietskörperschaften in der Sacherschließung richtet sich nach den [GND-ÜR-R9](https://wiki.dnb.de/download/attachments/90411369/UeR-R09.pdf) und [GND-ÜR-R10.](https://wiki.dnb.de/download/attachments/90411369/UeR-R10.pdf)

Spitzen-, Exekutiv- und Informationsorgane sowie Vertretungskörperschaften von Gebietskörperschaften, die vor RDA in der Formalerschließung als abweichende Namensform bei der übergeordneten Gebietskörperschaft erfasst wurden, gelten als Körperschaften. Sie wurden daher nicht in Feld 451, sondern in Feld [410](http://swbtools.bsz-bw.de/cgi-bin/help.pl?cmd=kat&val=410) (Körperschaft – abweichender Name) erfasst und erhielten in Unterfeld \$4 den Code "spio"<sup>14</sup>.

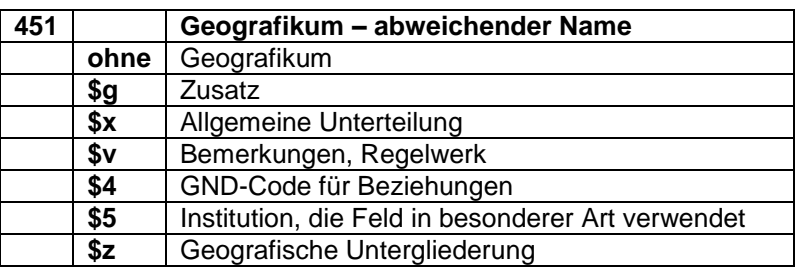

Das Feld hat folgende Unterfelder:

Beispiel:

151 Mailand 451 Milano 451 Mediolanum 451 Città di Milano

Folgende \$4-Codes werden vergeben:

| Code | <b>Beziehung</b>                                                         | <b>Satzart</b>            |
|------|--------------------------------------------------------------------------|---------------------------|
| abku | Abkürzung                                                                | Τg                        |
| naaf | Name, alte Ansetzungsform aus GKD oder<br>SWD (temporär durch Migration) | Тg<br>(SE <sup>15</sup> ) |
| nafr | Name, früherer                                                           | Ιg                        |
| nasp | Name, späterer                                                           | Τg                        |
| nauv | Name in unveränderter Form                                               | Τg                        |
| nazw | Name, zeitweise                                                          | Тg                        |
| ngkd | Name, alt aus GKD                                                        | Τg                        |
| nswd | Name, alt aus SWD                                                        | Τg                        |
| spio | Spitzenorgan (temporär durch Migration)                                  | Ιq                        |

<sup>&</sup>lt;sup>14</sup> Liegt ein eigener Datensatz für die Entität vor und sind alle Titel, die bisher mit der übergeordneten Gebietskörperschaft verknüpft waren, bereinigt, kann bei der Verbundredaktion die Löschung der betreffenden Verweisung beantragt werden. Vor der tatsächlichen Löschung der Verweisung muss sichergestellt sein, dass diese Umverknüpfungen bei allen GND-Partnern ebenfalls erfolgt sind.

 $\overline{a}$ 

<sup>15</sup> Diese mit (SE) gekennzeichneten Codes, dürfen ausschließlich von der Sacherschließung verwendet werden. Sie kennzeichnen bevorzugte Namensformen aus den Datensätzen für frühere, spätere und zeitweise Namensformen, die für die Sacherschließung als Verweisungen zu Recherchezwecken benötigt werden, da für die SE der neueste Satz Anwendung findet. In der Formalerschließung sind diese Namensformen bevorzugte Benennungen in einem anderen Datensatz.

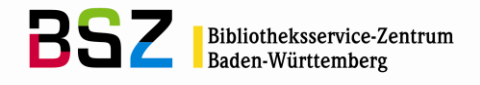

Beispiele:

151 Simi Valley, Calif. 451 City of Simi Valley**\$4**nauv

Beispiel der SE:

151 Todenhausen**\$g**Landkreis Marburg-Biedenkopf 451 Dudinhusen**\$4**nafr 451 Dudenhusen**\$4**nafr

# **5.3.5 Beziehungsfelder 5XX in Geografikasätzen**

In den 5XX-Feldern können Beziehungen z.B. zu Personen (Feld [500\)](http://swbtools.bsz-bw.de/cgi-bin/help.pl?cmd=kat&val=500), zu Körperschaften (Feld [510\)](http://swbtools.bsz-bw.de/cgi-bin/help.pl?cmd=kat&val=510), zu Konferenzen (Feld [511\)](http://swbtools.bsz-bw.de/cgi-bin/help.pl?cmd=kat&val=511), zu Werken (Feld [530\)](http://swbtools.bsz-bw.de/cgi-bin/help.pl?cmd=kat&val=530), zu Sachbegriffen (Feld [550\)](http://swbtools.bsz-bw.de/cgi-bin/help.pl?cmd=kat&val=550) oder zu anderen Geografika (Feld [551\)](http://swbtools.bsz-bw.de/cgi-bin/help.pl?cmd=kat&val=551) hinterlegt werden.

Beziehungen zu einer anderen Entität sollten möglichst als Verknüpfung angegeben werden. Bei einer Angabe als Textstring wird der bevorzugte Name der in Beziehung stehenden Entität verwendet (gemäß [RDA,](http://access.rdatoolkit.org/) bzw. bei Sachbegriffen und Geografika (Ausnahme: Gebietskörperschaften) nach den [RSWK](http://d-nb.info/1126513032/34) und den [Erfassungshilfen für Gebietskörperschaften bzw. Geografika\)](https://wiki.dnb.de/pages/viewpage.action?pageId=90411357). Entstehungsdaten (Feld 548) werden grundsätzlich als Text erfasst.

Bei Geografika wird vor allem die früher-/später-Beziehung bzw. die Beziehung zu einem übergeordneten Geografikum im Feld 551 verknüpft.

Bei Bauwerken sollte immer eine Verknüpfung zum Oberbegriff (Feld 550) und zum Gebäudestandort (Feld 551) gemacht werden. Außerdem kann der Architekt verknüpft werden (Felder 500 und 510).

Beispiele:

151 Düren-Merken 548 1972**\$4**datb 551 !PPN!*Merken\$gDüren***\$4**vorg

151 Palazzo Botta**\$g**Lugano 500 !PPN!*Botta, Mario\*1943-\****\$4**arch 510 !PPN!*Banca della Svizzera Italiana***\$4**rela**\$v**2008- 510 !PPN!*Banca del Gottardo\$gLugano***\$4**rela**\$v**1988-2007 548 1984**\$b**1988**\$4**dats 550 !PPN!*Bankgebäude***\$4**obin 551 !PPN!*Lugano***\$4**orta**\$X**1

# **5.3.6 Feld 551: Geografikum – Beziehung**

In Feld 551 werden Geografika erfasst, die zum Feld 1XX des zu erfassenden Datensatzes in Beziehung stehen. Der bevorzugte Name eines Geografikums setzt sich aus dem bevorzugten Namen und Merkmalen als Bestandteil des Namens zusammen und ggf. einer untergeordneten Einheit, analog zur Erfassung des bevorzugten Namens im Feld [151.](http://swbtools.bsz-bw.de/cgi-bin/help.pl?cmd=kat&val=151)

Das Geografikum im Feld 551 wird bevorzugt als Verknüpfung erfasst. Eine Angabe als Textstring ist aber auch möglich.

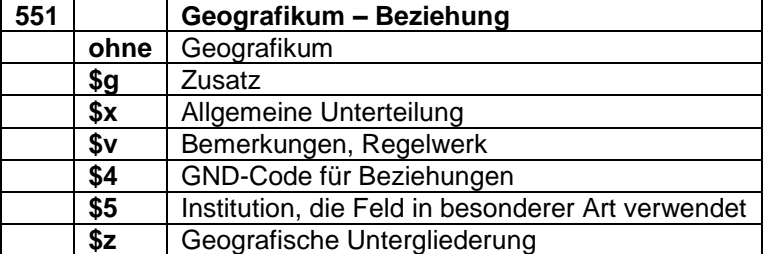

Das Feld hat folgende Unterfelder:

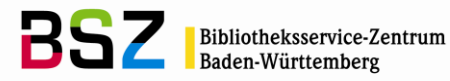

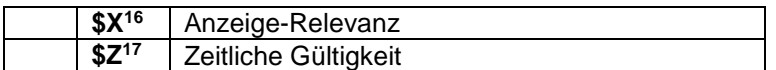

Vollständige Liste der \$4-Codes für Feld 551:

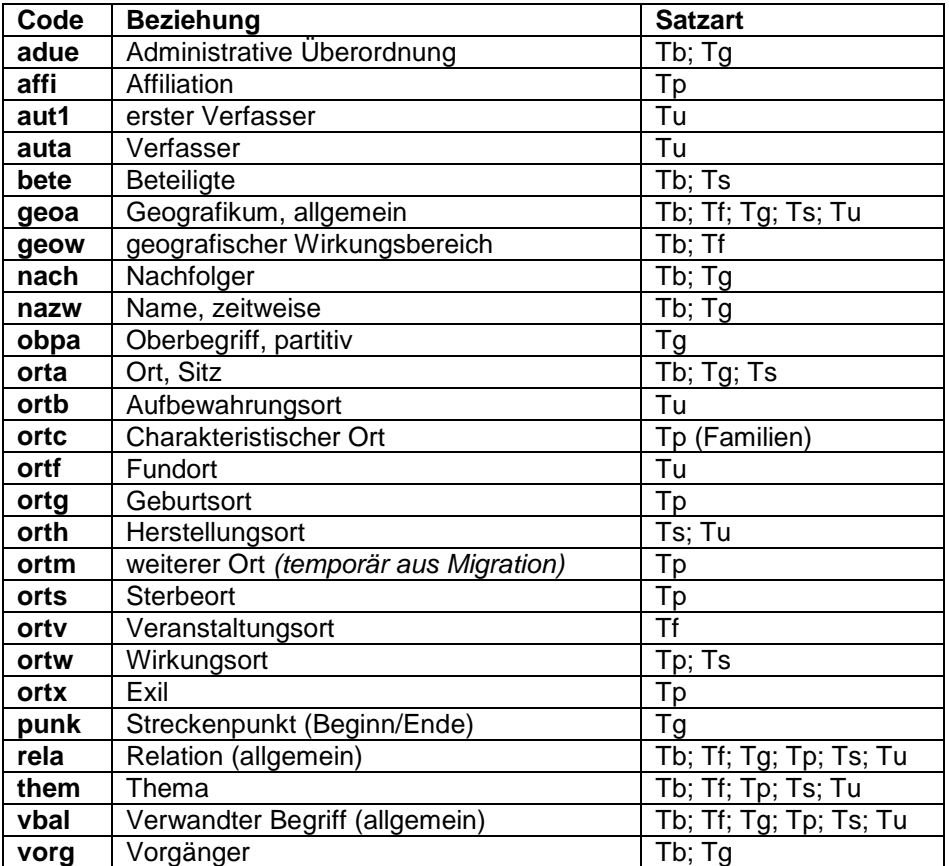

## Beispiele:

 $\overline{a}$ 

100 Nestler, Jochen 551 Rochlitz-Wittgendorf**\$4**ortg 551 !PPN!*Potsdam***\$4**orts

110 Universität Tübingen**\$b**Lehrstuhl Spezielle Zoologie 551 !PPN!*Tübingen***\$4**orta

130 DIN ISO 15489-1 551 !PPN!*Deutschland***\$4**geoa

#### **5.4 Recherche von Geografika**

Vor dem Anlegen eines neuen Tg-Satzes muss gründlich in der Datenbank recherchiert werden. Für die Suche nach Geografika stehen im SWB und in der GND Suchschlüssel für die Phrasen- für die Stichwortsuche zur Verfügung. Dabei wird unterschieden zwischen Indextypen und Suchschlüsseln,

<sup>&</sup>lt;sup>16</sup> Für die Erfassung und Datenpflege im Bereich der bevorzugten Namensform (1XX-Felder) wird der unterstützende Einsatz maschineller Verfahren angestrebt. Hierfür ist eine eindeutige Zuordnung der zusammengehörigen Inhalte in 1XX **\$g** und 5XX-Nummernverknüpfungen notwendig.

Diese erfolgt über eine manuelle Kennzeichnung im Unterfeld \$X im 5XX-Bereich in den Satzarten Tb, Tf und Tg. (Ausführliche Erklärung s. RDA EH-A-07 bzw. RSWK AWB-02-\$X ["Belegung von 5XX \\$X"](https://wiki.dnb.de/download/attachments/90411369/AWB-02-X.pdf).)

<sup>&</sup>lt;sup>17</sup> Im Unterfeld \$Z hat man die Möglichkeit einer Beziehung eine zeitliche Gültigkeit zu geben, z.B. ab wann eine Konferenz zu einer Person in Beziehung steht. Das Unterfeld \$Z kann in allen 5XX-Feldern belegt werden.

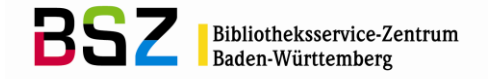

die unterhalb des Normsatzes nur die Titeldatensätze anzeigen, die in der Formalerschließung verknüpft sind, und Indextypen und Suchschlüsseln, die die Titeldatensätze anzeigen, die in der Sachund der Formalerschließung verknüpft sind. Die Recherchemöglichkeiten im SWB und in der GND unterscheiden sich in einigen Punkten.

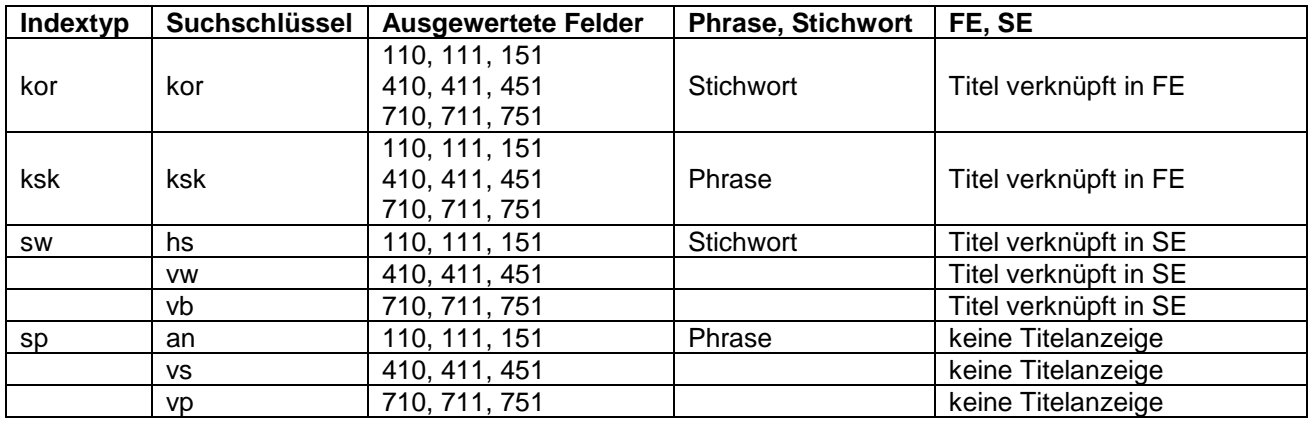

# **5.4.1 Recherche von Geografika in der GND**

Mit allen Indextypen und Suchschlüsseln werden nicht nur Tg-, sondern auch Tb- und Tf-Sätze gefun-den! Eine Suchanfrage kann mit dem Suchschlüssel "bbg" (durchsucht Feld [005\)](http://swbtools.bsz-bw.de/cgi-bin/help.pl?cmd=kat&val=005) auf eine bestimmte Satzart eingegrenzt werden. Dabei sollte der Status trunkiert werden (z.B. "bbg tg?").

#### Beispiele:

f kor freiburg zeigt Tb-, Tf, Tg und Tw-Sätze, in denen der Suchbegriff an beliebiger Stelle im bevorzugten Namen oder einem abweichenden Namen steht und außerdem die verknüpften Titel in der FE.

f kor freiburg bbg tg? zeigt alle Tg-Sätze, in denen der Suchbegriff an beliebiger Stelle im bevorzugten Namen oder einem abweichenden Namen steht (keine Titelanzeige).

f ksk london zeigt Tb-, Tf, Tg und Tw-Sätze, in denen der bevorzugte Name oder ein abweichender Name exakt "London" lautet und außerdem alle in der FE verknüpften Titel.

f ksk london? zeigt Tb, Tf, Tg und Tw-Sätze, in denen der bevorzugte Name oder ein abweichender Name mit "London" vorkommt.

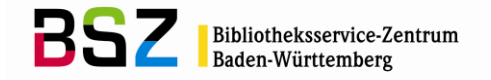

# **5.4.2 Recherche von Geografika im SWB**

Im SWB gibt es zusätzliche Suchschlüssel für die Stichwortsuche, um gezielt nach den Satzarten Tb, Tg und Tf recherchieren zu können:

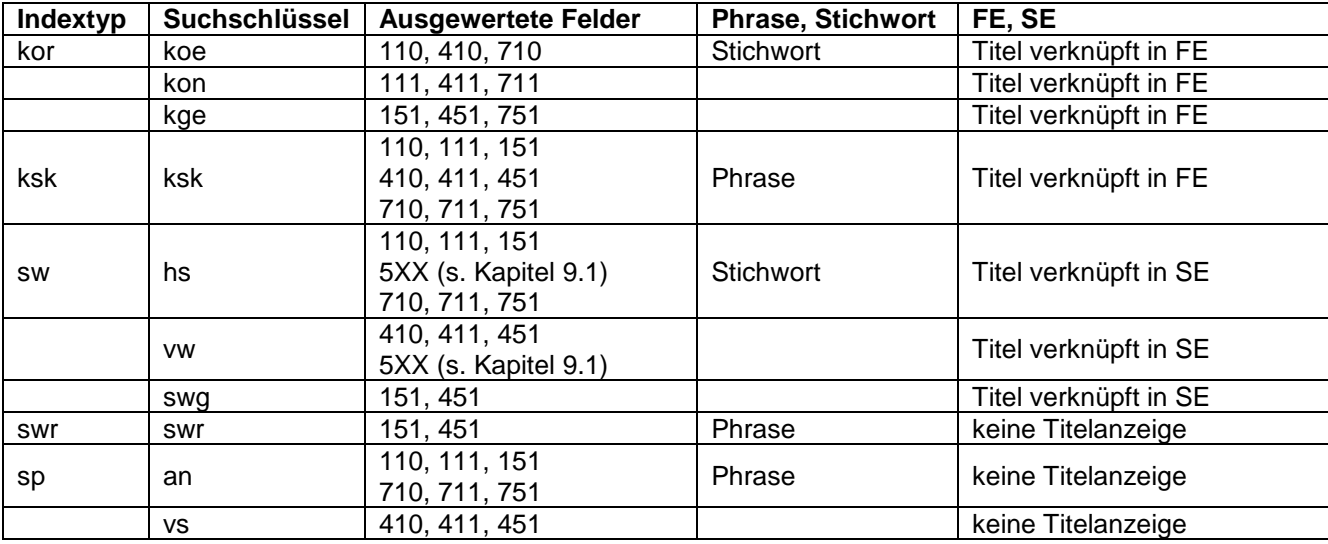

Bei Verwendung des Skriptes "Link suchen" ist für Geografika der Suchschlüssel "ksk" hinterlegt.

## Beispiele:

f kge offenburg zeigt Tg-Sätze, in denen der bevorzugte Name oder ein abweichender Name mit "Offenburg" vorkommt und außerdem alle in der FE verknüpften Titel

f vw dresden zeigt Normsätze aller Art, in denen ein abweichender Name mit "Dresden" vorkommt und außerdem die in der FE und SE verknüpften Titel

f vs dresden? zeigt Normsätze aller Art, in denen ein abweichender Name mit "Dresden" vorkommt (keine Titelanzeige)

# **5.5 Anlegen von Geografikasätzen**

Falls nach einer ausführlichen Recherche in der SWB-Datenbank kein passender Tg-Satz gefunden wurde, so muss er neu angelegt werden. Hierfür benutzt man am besten die vorgefertigte WinIBW-Maske "Tg (Geografika)", in der die Pflichtfelder bereits aufgeführt sind (Pflichtfelder s. Kapitel 5.2).

Zum Anlegen von Normsätzen in der GND und dem GND-Übernahme-Skript s. Kapitel 1.13.2.

# **5.6 RDA: Geografika**

Nur ein Teil der Geografikanormsätze, die in der GND angelegt werden, können nach [RDA](http://access.rdatoolkit.org/) erfasst werden, nämlich ausschließlich die **Gebietskörperschaften**. Alle anderen Tg-Sätze werden weiterhin nach den [RSWK](http://d-nb.info/1126513032/34) bzw. den die [Erfassungshilfen für Gebietskörperschaften bzw. Geografika](https://wiki.dnb.de/pages/viewpage.action?pageId=90411357) erfasst.

Geografika wie Bauwerke, Großplastiken, Wege, Naturparks usw. werden weiterhin nach den "Regeln für die Schlagwortkatalogisierung" [\(RSWK\)](http://d-nb.info/1126513032/34) erfasst.

Die Verwendung gesplitteter Normdatensätze für Körperschaften und Gebietskörperschaften in der Sacherschließung richtet sich weiterhin nach den [GND-ÜR-R9](https://wiki.dnb.de/download/attachments/90411369/UeR-R09.pdf) und [GND-ÜR-R10](https://wiki.dnb.de/download/attachments/90411369/UeR-R10.pdf)*.*

Die Schulungsfolien (RDA-Normdaten) des BSZ und weitere hilfreiche Links wie z.B. die [Erfassungs](https://wiki.dnb.de/pages/viewpage.action?pageId=90411357)[hilfen für Gebietskörperschaften bzw. Geografika,](https://wiki.dnb.de/pages/viewpage.action?pageId=90411357) finden Sie auf den Wiki-Seiten des [SWB-](https://wiki.bsz-bw.de/doku.php?id=v-team:start)[Verbundsystems](https://wiki.bsz-bw.de/doku.php?id=v-team:start) unter dem Thema [Normdatenschulungen.](https://wiki.bsz-bw.de/doku.php?id=v-team:katalogisierung:normdaten:gnd:einfuehrung:start)

Weitere Informationen zur GND, wie z.B. Aktuelles und Termine, Korrekturen, Arbeiten mit der GND (Hinweise und Tipps) usw., finden Sie auf unseren [GND-Seiten](https://wiki.bsz-bw.de/doku.php?id=v-team:katalogisierung:normdaten:gnd:start) und auf der [Informationsseite zur](https://wiki.dnb.de/display/ILTIS/Informationsseite+zur+GND)  [GND](https://wiki.dnb.de/display/ILTIS/Informationsseite+zur+GND) der DNB.

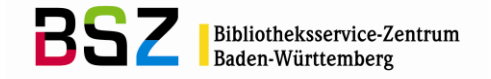

# **5.7 Verwendungsregeln für Formal- und Sacherschließung**

Normdatensätze für Geografika wie Bauwerke, Großplastiken, Wege, Naturparks usw. werden nach den "Regeln für die Schlagwortkatalogisierung" [\(RSWK\)](http://d-nb.info/1126513032/34) erfasst. Die Regeln werden durch die [Erfas](https://wiki.dnb.de/pages/viewpage.action?pageId=90411357)[sungshilfen für Gebietskörperschaften bzw. Geografika](https://wiki.dnb.de/pages/viewpage.action?pageId=90411357) ergänzt. Die Verwendung gesplitteter Normdatensätze für Körperschaften und Gebietskörperschaften in der Sacherschließung richtet sich nach den [GND-ÜR-R9](https://wiki.dnb.de/download/attachments/90411369/UeR-R09.pdf) und [GND-ÜR-R10](https://wiki.dnb.de/download/attachments/90411369/UeR-R10.pdf)*.*

### **Organe von Gebietskörperschaften:**

Seit dem Vollumstieg auf RDA werden für alle Arten von Organen grundsätzlich eigene Datensätze angelegt und für die Erschließung verwendet.

Dies gilt nun auch für Exekutivorgane, Organe mit Entscheidungsbefugnissen und Informationsorgane von Körperschaften. Aus der Zeit vor dem RDA-Vollumstieg sind solche Organe aber auch noch als Verweisungen (aus der Formalerschließung) in den Datensätzen für die übergeordnete Gebietskörperschaft vorhanden<sup>18</sup>.

#### Beispiel:

151 Frankfurt am Main 410 Frankfurt am Main**\$b**Magistrat**\$4**spio 410 Magistrat**\$g**Frankfurt am Main**\$4**spio

#### **Splits bei Gebietskörperschaften:**

In der Sacherschließung wird jeweils der Datensatz für den chronologisch jüngsten Namen einer Gebietskörperschaft verwendet, wenn es chronologische Splits gibt. Die bevorzugten Namensformen aus den Datensätzen für chronologisch frühere Namensformen werden im jeweils neuesten Datensatz erfasst und gesondert gekennzeichnet. (Vgl. auch [ÜR R10\)](https://wiki.dnb.de/download/attachments/90411369/UeR-R10.pdf)

 $\overline{a}$ 

<sup>&</sup>lt;sup>18</sup> Liegt ein eigener Datensatz für die Entität vor und sind alle Titel, die bisher mit der übergeordneten Gebietskörperschaft verknüpft waren, bereinigt, kann bei der Verbundredaktion die Löschung der betreffenden Verweisung beantragt werden. Vor der tatsächlichen Löschung der Verweisung muss sichergestellt sein, dass diese Umverknüpfungen bei allen GND-Partnern ebenfalls erfolgt sind.

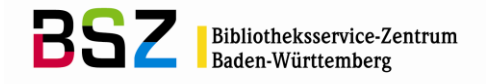

# **6 Werktitel**

# **6.1 Einführung**

Die Normdatei der SWB-Datenbank enthält neben allen Werksätzen (Tuv) der GND zusätzlich alle interimistischen Werksätze (Tui) der SWB-Datenbank.

Die Einträge können sowohl im Rahmen der Formal- als auch der Sacherschließung erstellt werden.

Die Werktitel sind in Feld 005 mit "Tu" gekennzeichnet. Werke der Musik, die aus dem DMA stammen erkennt man am Nutzungskennzeichen m in Feld [012.](http://swbtools.bsz-bw.de/cgi-bin/help.pl?cmd=kat&val=012)

## **6.2 Pflichtfelder bei Werktitelsätzen**

Es gibt folgende Pflichtfelder (die kursiv gedruckten Felder sind nur in der Sacherschließung obligatorisch):

- [005](http://swbtools.bsz-bw.de/cgi-bin/help.pl?cmd=kat&val=005) Gattung und Status
- [008](http://swbtools.bsz-bw.de/cgi-bin/help.pl?cmd=kat&val=008) Entitätencode
- [011](http://swbtools.bsz-bw.de/cgi-bin/help.pl?cmd=kat&val=011) Teilbestandskennzeichen
- [040](http://swbtools.bsz-bw.de/cgi-bin/help.pl?cmd=kat&val=040) Katalogisierungsquelle (für alle nach RDA angelegten Datensätze)
- *[065](http://swbtools.bsz-bw.de/cgi-bin/help.pl?cmd=kat&val=065) GND-Systematik*
- [130](http://swbtools.bsz-bw.de/cgi-bin/help.pl?cmd=kat&val=130) Einheitstitel (bevorzugter Name)

*[670](http://swbtools.bsz-bw.de/cgi-bin/help.pl?cmd=kat&val=670) Quellenangaben* (bei Werktiteln der Musik bitte auch für die FE angeben (Absprache mit dem DMA))

Ausführliche Erläuterungen zu den Feldern finden Sie in der Online-Hilfe der SWB-DB (F1-Taste) oder im [GND-Erfassungsleitfaden.](https://wiki.dnb.de/pages/viewpage.action?pageId=50759357)

## **6.3 Erläuterungen zu einzelnen Feldern**

Es wird hier im Folgenden nur eine Auswahl an Feldern für die Satzart Tu beschrieben. Eine vollständige Liste aller möglichen Felder findet man im Anhang (s. Kapitel 9.2).

# **6.3.1 Feld 008: Entitätencode**

Folgende Codes sind für Werksätze zulässig:

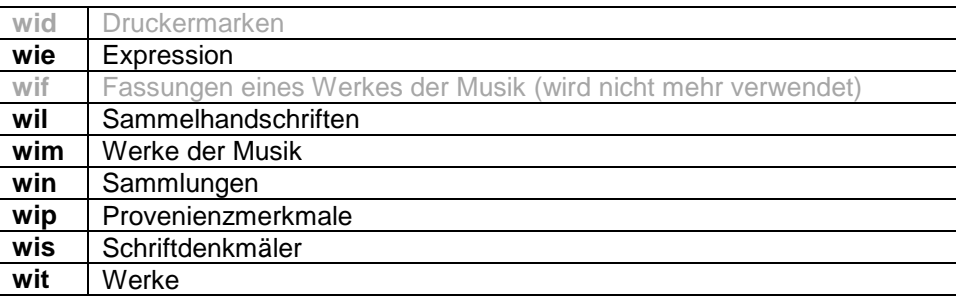

# **6.3.2 Feld 043: Ländercode**

Ergänzend zu den Regeln für den Ländercode, die schon im allgemeinen Teil des GND-Normdatenpapiers (Kapitel 1.9 "Ländercode") abgehandelt wurden, hier noch ein paar Besonderheiten für die Erfassung bei Werken:

In Tu-Sätzen ist der Ländercode kein Pflichtfeld, er wird jedoch in bestimmten Fällen nach den RSWK angegeben, z.B. wenn es sich um einen anonymen Werktitel mit einem eindeutigen geografischen Bezug handelt; Verfasserwerke erhalten den Ländercode des Verfassers.

Einzelheiten werden im [Ländercodeleitfaden](https://wiki.dnb.de/download/attachments/90411323/Laendercodeleitfaden.pdf) geregelt.

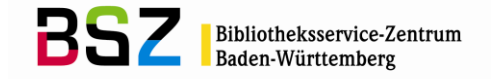

# **6.3.3 Feld 130: Werktitel – bevorzugter Name**

In Feld 130 wird der bevorzugte Name des Werkes erfasst. Der bevorzugte Name eines Werkes setzt sich aus dem Titel und ggf. einem Teil bzw. einer Abteilung eines Werkes zusammen, die jeweils in eigenen Unterfeldern erfasst werden. Die Erfassung eines Titels ist im Feld 130 obligatorisch.

Für die Bestimmung des bevorzugten Namens eines Werkes gilt RDA. Das Regelwerk kann über das [RDA-Toolkit](http://access.rdatoolkit.org/) aufgerufen werden und ist allen SWB-Teilnehmerbibliotheken kostenfrei zugänglich. In den [Erfassungshilfen für Werke](https://wiki.dnb.de/pages/viewpage.action?pageId=106927515) werden bestimmte Themen für die Entität Tu näher erklärt.

Der normierte Sucheinstieg nach RDA, setzt sich bei Werken aus dem bevorzugten Titel (und ggf. identifizierenden Zusätzen) im Feld 130 und - falls vorhanden. dem ersten oder alleinigen Geistigen Schöpfer zusammen. Die geistigen Schöpfer werden in den Feldern 500, 510 bzw. 511 erfasst und für die Kurzanzeige einer Trefferliste oder die Expansion eines Werknormsatzes maschinell zur Anzeige hinzugezogen, wen sie im Unterfeld **\$4** mit aut1, kom1 oder kue1 codiert sind.

Das Feld hat folgende Unterfelder (kursiv gedruckt sind die Unterfelder, die nur für die Werke der Musik vorgesehen sind):

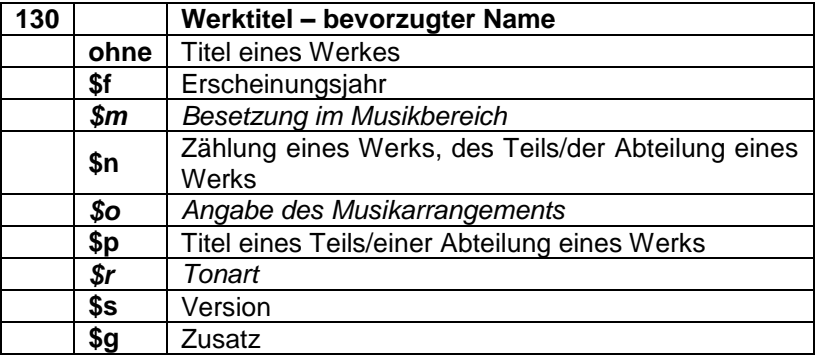

Beispiele:

130 Pride and prejudice 500 !PPN!*Austen, Jane***\$4**aut1

130 Wissenschaft der Logik**\$p**Die @objektive Logik**\$p**Die @Lehre vom Wesen 500 !PPN!*Hegel, Georg Wilhelm Friedrich***\$4**aut1

130 Mona Lisa 500 [!PPN!](pica3://merkur.ddb.de:1040-1042,3,1247350/?%5Crel+tt+%5Cppn+118640445;%5Ctoo+k)*Leonardo\$lda Vinci***\$4**kue1

130 Bibel**\$p**Offenbarung des Johannes**\$n**13,17-18

130 Konzerte**\$m**Klavier**\$m**Orchester**\$n**Nr. 2**\$n**op. 14 500 !PPN!*Kapustin, Nikolaj Girševič***\$4**kom1

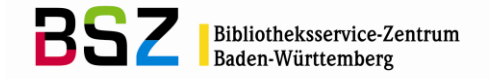

## **6.3.4 Feld 430: Werktitel – abweichender Name**

In Feld [430](http://swbtools.bsz-bw.de/cgi-bin/help.pl?cmd=kat&val=430) werden die abweichenden Namen eines Werkes erfasst.

Welche abweichenden Namen von Werken erfasst werden, richtet sich nach RDA. Das Regelwerk kann über das [RDA-Toolkit](http://access.rdatoolkit.org/) aufgerufen werden und ist allen SWB-Teilnehmerbibliotheken kostenfrei zugänglich.

Das Feld hat folgende Unterfelder:

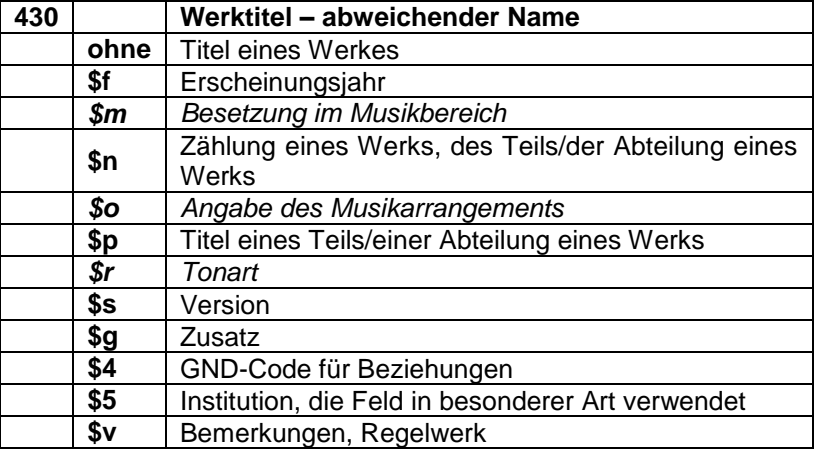

# Beispiele:

130 Benvenuti al sud

430 Willkommen im Süden**\$v**R:ÖB-Alternative

130 Wissenschaft der Logik**\$p**Die @objektive Logik**\$p**Die @Lehre vom Wesen

430 Wissenschaft der Logik**\$n**1,2

130 Zweites Pflegestärkungsgesetz

430 Zweites Gesetz zur Stärkung der pflegerischen Versorgung und zur Änderung weiterer Vorschriften

430 PSG II**\$4**abku

130 Musiche sagre e morali 430 Kantaten**\$n**op. 25

130 Fugen**\$**mKlavier**\$n**WFB A 81-88**\$p**Nr. 5 430 Fugen**\$**mKl**\$n**F 31,5**\$v**R:Ansetzung nach RAK-M 2003

Folgende \$4-Codes werden vergeben:

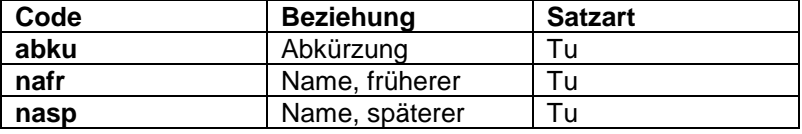

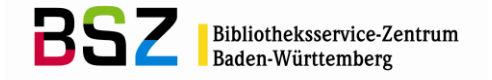

# **6.3.5 Beziehungsfelder 5XX in Werktitelsätzen**

In den 5XX-Feldern können Beziehungen z.B. zu Personen (Feld [500\)](http://swbtools.bsz-bw.de/cgi-bin/help.pl?cmd=kat&val=500), zu Körperschaften (Feld [510\)](http://swbtools.bsz-bw.de/cgi-bin/help.pl?cmd=kat&val=510), zu Konferenzen (Feld [511\)](http://swbtools.bsz-bw.de/cgi-bin/help.pl?cmd=kat&val=511), zu Sachbegriffen (Feld [550\)](http://swbtools.bsz-bw.de/cgi-bin/help.pl?cmd=kat&val=550), zu Geografika (Feld [551\)](http://swbtools.bsz-bw.de/cgi-bin/help.pl?cmd=kat&val=551), oder zu anderen Werktitelsätzen (Feld [530\)](http://swbtools.bsz-bw.de/cgi-bin/help.pl?cmd=kat&val=530) hinterlegt werden.

Beziehungen zu einer anderen Entität sollten möglichst als Verknüpfung angegeben werden. Bei einer Angabe als Textstring wird der bevorzugte Name der in Beziehung stehenden Entität verwendet (gemä[ß RDA,](http://access.rdatoolkit.org/) bzw. bei Sachbegriffen, Werken und Geografika (Ausnahme: Gebietskörperschaften) nach den [RSWK](http://d-nb.info/1126513032/34) und den [Erfassungshilfen für Gebietskörperschaften bzw. Geografika\)](https://wiki.dnb.de/pages/viewpage.action?pageId=90411357). Entstehungsjahre (Feld [548\)](http://swbtools.bsz-bw.de/cgi-bin/help.pl?cmd=kat&val=548) werden grundsätzlich als Text erfasst.

Bei Werktiteln werden vor allem Personen (Verfasser eines Werkes, Künstler, Komponisten) im Feld 500 verknüpft. Dabei ist das [Mapping von RDA Anhang I zu den GND-Codes für Beziehungen](https://wiki.dnb.de/display/ILTIS/Informationsseite+zur+GND#InformationsseitezurGND-Codes) zu beachten. Außerdem wird man hier Verknüpfungen zu Oberbegriffen finden (Feld 550).

Beispiele:

130 Twilight !PPN!*Meyer, Stephenie***\$4**aut1 !PPN!*Meyer, Stephenie\$aTwilight saga series***\$4**obpa **\$c**2005**\$4**datj

130 Bibel**\$b**Kolosserbrief**\$n**3,12-17 530 !PPN!*Bibel\$pKolosserbrief***\$4**obpa**\$v**Enthalten in

 Gemeinsam allein !PPN!*Kässbohrer, Philipp***\$4**regi **\$c**2008**\$4**datj !PPN!*Kurzfilm***\$4**obin

 Konzerte**\$m**Cembalo**\$m**Orchester**\$n**Wq 17**\$r**d-Moll !PPN!*Bach, Carl Philipp Emanuel***\$4**kom1 **\$c**1745**\$4**dats !PPN!*Berlin***\$4**orth

# **6.3.6 Feld 530: Werktitel – Beziehung**

In Feld 530 werden Werktitel erfasst, die zum Feld 1XX des zu erfassenden Datensatzes in Beziehung stehen. Der bevorzugte Name eines Werkes setzt sich aus dem bevorzugten Namen und Merkmalen als Bestandteil des Namens zusammen und ggf. Teilen des Werkes, analog zur Erfassung des bevorzugten Namens im Feld [130.](http://swbtools.bsz-bw.de/cgi-bin/help.pl?cmd=kat&val=130)

Der Werktitel im Feld 530 wird bevorzugt als Verknüpfung erfasst. Eine Angabe als Textstring ist aber auch möglich. Im Feld 530 ist zusätzlich zum GND-Code in \$4 die Beziehungskennzeichnung nach RDA Anhang J zu vergeben. Das entsprechende Mapping ist [hier](https://wiki.dnb.de/display/ILTIS/Informationsseite+zur+GND#InformationsseitezurGND-Codes) zu finden.

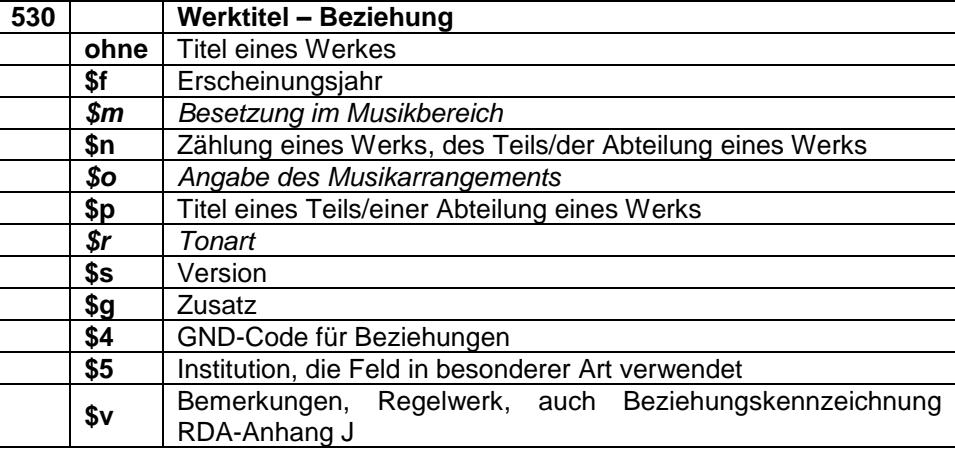

Das Feld hat folgende Unterfelder:

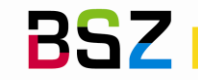

**\$Z<sup>19</sup>** Zeitliche Gültigkeit

Vollständige Liste der \$4-Codes für Feld 530:

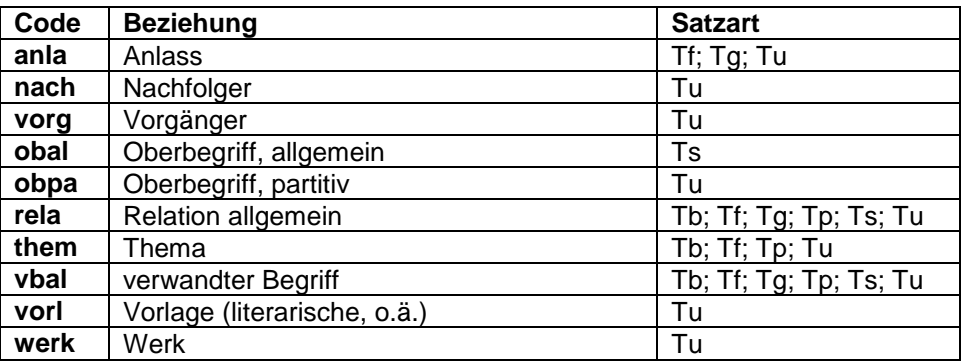

## **6.4 Recherche von Werktiteln**

Vor dem Anlegen eines neuen Tu-Satzes muss gründlich in der Datenbank recherchiert werden. Für die Suche nach Werktiteln stehen im SWB und in der GND Suchschlüssel für die Phrasen- und für die Stichwortsuche zur Verfügung. Dabei wird unterschieden zwischen Indextypen und Suchschlüsseln, die unterhalb des Normsatzes nur die Titeldatensätze anzeigen, die in der Formalerschließung verknüpft sind, und Indextypen und Suchschlüsseln, die die Titeldatensätze anzeigen, die in der Sachund der Formalerschließung verknüpft sind. Die Recherchemöglichkeiten im SWB und in der GND unterscheiden sich in einigen Punkten.

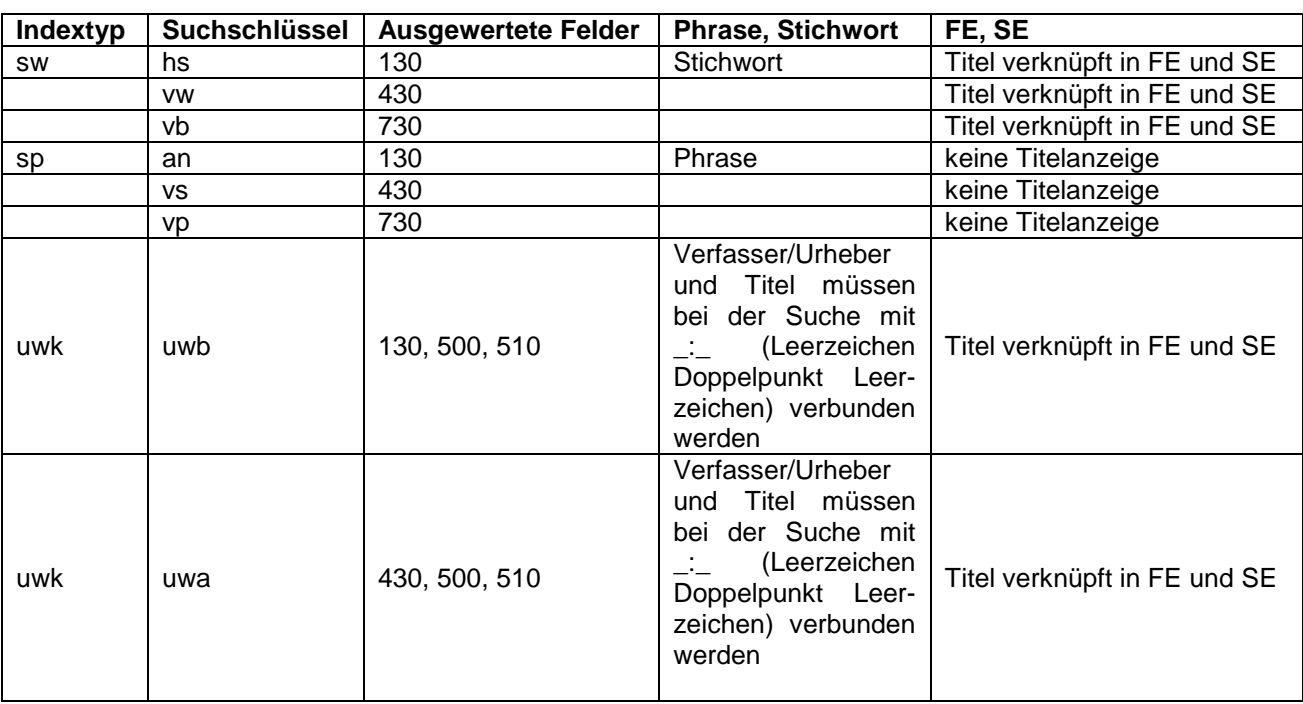

### **6.4.1 Recherche von Werktiteln in der GND**

#### Beispiele:

l

<sup>&</sup>lt;sup>19</sup> Im Unterfeld \$Z hat man die Möglichkeit einer Beziehung eine zeitliche Gültigkeit zu geben, z.B. ab wann eine Konferenz zu einer Person in Beziehung steht. Das Unterfeld \$Z kann in allen 5XX-Feldern belegt werden.

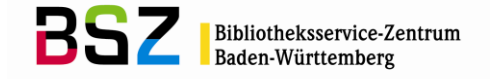

f an bratja karamazovy zeigt alle Normsätze, die im Feld 130 die genannte Phrase enthält

f vw karamasoffzeigt alle Normsätze, die im Feld 430 den Begriff karamasoff enthalten und die verknüpften Titel der FE und SE

f uwb berlioz, hector : scenes de faust zeigt die Tu-Sätze, die im Feld 130 den Begriff "scenes de Faust" enthalten, sowie im Feld 500 oder 510 den Eintrag "berlioz, hector" und die verknüpften Titel der FE und SE angezeigt.

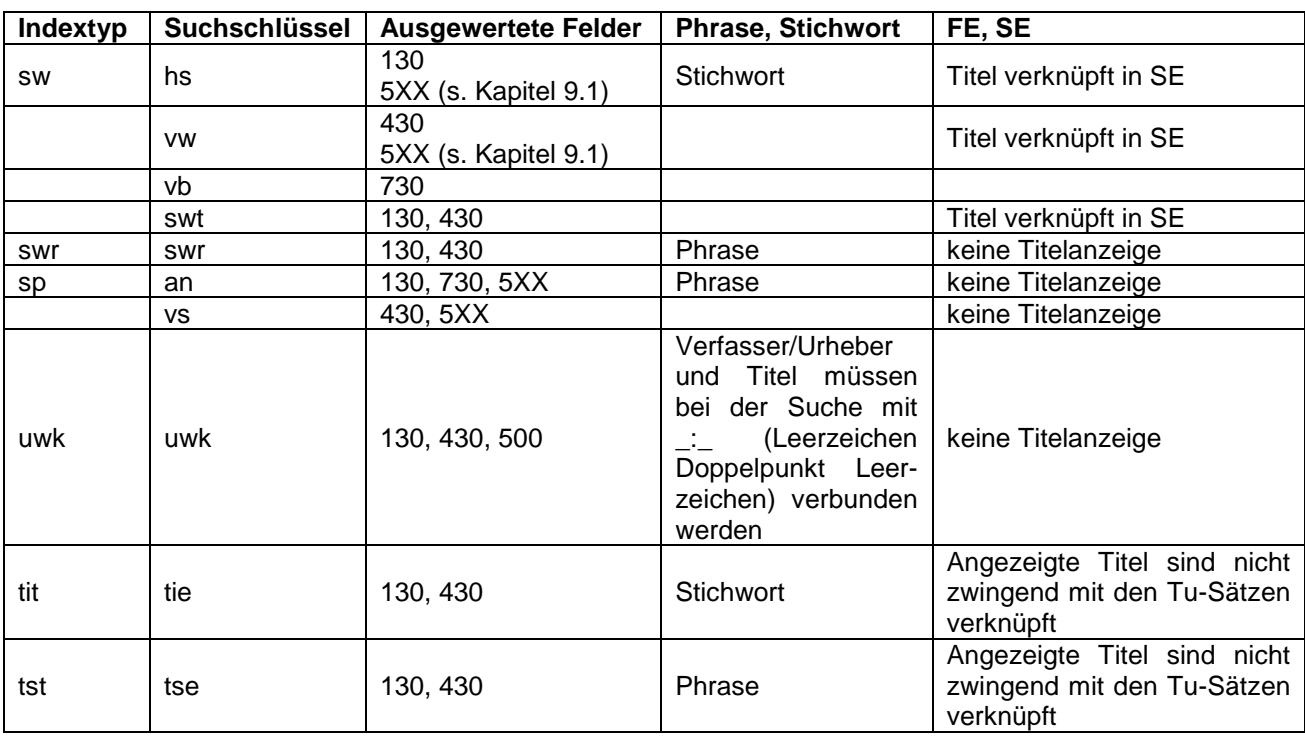

# **6.4.2 Recherche von Werktiteln im SWB**

Bei Verwendung des Skriptes "Link suchen" aus den Titelfeldern 3210, 3211 und 3261 (Einheitssachtitel/Formalsachtitel) heraus, ist für Werktitel der Suchschlüssel "tie" hinterlegt. Verwendet man das Skript "Link suchen" aus den Titelfeldern für die Sacherschließung 51XX, 555X und 5580) heraus, ist "swr" hinterlegt.

#### Beispiel:

f uwk berlioz, hector : scenes de faust zeigt die Werktitel, die im Feld 130 oder 430 den Begriff "scenes de Faust" enthalten, sowie im einem 500-Feld den Eintrag "berlioz, hector"

f tie szenen faust zeigt die Werktitel, die im Feld 130 die Suchbegriffe "Szenen Faust" enthält, sowie alle Titeldaten, die die Suchbegriffe enthalten

f tse hölderlin-lieder? Zeigt die Werktitel, die im Feld 130 oder 430 den Suchbegriff "Hölderlin-Lieder" enthalten, sowie alle Titeldaten die den Suchbegriff enthalten

### **Bei der Suche mit den Suchschlüsseln an, swr und vs sind die Varianten mit dem Feldinhalt**  aus 130 bzw. 430 und die Variante aus der Routine "uwk" möglich:

f an mann thomas: zauberberg oder f an zauberberg bzw. f an mann thomas: der zauberberg oder f an der zauberberg

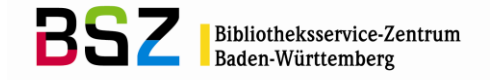

# **6.5 Anlegen von Werktitelsätzen**

Falls nach einer ausführlichen Recherche in der SWB-Datenbank kein passender Tu-Satz gefunden wurde, so muss er neu angelegt werden. Dies geschieht weiterhin nach den bisherigen Regeln (s. Kapitel 6.6.). Hierfür benutzt man am besten die vorgefertigte WinIBW-Maske "Tu (Werktitel)", bzw. für Werke der Musik "Tu (Werktitel Musik)", in denen die Pflichtfelder bereits aufgeführt sind (Pflichtfelder s. Kapitel 6.2).

Zum Anlegen von Normsätzen in der GND und dem GND-Übernahme-Skript s. Kapitel 1.13.2.

### **6.6 RDA: Werke**

Alle Werknormsätze, die in der GND angelegt werden, müssen nach [RDA](http://access.rdatoolkit.org/) erfasst werden.

Die Schulungsfolien (RDA-Normdaten) des BSZ und weitere hilfreiche Links wie z.B. die [Erfassungs](https://wiki.dnb.de/pages/viewpage.action?pageId=106927515)[hilfen für Werke,](https://wiki.dnb.de/pages/viewpage.action?pageId=106927515) finden Sie auf den Wiki-Seiten des [SWB-Verbundsystems](https://wiki.bsz-bw.de/doku.php?id=v-team:start) unter dem Thema [Norm](https://wiki.bsz-bw.de/doku.php?id=v-team:katalogisierung:normdaten:gnd:einfuehrung:start)[datenschulungen.](https://wiki.bsz-bw.de/doku.php?id=v-team:katalogisierung:normdaten:gnd:einfuehrung:start)

Weitere Informationen zur GND, wie z.B. Aktuelles und Termine, Korrekturen, Arbeiten mit der GND (Hinweise und Tipps) usw., finden Sie auf unseren [GND-Seiten](https://wiki.bsz-bw.de/doku.php?id=v-team:katalogisierung:normdaten:gnd:start) und auf der [Informationsseite zur](https://wiki.dnb.de/display/ILTIS/Informationsseite+zur+GND)  [GND](https://wiki.dnb.de/display/ILTIS/Informationsseite+zur+GND) der DNB.

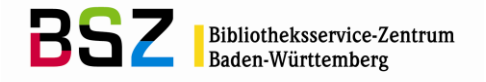

# **7 Sachbegriffe**

# **7.1 Einführung**

Die Normdatei der SWB-Datenbank enthält neben allen Normsätzen für Sachbegriffe (Tsv) der GND zusätzlich alle interimistischen Normsätze für Sachbegriffe (Tsi) der SWB-Datenbank. Die Einträge werden nur im Rahmen der Sacherschließung erstellt.

Der Bereich der Sachbegriffe ist derzeit nicht in RDA enthalten. Deshalb gelten weiterhin die [RSWK](http://d-nb.info/1126513032/34) bzw. die Erfassungs- [und Verwendungshilfen für RSWK-spezifische Sachverhalte.](https://wiki.dnb.de/pages/viewpage.action?pageId=116426796)

Die Sachbegriffe sind in Feld 005 mit "Ts" gekennzeichnet.

# **7.2 Pflichtfelder bei Sachbegriffssätzen**

Es gibt folgende Pflichtfelder:

- 
- [005](http://swbtools.bsz-bw.de/cgi-bin/help.pl?cmd=kat&val=005) Gattung und Status<br>008 Entitätencode Entitätencode
- [011](http://swbtools.bsz-bw.de/cgi-bin/help.pl?cmd=kat&val=011) Teilbestandskennzeichen (Belegung: s)
- [065](http://swbtools.bsz-bw.de/cgi-bin/help.pl?cmd=kat&val=065) GND-Systematik
- [150](http://swbtools.bsz-bw.de/cgi-bin/help.pl?cmd=kat&val=150) Sachbegriff (bevorzugte Benennung)
- [670](http://swbtools.bsz-bw.de/cgi-bin/help.pl?cmd=kat&val=670) Quellenangaben

Ausführliche Erläuterungen zu den Feldern finden Sie in der Online-Hilfe der SWB-DB (F1-Taste) oder im [GND-Erfassungsleitfaden.](https://wiki.dnb.de/pages/viewpage.action?pageId=50759357)

# **7.3 Erläuterungen zu einzelnen Feldern**

Es wird hier im Folgenden nur eine Auswahl an Feldern für die Satzart Ts beschrieben. Eine vollständige Liste aller möglichen Felder findet man im Anhang (s. Kapitel 9.2).

## **7.3.1 Feld 008: Entitätencode**

Folgende Codes sind für Sachbegriffe zulässig:

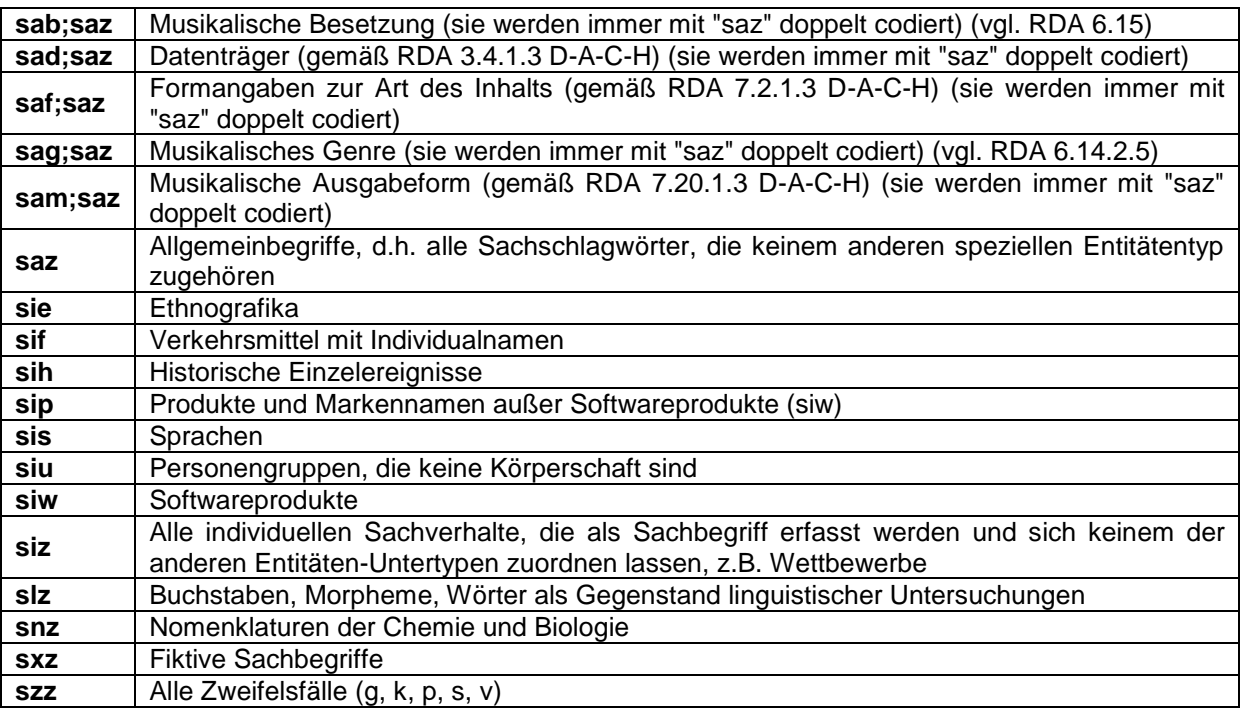

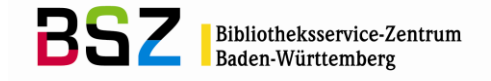

# **7.3.2 Feld 043: Ländercode**

Ergänzend zu den Regeln für den Ländercode, die schon im allgemeinen Teil des GND-Normdatenpapiers (Kapitel 1.9 "Ländercode") abgehandelt wurden, hier noch ein paar Besonderheiten für die Erfassung bei Sachbegriffen:

In Ts-Sätzen ist der Ländercode kein Pflichtfeld.

Für Deutschland, Österreich, Schweiz, Tibet und Südtirol kommt ISO 3166-2 zur Anwendung, d.h. hier erfolgt die Angabe des Bundesland bzw. des Kantons, wenn ein Ländercode vergeben wird.

Bei Sachbegriffen können Ländercodes z.B. bei Sprachen, Ethnografika oder geografischem Bezug vergeben werden.

Einzelheiten werden im [Ländercodeleitfaden](https://wiki.dnb.de/download/attachments/90411323/Laendercodeleitfaden.pdf) geregelt.

## **7.3.3 Feld 150: Sachbegriff – bevorzugte Benennung**

In Feld 150 wird der bevorzugte Name des Sachbegriffes erfasst.

Für die Bestimmung der Vorzugsbenennung eines Sachbegriffes gelten die Regeln der [RSWK](http://d-nb.info/1126513032/34) bzw. die Erfassungs- [und Verwendungshilfen für RSWK-spezifische Sachverhalte.](https://wiki.dnb.de/pages/viewpage.action?pageId=116426796)

Das Feld hat folgende Unterfelder:

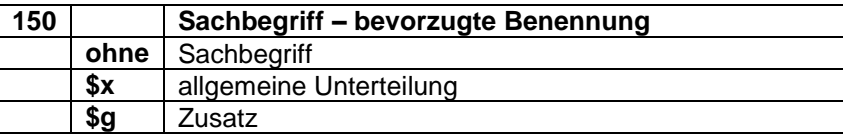

Beispiel:

150 Konfluenz**\$g**Informatik

### **7.3.4 Feld 450: Sachbegriff – abweichende Benennung**

In Feld [450](http://swbtools.bsz-bw.de/cgi-bin/help.pl?cmd=kat&val=450) werden die abweichenden Benennungen eines Sachbegriffes erfasst.

Welche abweichenden Benennungen erfasst werden, richtet sich nach den Regeln der [RSWK](http://d-nb.info/1126513032/34) bzw. den Erfassungs- [und Verwendungshilfen für RSWK-spezifische Sachverhalte.](https://wiki.dnb.de/pages/viewpage.action?pageId=116426796)

Das Feld hat folgende Unterfelder:

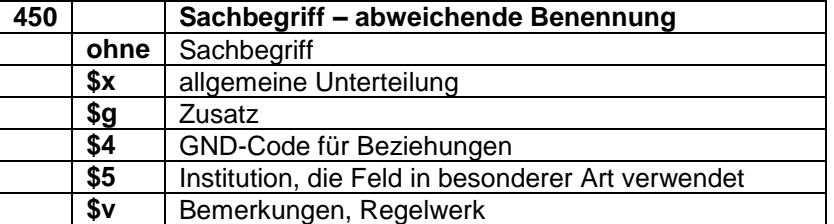

Beispiele:

150 Mundart Ripuarisch**\$g**Oberbergischer Kreis 450 Mundart Westfälisch**\$g**Oberbergischer Kreis

150 Abwasserbeseitigung

- 450 Abwasserentsorgung
- 450 Abwasser**\$x**Beseitigung 450 Abwasser**\$x**Entsorgung
- 150 Pflanzendarstellung 450 Pflanzen**\$g**Motiv**\$x**Kunst 550 !PPN!*Motiv***\$4**obin

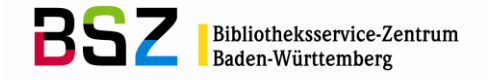

# **7.3.5 Beziehungsfelder 5XX in Sachbegriffssätzen**

In den 5XX-Feldern können Beziehungen z.B. zu Personen (Feld [500\)](http://swbtools.bsz-bw.de/cgi-bin/help.pl?cmd=kat&val=500), zu Körperschaften (Feld [510\)](http://swbtools.bsz-bw.de/cgi-bin/help.pl?cmd=kat&val=510), zu Konferenzen (Feld [511\)](http://swbtools.bsz-bw.de/cgi-bin/help.pl?cmd=kat&val=511), zu Werktiteln (Feld [530\)](http://swbtools.bsz-bw.de/cgi-bin/help.pl?cmd=kat&val=530), zu Geografika (Feld [551\)](http://swbtools.bsz-bw.de/cgi-bin/help.pl?cmd=kat&val=551) oder zu anderen Sachbegriffen (Feld [550\)](http://swbtools.bsz-bw.de/cgi-bin/help.pl?cmd=kat&val=550) hinterlegt werden.

Beziehungen zu einer anderen Entität sollten möglichst als Verknüpfung angegeben werden. Bei einer Angabe als Textstring wird der bevorzugte Name der in Beziehung stehenden Entität verwendet (gemä[ß RDA,](http://access.rdatoolkit.org/) bzw. bei Sachbegriffen und Geografika (Ausnahme: Gebietskörperschaften) nach den [RSWK](http://d-nb.info/1126513032/34) und den [Erfassungshilfen für Gebietskörperschaften bzw. Geografika\)](https://wiki.dnb.de/pages/viewpage.action?pageId=90411357).

In Ts-Sätzen wird vor allem mit anderen Sachbegriffen (z.B. Oberbegriffen) verknüpft.

### **Oberbegriffe und verwandte Begriffe**

Möglichst zu vergeben sind Oberbegriffe, die den Sachbegriff in die existierende Hierarchiestruktur der GND einbetten, wenn möglich sind auch verwandte Begriffe zu belegen:

\$4-Codes für Feld 550 (zur Verwendung als Oberbegriff/verwandter Begriff):

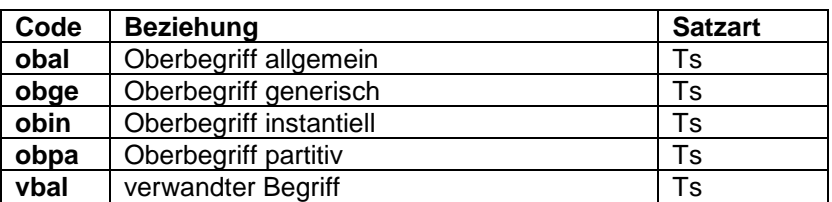

Beispiele:

150 Lederschuh 550 !PPN!*Schuh***\$4**obge

150 Schlacht bei Smolensk**\$g**1941 550 !PPN!*Schlacht***\$4**obin 550 !PPN!*Russlandfeldzug\$g1941-1945***\$4**obpa

150 Netbook-Computer 550 !PPN!*Notebook-Computer***\$4**vbal

#### **7.3.6 Feld 550: Sachbegriff – Beziehung**

In Feld 550 werden Sachbegriffe erfasst, die zum Feld 1XX des zu erfassenden Datensatzes in Beziehung stehen. Die bevorzugte Benennung eines Sachbegriffes setzt sich aus der bevorzugten Benennung und Merkmalen als Bestandteil des Namens zusammen, analog zur Erfassung der bevorzugten Benennung im Feld [150.](http://swbtools.bsz-bw.de/cgi-bin/help.pl?cmd=kat&val=150)

Der Sachbegriff im Feld 550 wird bevorzugt als Verknüpfung erfasst. Eine Angabe als Textstring ist aber auch möglich.

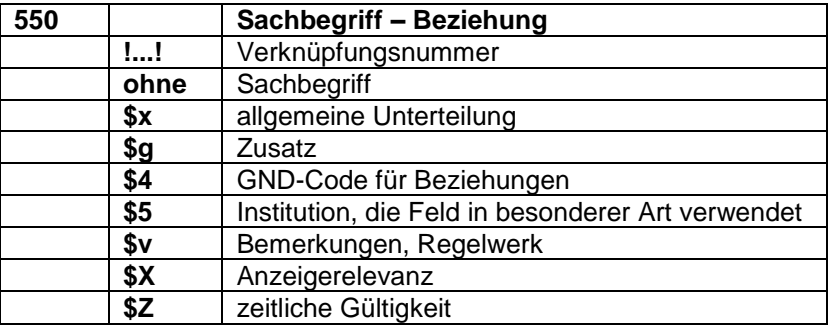

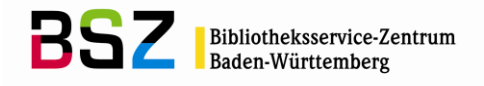

Vollständige Liste der \$4-Codes für Feld 550:

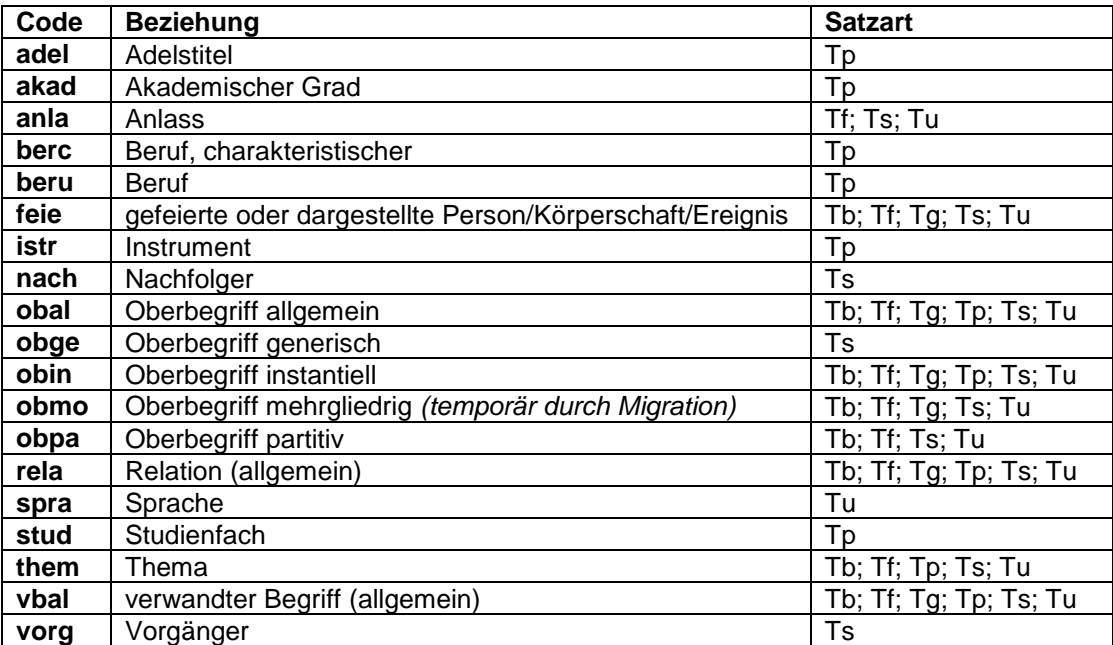

#### Beispiele:

111 Nockherberg**\$g**Veranstaltung**\$c**München 550 !PPN!*Veranstaltung***\$4**obin**\$X**1

151 Feldberg**\$g**Schwarzwald, Berg 550 !PPN!*Berg***\$4**obin**\$X**2 551 !PPN!*Schwarzwald***\$4**obpa**\$X**1

# **7.4 Hinweissätze**

Hinweissätze dienen der Zerlegungskontrolle und sollen dem Benutzer eine Hilfestellung geben, welche Einzelbegriffe statt des Kompositums zur Beschlagwortung heranzuziehen sind.

Hinweissätze werden in der GND, nach Abarbeitung der Altlasten, nur noch Ts-Sätze sein. Sie sind im **SWB** erkennbar an der Position 5 in [005](http://swbtools.bsz-bw.de/cgi-bin/help.pl?cmd=kat&val=005) (Position 4 in der GND). Diese ist mit einem "e" belegt.

Allgemeine Unterteilungen in Hinweissätzen werden im Unterfeld \$x erfasst. Das Unterfeld ist wiederholbar. Im Feld [150](http://swbtools.bsz-bw.de/cgi-bin/help.pl?cmd=kat&val=150) wird der nicht zu verwendende Begriff (Nichtdeskriptor) erfasst – im Feld [260](http://swbtools.bsz-bw.de/cgi-bin/help.pl?cmd=kat&val=260) die stattdessen zu verwendenden Deskriptoren:

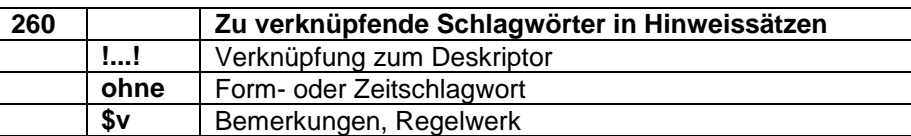

Beispiele:

005 Tsv1e 150 Karolingerzeit 260 !PPN!*Fränkisches Reich* 260 Geschichte 687-840

005 Tsv1e 150 Kunst im öffentlichen Raum 260 !PPN!*Kunst* 260 !PPN!*Öffentlicher Raum*

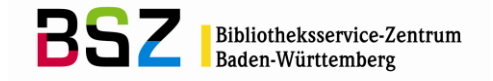

## **7.5 Recherche von Sachbegriffen**

Vor dem Anlegen eines neuen Ts-Satzes muss gründlich in der Datenbank recherchiert werden. Für die Suche nach dem Sachbegriff stehen im SWB und in der GND Suchschlüssel für die Phrasen- und für die Stichwortsuche zur Verfügung. Dabei wird unterschieden zwischen Indextypen und Suchschlüsseln. Die Recherchemöglichkeiten im SWB und in der GND unterscheiden sich in einigen Punkten.

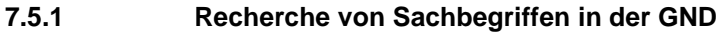

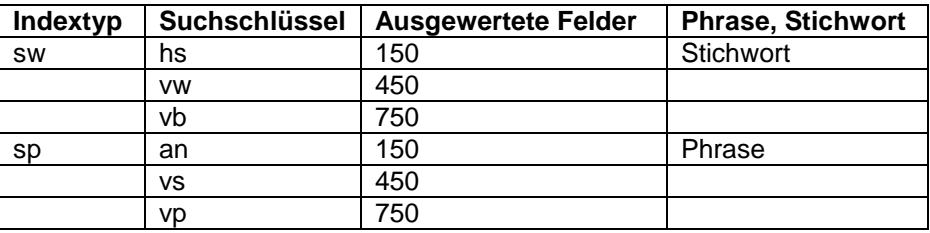

## Beispiele:

f sw konstanz Es werden alle Datensätze angezeigt, in denen der Suchbegriff an beliebiger Stelle im bevorzugten Namen oder einem abweichenden Namen steht.

f sw konstanz bbg ts? Es werden alle Ts-Sätze angezeigt, in denen der Suchbegriff an beliebiger Stelle im bevorzugten Namen oder einem abweichenden Namen steht.

f sp konstanz Es werden nur die Sätze angezeigt, in denen der bevorzugte Name oder ein abweichender Name exakt "Konstanz" lautet.

f sp konstanz? Es werden alle Datensätze angezeigt, in denen der bevorzugte Name oder ein abweichender Name mit "Konstanz" beginnt.

# **7.5.2 Recherche von Sachbegriffen im SWB**

Im SWB wird mit den Suchschlüsseln hs und an nicht nur das Feld 150, sondern auch das Feld [750](http://swbtools.bsz-bw.de/cgi-bin/help.pl?cmd=kat&val=750) gesucht:

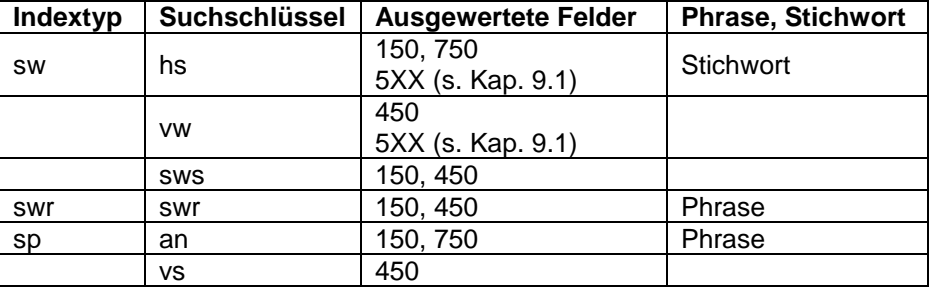

# **7.6 Anlegen von Sachschlagwortsätzen**

Falls nach einer ausführlichen Recherche in der SWB-Datenbank kein passender Ts-Satz gefunden wurde, so muss er neu angelegt werden. Hierfür benutzt man am besten die vorgefertigte WinIBW-Maske "Ts (Sachschlagwort)", in der die Pflichtfelder bereits aufgeführt sind (Pflichtfelder s. Kapitel 7.2).

Zum Anlegen von Normsätzen in der GND und dem GND-Übernahme-Skript s. Kapitel 1.13.2.

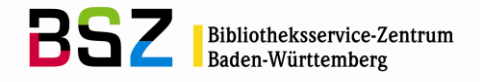

# **8 Verbale Sacherschließung**

### **8.1 Einführung**

Grundlage für die verbale Sacherschließung im SWB, d.h. die Beschlagwortung auf regionaler, also auf Titelebene, bilden die [RSWK](http://d-nb.info/1126513032/34) bzw. die Erfassungs- [und Verwendungshilfen für RSWK-spezifische](https://wiki.dnb.de/pages/viewpage.action?pageId=116426796)  [Sachverhalte.](https://wiki.dnb.de/pages/viewpage.action?pageId=116426796) Diese haben bis zur Einführung eines Nachfolgeregelwerkes für die RSWK Gültigkeit<sup>20</sup>.

In den Titeldaten gibt es drei Bereiche, in denen kooperativ genutzte verbale Sacherschließungsinformationen abgelegt werden können:

- Die Felder [5100-5195](http://swbtools.bsz-bw.de/cgi-bin/help.pl?cmd=kat&val=51x0) für Schlagwortfolgen der Deutschen Nationalbibliothek, bzw. für Schlagwortfolgen aus anderen Verbünden, wenn die Titel per Broadcast-Übernahme in den SWB gelangt sind.
- Die Felder [5550-5559](http://swbtools.bsz-bw.de/cgi-bin/help.pl?cmd=kat&val=5550) für Schlagwortfolgen, die von SWB-Teilnehmerbibliotheken nach den RSWK vergeben wurden.
- Das wiederholbare Feld [5580](http://swbtools.bsz-bw.de/cgi-bin/help.pl?cmd=kat&val=5580) für Einzelschlagwörter aus Projekten.

Der für die Schlagwortfolgen der Deutschen Nationalbibliothek reservierte Bereich darf nur bei der Fremddatenübernahme, der automatischen Einspielung von Schlagwortfolgen der Deutschen Nationalbibliothek im Rahmen ihrer bibliographischen Dienstleistung und durch die Zentralredaktion erfasst oder geändert werden.

Die nach den RSWK von SWB-Teilnehmerbibliotheken gebildeten Schlagwortfolgen werden in den Titeldaten in den Feldern 5550-5559 erfasst (Erfassung dieser Felder s. Kap. 8.4.6).

Im 50-fach wiederholbaren Feld 5580 ist jeweils ein Schlagwortsatz verknüpft; hier ist keine syntaktische Verknüpfung vorgesehen. Damit ist auch Bibliotheken mit geringerer personeller Kapazität die Möglichkeit gegeben, die Vorteile der GND zu nutzen, ohne Sacherschließung nach den [RSWK](http://d-nb.info/1126513032/34) betreiben zu müssen. Ebenfalls werden Einzelschlagwörter aus Projekten (z.B. aus der Metadatenvergabe von Autoren in den Hochschulschriftenservern) im Feld 5580 abgelegt.

Zur Verknüpfung zwischen Titel- und Normdatensatz stehen grundsätzlich alle GND-Sätze, die als von der Sacherschließung genutzt gekennzeichnet sind (erkennbar am Teilbestandskennzeichen "s" in Feld [011\)](http://swbtools.bsz-bw.de/cgi-bin/help.pl?cmd=kat&val=011), zur Verfügung (Anmerkung: Tn-Sätze dürfen nur in der Formalerschließung genutzt werden).

In Titelaufnahmen, die noch nach RAK angelegt wurden, gilt die Regel, dass alle Form- und Zeitschlagwörter sowie Geografika mit Jahreszahlen unverknüpft als Text in den Feldern der Schlagwortfolge bzw. der Einzelschlagwörter (5100ff., 5550ff., 5580) abgelegt werden. Für diese Schlagwörter werden keine Normsätze angelegt.

In Titelaufnahmen nach RDA werden die Formangaben und Geografika mit Jahreszahlen nicht mehr als Teil der Schlagwortfolge behandelt. Für diese Angaben werden die neuen RDA-Felder benutzt. Das sind für die Formangaben die Felder 1131 (Art des Inhalts) und 1130 (Datenträger), sowie das Feld 0503 (Datenträgertyp (u.a. für die Formangabe Online-Ressource)) und 0502 (Medientyp für die Formangabe Mikroform). In diesen Feldern wird generell mit dem entsprechenden Sachbegriff aus der GND verlinkt. Für den Veranstaltungsort und das Veranstaltungsdatum stehen im Feld 1131 die Unterfelder \$y für die Zeitangabe<sup>21</sup> und \$z für den Ort zur Verfügung. In den beiden Unterfeldern werden die Zeit- und Ortsangaben nur als Text abgelegt (s.a. die ausführlichere Anleitung [Verwendung von](https://wiki.bsz-bw.de/lib/exe/fetch.php?media=v-team:katalogisierung:normdaten:sacherschliessung:formangaben_se_rda_umstieg.pdf)  [Formangaben nach dem RDA-Umstieg\)](https://wiki.bsz-bw.de/lib/exe/fetch.php?media=v-team:katalogisierung:normdaten:sacherschliessung:formangaben_se_rda_umstieg.pdf).

Zeitschlagwörter mit oder ohne Jahreszahlen bleiben im Gegensatz dazu Teil der Schlagwortfolge!

 $\overline{a}$ 

<sup>&</sup>lt;sup>20</sup> Es zeichnet sich derzeit ab, dass in RDA nur allgemeine Empfehlungen bezüglich der Verwendung von Thesauri oder Klassifikationen Eingang finden werden und eigentliche Regeln für die Sacherschließung nicht ausformuliert werden.

<sup>21</sup> Im Unterschied zur Schlagwortfolge dürfen in 1131 \$y nicht nur Jahreszahlen sondern auch genauere Zeitangaben abgelegt werden (s.a. in de[r SWB-Onlinehilfe zum Feld 1131\)](http://swbtools.bsz-bw.de/cgi-bin/help.pl?cmd=kat&val=1131®elwerk=RDA&verbund=SWB).

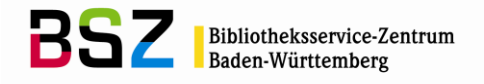

Beispiel:

1131 !PPN!*Ausstellungskatalo*g**\$y**2016**\$z**Helsinki 5550 !PPN!*Finnland* 5550 !PPN!*Kunst* 5550 |z|Geschichte 1850-1970

Wird ein Geografikum mit Zeitangabe neu angelegt, zu dem in der GND noch keine Ansetzung existiert, muss allerdings eine Neuansetzung für das Geografikum vorgenommen werden und auf dem üblichen Redaktionsweg über die zuständige Fachredaktion für Geografika, Körperschaften und Konferenzen (BWSK) gemeldet werden. Neu: in jedem Fall ist darauf zu achten, dass das Geografikum im Textfeld mit der Vorzugsbenennung der GND übereinstimmt.

## **8.2 Grundlagen zum Format**

Es wird der Grundsatz eingehalten, dass alle Schlagwortsätze identisch mit den Sätzen der überregionalen GND sind. Der redaktionelle Status wird gekennzeichnet durch die Position 3 im Feld [005.](http://swbtools.bsz-bw.de/cgi-bin/help.pl?cmd=kat&val=005) Dabei steht

- "v" für alle Sätze, die bereits normierte Sätze aus der überregionalen GND sind.
- "i" für alle neu angelegten, aber noch nicht geprüften Sätze, die zur Eingabe an die GND vorgesehen sind, aber noch nicht von der lokalen Redaktion in die GND übernommen wurden

# **8.3 Kooperation mit der GND der Deutschen Nationalbibliothek**

In der GND im SWB wird die GND der Deutschen Nationalbibliothek (Überregionale GND - GND) vollständig zur Verfügung gestellt und derzeit im 5-Minuten-Takt über die OAI-Schnittstelle aktualisiert; die gelieferten Neuansetzungen, Korrekturen und Löschungen werden so in der Regionalen GND nachgeführt. Grundsätzlich gilt, dass die GND die Primärdatenbank ist, in der die Erfassung neuer GND-Sätze geschehen sollte, und in der Korrekturen durchzuführen sind. Bei der Erfassung ist es allerdings den teilnehmenden Bibliotheken freigestellt, ob die Normsätze direkt in der GND erfasst werden oder ob die Sacherschließer einen interimistischen Datensatz im SWB anlegen, der dann von der lokalen Redaktion der Bibliothek in die GND eingebracht wird (s. Kapitel 1.13.4 "Internes Redaktionsverfahren in Bibliotheken/Bibliothekssystemen").

Das folgende Schaubild zeigt den Redaktionsweg im SWB bei neu anzusetzenden für die Sacherschließung genutzten GND-Sätzen. Sie werden von den Lokalredaktionen zunächst an die Fachredaktionen im SWB-Verbund gemeldet, wobei die Sätze dann schon in die GND eingebracht sein müssen. Der Mailboxverkehr mit den Fachredaktionen läuft allerdings derzeit auf deren Wunsch in der SWB-Verbunddatenbank. Die Fachredaktionen setzen die GND-Sätze dann in der GND auf das Katalogisierungslevel 1. In Zweifelsfällen wird die Zentralredaktion des BSZ mit einbezogen.

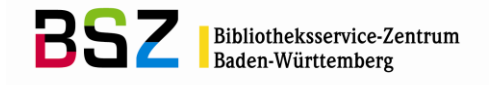

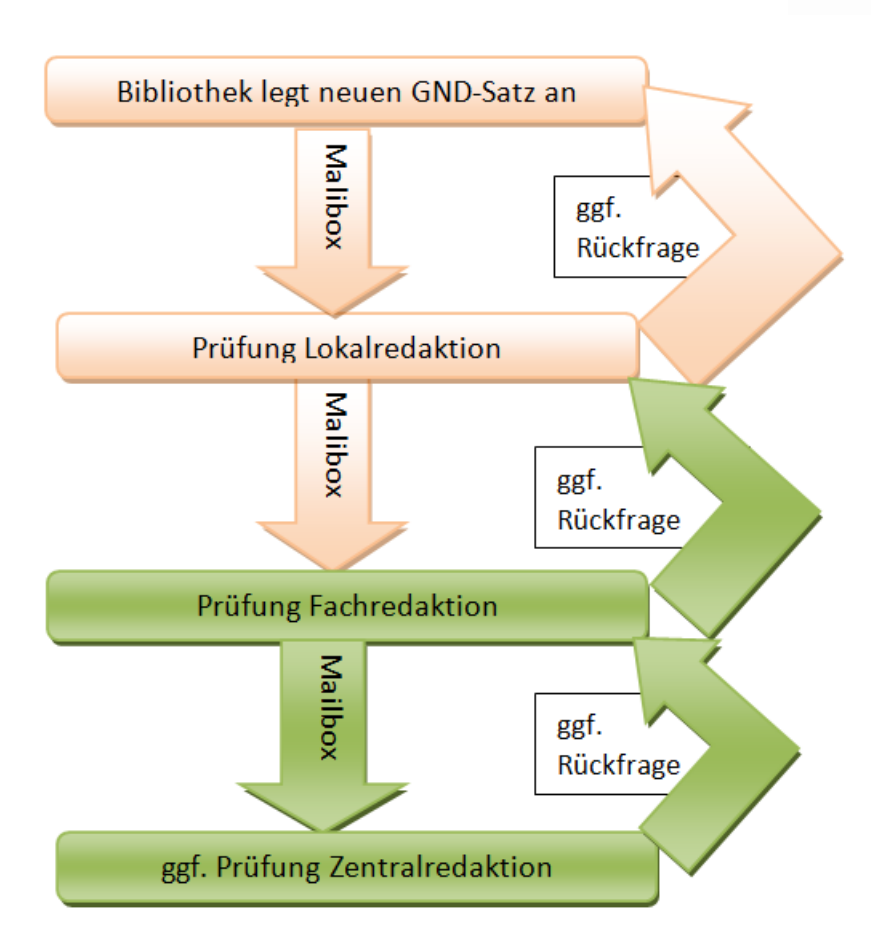

Kann das Thema einer zu erschließenden Publikation nicht durch bereits in der GND vorhandene Schlagwörter wiedergegeben werden, ist ein interimistischer GND-Satz anzulegen und muss an die zuständige Fachredaktion gemeldet werden. Ist bereits ein Formalerschließungssatz in der GND vorhanden, so müssen die für die Sacherschließung zusätzlich benötigten Felder (s. bei den jeweiligen Satzarten der GND) ergänzt und der Satz zur Prüfung an die zuständige Fachredaktion weitergemeldet werden. Für die Beschlagwortung von Titeln, die nach RAK katalogisiert wurden gilt: Nicht als Normsätze erfasst werden Formschlagwörter (z.B. |f|Aufsatzsammlung) , Zeit- und Formschlagwörter mit Zeitangaben (z.B. |z|Geschichte 1800-1900 bzw. |f|Reisebericht 1990) sowie Geografika mit Zeitangaben (z.B. |g|Konstanz <2001>), diese werden als Text im Titelfeld für die Schlagwörter abgelegt. Wird ein Geografikum mit Zeitangabe neu angelegt, zu dem in der GND noch keine Ansetzung existiert, muss allerdings eine Neuansetzung für das Geografikum vorgenommen und auf dem üblichen Redaktionsweg über die zuständige Fachredaktion für Geografika, Körperschaften und Konferenzen (BWSK) gemeldet werden. Ebenso ist darauf zu achten, dass nur Zeit- und Formschlagwörter als Text abgelegt werden, die nach [RSWK](http://d-nb.info/1022924354/34) zugelassen sind.

In Titelaufnahmen nach RDA werden die Formangaben und Geografika mit Jahreszahlen nicht mehr als Teil der Schlagwortfolge behandelt. Für diese Angaben werden die neuen RDA-Felder benutzt. Das sind für die Formangaben die Felder 1131 (Art des Inhalts) und 1130 (Datenträger), sowie das Feld 0503 (Datenträgertyp (u.a. für die Formangabe Online-Ressource)) und 0502 (Medientyp für die Formangabe Mikroform). In diesen Feldern wird generell mit dem entsprechenden Sachbegriff aus der GND verlinkt. Für den Veranstaltungsort und das Veranstaltungsdatum stehen im Feld 1131 die Unterfelder \$y für die Zeitangabe<sup>22</sup> und \$z für den Ort zur Verfügung. In den beiden Unterfeldern werden die Zeit- und Ortsangaben nur als Text abgelegt (s.a. die ausführlichere Anleitung [Verwendung von](https://wiki.bsz-bw.de/lib/exe/fetch.php?media=v-team:katalogisierung:normdaten:sacherschliessung:formangaben_se_rda_umstieg.pdf)  [Formangaben nach dem RDA-Umstieg\)](https://wiki.bsz-bw.de/lib/exe/fetch.php?media=v-team:katalogisierung:normdaten:sacherschliessung:formangaben_se_rda_umstieg.pdf).

Es ist darauf zu achten, dass nur Formangaben verwendet werden, die nach RDA zugelassen sind.

 $\overline{a}$ 

 $22$  Im Unterschied zur Schlagwortfolge dürfen in 1131 \$y nicht nur Jahreszahlen sondern auch genauere Zeitangaben abgelegt werden (s.a. in de[r SWB-Onlinehilfe zum Feld 1131\)](http://swbtools.bsz-bw.de/cgi-bin/help.pl?cmd=kat&val=1131®elwerk=RDA&verbund=SWB).

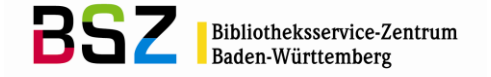

Zeitschlagwörter mit oder ohne Jahreszahlen bleiben im Gegensatz dazu Teil der Schlagwortfolge!

Nach erfolgter Erfassung eines neuen GND-Satzes bzw. nach Ergänzung und Aufbereitung eines Formalerschließungssatzes aus der GND wird der – für die Sacherschließung – neue Satz an die zuständige Fachredaktion gemeldet, wobei die Mailbox in der SWB-Verbunddatenbank an den GND-Satz gehängt wird. Für neu angelegte GND-Sätze sowie für Formalerschließungssätze, die neu für die Sacherschließung genutzt werden, wird im SWB im Feld 907 \$a das Abrufzeichen swdn vergeben; bei Korrekturwünschen wird swdk vergeben; bei zu löschenden Sätzen wird swdl gesetzt.

Zuständigkeiten der Fachredaktionen:

- Geistes- und Sozialwissenschaften; **BWSG**: Ts-Sätze mit GND-Systematik: 1-17 und 33-36
- Naturwissenschaften/Technik; **BWSN**: Ts-Sätze mit GND-Systematik: 18-32
- Geografika/Körperschaften/Konferenzen; **BWSK**: Tb-, Tf- und Tg-Sätze
- Personen/Werktitel; **BWSP:** Tp- und Tu-Sätze
- Werktitel der Musik; **ZRED-Musik**: Tu-Sätze der Musik

#### Beispiel:

005 Tsv3 006<http://d-nb.info/gnd/1024794474> 008 saz  $011 s$ 035 gnd/1024794474 043 XC-EG 065 13.2;13.6;16.3 150 Kornosiris 450 Kornmumie 450 Osirisbett 450 Osiris végétant 550 !PPN!*Grabbeigabe***\$4**obin 550 !PPN!*Kleinplastik***\$4**obin 551 !PPN!*Ägypten***\$g***Altertum***\$4**geoa 670 B 2006 unter Osiris 670 Lex. Ägyptol. 679 Im Totenbrauchtum der alten Ägypter eine mit Erde gefüllte Holzform mit den Umrissen des mumiengestaltigen Osiris, in die Korn gesät wurde; die sprießende Saat bedeutete die magische Wiederbelebung des Bestatteten 797 369511123 907 **\$a**swdn angehängter Mailboxsatz:

0100 369511352 0500 am 2240 BSZ: 369511352 8900 !PPN!*Kornosiris* 8901 02-08-12 : bwsg 8902 Liebe Red., mit Gruß, XY/sred

Die Fachredaktion prüft, nimmt gegebenenfalls Rücksprache mit der lokalen Schlagwortredaktion (Mailboxsatz-Adressierung => ELN/sred) oder einem Experten und hebt den GND-Satz nach erfolgter Prüfung in der GND auf das Katalogisierungslevel 1. Bei Unklarheiten bzw. Fragen kann die Zentralredaktion (BWSWD) von den Fachredaktionen mit einbezogen werden.

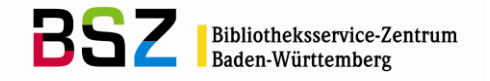

# **8.4 Schlagwortfolgen im Titel**

# **8.4.1 Prinzipien der Erschließung und Bildung von Schlagwortfolgen**

Schon im Titelsatz vorhandene Schlagwortfolgen – sowohl DNB-Schlagwortfolgen als auch von anderen Fachreferenten gebildete – werden in der Regel akzeptiert. Bei offensichtlichen Fehlern wird eine Korrektur beantragt (vgl. Kapitel 8.4.5 "Korrekturverfahren"). Bei Bedarf dürfen zusätzliche Schlagwortfolgen im Bereich [5550-5559](http://swbtools.bsz-bw.de/cgi-bin/help.pl?cmd=kat&val=5550) erfasst werden.

# **8.4.2 Schlagwortfolgen der Deutschen Nationalbibliothek**

Eine Beschlagwortung von Titeln aus den Reihen A, N, G der Deutschen Bibliographie muss nicht erfolgen, da zu diesen Titeln eine Beschlagwortung der Deutschen Nationalbibliothek in dem von ihr festgelegten Umfang erwartet wird.

RSWK-Schlagwortfolgen der Deutschen Nationalbibliothek werden maschinell in die Felder [5100](http://swbtools.bsz-bw.de/cgi-bin/help.pl?cmd=kat&val=51x0) ff, 5110 ff – 5190 ff des Titelbereichs übernommen bzw. im Fremddatenbereich zur Verknüpfung vorbereitet angeboten; dabei sind jeweils maximal 10 Schlagwortfolgenglieder möglich<sup>23.</sup> Dies geschieht über die Nummer im wöchentlichen Verzeichnis der Deutschen Nationalbibliographie bzw. die ISBN oder die DBN, sofern sie in der Titelaufnahme enthalten sind. Die Deutsche Nationalbibliothek liefert diese Schlagwortfolgen nur mit der Anzeige im wöchentlichen Verzeichnis aus. Von der Deutschen Nationalbibliothek korrigierte Titelbeschlagwortungen (z.B. wegen Regelwerksänderungen der [RSWK](http://d-nb.info/1126513032/34) oder erkannter Fehler in der Beschlagwortung) werden in der Regel nicht ausgeliefert und somit auch nicht nachträglich in die Titelaufnahmen im SWB eingespielt.

Für die erste Schlagwortfolge der Deutschen Nationalbibliothek werden die Felder 5100 - 5105 belegt, für die zweite Folge die Felder 5110 - 5115, für die 3. Schlagwortfolge die Felder 5120 - 5125 usw. Bei allen Gliedern der Schlagwortfolge wird automatisch bei der Einspielung des Titels bzw. bei der Nachführung der Schlagwortfolge aus dem wöchentlichen Datendienst der Deutschen Nationalbibliothek die Verknüpfung zur regionalen Schlagwortdatei aufgebaut. Zeit-, Form- und geografische Schlagwörter mit Zeitangaben werden als Text ohne Verknüpfung zu einem Normsatz im Titelfeld abgelegt.

Bei Nachführung von Schlagwortfolgen der DNB werden diese zusätzlich zu ggf. schon vorhandenen SWB-Folgen ergänzt.

Beispiel (2 Schlagwortfolgen):

5100 !PPN!*Katholische Kirche\$bDiözese Konstanz* 5101 !PPN!*Taufliturgie* 5102 |z|Geschichte

5110 !PPN!*Katholische Kirche\$bDiözese Konstanz* 5111 !PPN!*Firmung* 5112 !PPN!*Liturgie* 5113 |z|Geschichte

 $\overline{a}$ 

<sup>&</sup>lt;sup>23</sup> Bei mehr als 6 Schlagwörtern wird jeweils das Feld 51X5 wiederholt.

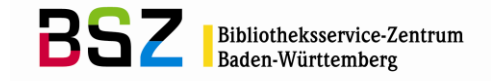

# **8.4.3 Schlagwortfolgenbildung im SWB**

Für die Eigenerfassung von Schlagwortfolgen im SWB steht der Bereich [5550-5559](http://swbtools.bsz-bw.de/cgi-bin/help.pl?cmd=kat&val=5550) zur Verfügung. Hier werden Schlagwortfolgen an den Titeln erfasst, die nicht von der Deutschen Nationalbibliothek stammen und selbst nach [RSWK](http://d-nb.info/1126513032/34) gebildet werden.

Das Hauptfeld ist jeweils wiederholbar und wird für jedes Glied der jeweiligen Schlagwortfolge wiederholt, ohne extern hochgezählt zu werden. Für die nächste Schlagwortfolge wird das Hauptfeld einfach um die Zahl 1 hochgezählt. Die einzelnen Schlagwörter der Schlagwortfolge müssen mit der regionalen GND verknüpft werden, sofern es sich nicht um die oben beschriebenen Ausnahmen handelt. Werden die Felder 5550 ff. belegt, so wird zusätzlich in Feld [4700](http://swbtools.bsz-bw.de/cgi-bin/help.pl?cmd=kat&val=4700) eingetragen, welche Bibliothek die Schlagwörter vergeben hat.

Beispiel (3 Schlagwortfolgen):

4700 5550-5552: TUUB12/sred 5550 !PPN!*Deutschland* 5550 !PPN!*Landeskunde* 5550 |z|Geschichte 1834

5551 !PPN!*Niederlande* 5551 !PPN!*Landeskunde* 5551 *|*z*|*Geschichte 1834

5552 !PPN!*Österreich* 5552 !PPN!*Landeskunde* 5552 |z|Geschichte 1834

Das Feld 5550 ff steht auch für die Erschließung orientalistischer Belletristik grob nach Gattungen (RSWK § 5,3) mit entsprechender redaktioneller Kennzeichnung (4700 5550: TUUBJJ/sred bzw. 4700 5550: HDBSSA/SSG) zur Verfügung, z.B.:

4700 5550: TUUB12/sred 5550 !PPN!*Hindi* 5550 !PPN!*Roman* 5550 |z*|*Geschichte 1900-2000 5550 |f|Text

Zur Unterscheidung im Export sind Folgen der Deutschen Nationalbibliothek und Eigenbeschlagwortung im SWB-Verbund im MAB2-Dienst des BSZ unterscheidend gekennzeichnet.

Zwecks eventueller Rückfragen wird in Feld 4700 das belegte Feld zuzüglich dem Kürzel ELN/sred bzw. ELN/Fachgruppenkürzel eingetragen. Da weitere Schlagwort- bzw. Schlagwortfolgenvergaben anderer Bibliotheken möglich sind, ist zur Identifikation der jeweiligen Bibliothek das belegte Feld voranzustellen.

#### 4700 5550-5551: KALB/sred ; 5552: FRUB/sred

Zur Ermittlung des Eigenanteils einer Bibliothek an der Sacherschließung für die Deutsche Bibliotheksstatistik besteht die Möglichkeit, das Jahr der Schlagwortvergabe als zweistellige Ziffer mit in das Feld 4700 aufzunehmen (Anmerkung: Die Anzahl der erschlossenen Titel eines Jahres kann so vom BSZ per Datenabzug ermittelt werden.):

4700 5550 KAUB/sred ; 5551: S1LB12/sred

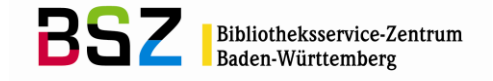

# **8.4.4 Einzelschlagwörter im SWB**

Das Feld [5580](http://swbtools.bsz-bw.de/cgi-bin/help.pl?cmd=kat&val=5580) mit dem Wiederholungsfaktor 30 steht für die Verknüpfung von Schlagwortsätzen mit Titeln zur Verfügung. Dieses Feld wird genutzt

- für die Einspielung der nicht-syntaktischen Eigenerschließung von Autoren auf Hochschulschriftenservern (z.B. Opus).
- für die nicht-syntaktische Vergabe von Schlagwörtern der GND. Verwendet werden dürfen nur Normsätze der GND und regelgerechte Angaben von Form-, Zeit- und geografischen Schlagwörtern mit oder ohne Zeitangabe). Die Kennzeichnung der Schlagwortvergabe in Feld [4700](http://swbtools.bsz-bw.de/cgi-bin/help.pl?cmd=kat&val=4700) erfolgt in analoger Form, wie sie für [5550](http://swbtools.bsz-bw.de/cgi-bin/help.pl?cmd=kat&val=5550) ff vorgesehen ist.

Beispiel:

4700 5580: S2ESSA 5580 !PPN!*Spanien* 5580 !PPN!*Münze* 5580 !PPN!*Römerzeit*

Die Schlagwortansetzung gemäß GND ist in jedem Fall – sowohl im Bereich 5550 wie im Feld 5580 – zwingend. Im MAB2-Export des SWB werden in 5580 gehaltene Schlagwörter im Feld 902, 907 ff exportiert (das auch für die syntaktische Beschlagwortung genutzt wird). Zusätzlich werden sie in Feld 904a, 909a ff mit dem Vermerk "Projekte" gekennzeichnet, so dass Bibliotheken, die diese Information nicht in ihrem OPAC nutzen wollen, sie vom Import in ihren OPAC ausschließen können.

Zwecks eventueller Rückfragen wird in Feld 4700 das belegte Feld zuzüglich dem Kürzel ELN/sred mit oder ohne Jahresangabe eingetragen. Da weitere Schlagwort- bzw. Schlagwortfolgenvergaben anderer Bibliotheken möglich sind, ist zur Identifikation der jeweiligen Bibliothek das belegte Feld voranzustellen.

4700 5550-5551: S2UB/sred ; 5580: S2ESSA *oder* 5580: S2ESSA16

# **8.4.5 Korrekturverfahren**

Änderungswünsche zu von Verbundteilnehmern angelegten Schlagwortfolgen sollen unter den betroffenen Urhebern, per Mailboxsatz in der SWB-Datenbank, über die Adresse ELN/sred geklärt werden. Korrekturen im Bereich 5550 sowie dadurch notwendige Bereinigungen von Schlagwortsätzen werden, wenn unter den Beteiligten nichts anderes vereinbart wurde, vom Urheber der Schlagwortfolgen durchgeführt.

Schlagwortfolgen im SWB-Bereich, die keine Herkunftsbezeichnung in 4700 tragen, können von anderen Verbundteilnehmern ohne Benachrichtigung geändert und die Zuständigkeit dafür mit der Kennzeichnung in 4700 von der korrigierenden Bibliothek übernommen werden. Alternativ können solche Korrekturwünsche auch per Mailbox an die Verbundzentrale (ZRED) gemeldet werden.

Korrekturen an Schlagwortfolgen, die durch BVB-Einspielung vorliegen, können ohne Benachrichtigung erfolgen. Der Herkunftsvermerk in Feld 4700 580ff. bvb wird entsprechend geändert.

In jedem Fall ist darauf zu achten, dass auch die zugehörigen Schlagwortsätze bereinigt bzw. gelöscht werden.

Fehler bzw. Korrekturwünsche, die nachgeführte DNB-Folgen betreffen z.B. bei fehlerhaft verknüpften Schlagwörtern oder evtl. falsch zugeordnete Schlagwortfolgen (z.B. wegen doppelt verwendeter ISBN), werden per Mailboxsatz an die Verbundzentrale (ZRED) gemeldet.

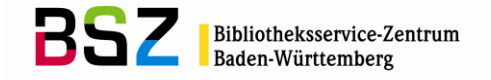

# **8.4.6 Erfassen von Schlagwortfolgen**

Grundsätzlich ist vor der Erfassung einer Schlagwortfolge im Feld [5550](http://swbtools.bsz-bw.de/cgi-bin/help.pl?cmd=kat&val=5550) ff in der Regionalen GND zu recherchieren, ob die Schlagwortansetzungen, die zur Bildung einer Schlagwortfolge herangezogen werden sollen, schon in der Regionalen GND zur Verfügung stehen oder ob sie als interimistische GND-Sätze im SWB oder direkt in der GND (je nach Praxis des jeweiligen Hauses) noch angelegt und auf den Redaktionsweg gebracht werden müssen (s. Kapitel 7.6 "Anlegen von Schlagwortsätzen").

Die Beschlagwortung im Titel erfolgt grundsätzlich über die Verknüpfung zu den GND-Normsätzen über die PPN der Normsätze im SWB. Lediglich die Form- und Zeitschlagwörter sowie die Geografika mit Jahreszahl werden in RAK-Titelaufnahmen als Text abgelegt. Dabei sind die entsprechenden Steuerbuchstaben |f|, |z| oder |g| zu vergeben. Für RDA-Aufnahmen werden für Formangaben und Geografika mit Jahreszahl die neuen RDA-Felder verwendet. Zeitschlagwörter mit oder ohne Jahreszahlen bleiben Teil der Schlagwortfolge.

Das zu verknüpfende Schlagwort bzw. ein Teil der Vorzugs- oder abweichenden Benennung wird im entsprechenden Titelfeld eingetragen. Danach wird über das Pulldown-Menü "Normdaten" der Punkt "Link suchen" bzw. "Link suchen exakt" angeklickt. Der Client führt in einem neuen Fenster die Suche nach dem Schlagwortsatz durch. Aus der Trefferliste wird das passende Schlagwort ausgewählt. Über den Menüpunkt "Link herstellen" im Pulldown-Menü "Normdaten" wird die PPN des Schlagwortsatzes in das entsprechende Titelfeld automatisch durch die WinIBW übernommen und das für die Suche geöffnete und genutzte Fenster automatisch geschlossen. Nach dem Abspeichern des Titels erscheint hinter der PPN kursiv die bevorzugte Benennung bzw. der bevorzugte Name des Schlagwortsatzes in der Titelaufnahme.

Die Funktion "Link suchen" löst immer eine trunkierte, die Funktion "Link suchen exakt" immer eine untrunkierte Phrasensuche aus. Führen diese Suchen zu keinem Treffer, so kann im neu geöffneten Fenster beliebig weitergesucht werden, um einen Treffer evtl. doch noch zu finden.

Eine zweite Möglichkeit ist es, die PPN – falls bekannt – direkt in das Titelfeld einzutragen bzw. per copy and paste zu übertragen (die PPN wird dabei in ein- und ausleitende Ausrufungszeichen gesetzt, Bsp.: 5550 !208896155!) Alternativ ist auch die Funktion "Merke PPN" im Menüpunkt "Bearbeiten" heranzuziehen. Hier wird die PPN des auf dem Bildschirm angezeigten Satzes in die Zwischenablage gespeichert und gleich in Ausrufungszeichen gesetzt. Diese kann dann mit [Strg] + [v] direkt in den Titel übernommen werden. Mit dem Abspeichern des Titels wird die Verknüpfung automatisch hergestellt.

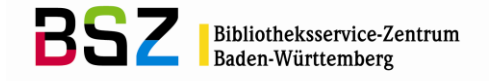

Ist die Suche nach dem Schlagwort erfolglos, muss zunächst ein entsprechender GND-Satz über das Menü "Normdaten" angelegt werden.

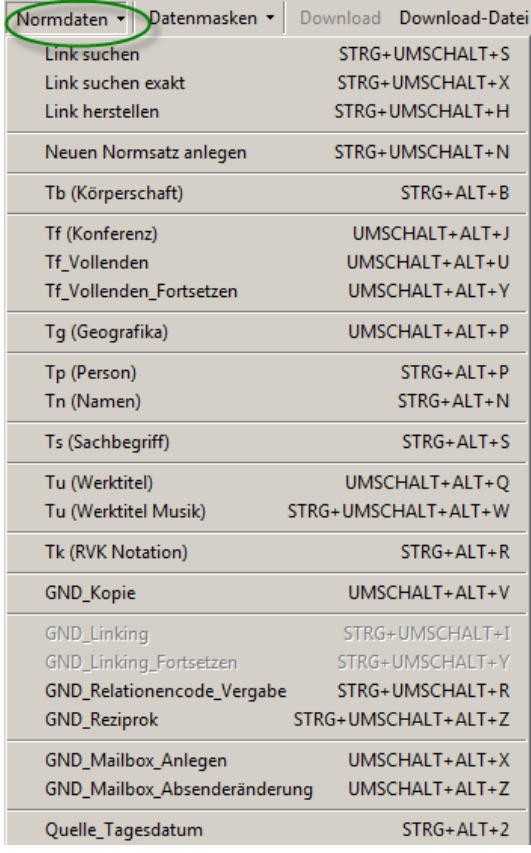

Es ist darauf zu achten, dass der GND-Satz in der für Sie richtigen Datenbank angelegt wird. Werden die neuen GND-Sätze in Ihrem Haus direkt in der GND erfasst, so müssen Sie die Erfassung in der GND durchführen. Schiebt eine lokale Redaktion die GND-Sätze erst nachträglich in die GND, so wird der GND-Satz in der SWB-Verbunddatenbank erfasst und im Feld [908](http://swbtools.bsz-bw.de/cgi-bin/help.pl?cmd=kat&val=908) wird die Adresse der lokalen Redaktion eingetragen (s. Kapitel 1.13.4 "Internes Redaktionsverfahren in Bibliotheken/ Bibliothekssystemen"). Nach dem Kopieren des GND-Satzes aus der GND bzw. nach Lieferung desselben aus der GND beim ersten Verfahren bzw. direkt nach der Erfassung bei der zweiten Verfahrensweise kann der Titel mit dem Normsatz verknüpft werden. Es empfiehlt sich allerdings die relevanten Normsätze zu suchen, bevor die Titelbeschlagwortung erfolgt. Falls nicht alle Sätze vorhanden sind, können diese zuerst erfasst werden und sind dann über die OAI-Schnittstelle bereits im SWB vorhanden, wenn man den Titel mit den GND-Sätzen verknüpfen möchte.

# **8.4.7 Korrekturen in den Schlagwortfeldern eines Titelsatzes**

Korrekturwünsche zu von einer anderen Bibliothek angelegten Schlagwortfolge werden per Mailboxsatz am Titelsatz beantragt. Handelt es sich um Folgen der DNB wird der Mailboxsatz an die SWB-Verbundzentrale gerichtet (ZRED). Handelt es sich um Schlagwortfolgen aus anderen Verbünden oder um SWB-Folgen ohne Herkunftsangabe in [4700,](http://swbtools.bsz-bw.de/cgi-bin/help.pl?cmd=kat&val=4700) kann eine Mailbox an die SWB-Verbundzentrale (ZRED) gerichtet werden, solche Schlagwortfolgen können aber auch von der jeweiligen Bibliothek selbst bearbeitet werden. Zum Korrekturverfahren vgl. auch Kapitel 8.4.5.

Versehentlich verknüpfte Hinweissätze (vgl. Kapitel 7.4 "Hinweissätze") können per Mailboxsatz an ZRED gemeldet werden.<sup>24</sup>

 $\overline{a}$ 

<sup>&</sup>lt;sup>24</sup> Über das Script "Link herstellen" ist eine versehentliche Verknüpfung aber nicht mehr möglich!

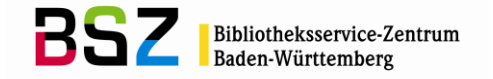

# **8.4.8 Übernahme von Schlagwortfolgen beim Duplizieren von Titeln**

Wird eine Titelaufnahme im SWB erstellt, indem eine bereits vorhandene Titelaufnahme dupliziert wird, so kann es sinnvoll sein, die Schlagwortfolgen sofort mit zu kopieren. Vor allem ist dies bei Neuauflagen der Fall, deren Inhalt unverändert geblieben ist. Es ist darauf zu achten, dass beim Duplizieren keine Titel-Identnummern – z.B. DNB (Feld [2065\)](http://swbtools.bsz-bw.de/cgi-bin/help.pl?cmd=kat&val=2065), BVB (Feld [2112\)](http://swbtools.bsz-bw.de/cgi-bin/help.pl?cmd=kat&val=2112), WV-Nummer (Feld [2105\)](http://swbtools.bsz-bw.de/cgi-bin/help.pl?cmd=kat&val=2105), ISBN, (Feld [2000\)](http://swbtools.bsz-bw.de/cgi-bin/help.pl?cmd=kat&val=2000) – versehentlich kopiert werden. Es sollte auch beachtet werden, dass die Felder [5100](http://swbtools.bsz-bw.de/cgi-bin/help.pl?cmd=kat&val=51x0) ff. (DNB-Schlagwortfolgen) nicht belegt werden dürfen, sondern für alle übernommenen Schlagwörter im SWB die Felder [5550](http://swbtools.bsz-bw.de/cgi-bin/help.pl?cmd=kat&val=5550) ff. zu verwenden sind.

Bibliotheken, die aktiv an der kooperativen regionalen Sacherschließung teilnehmen, sollen in jedem Fall in [4700](http://swbtools.bsz-bw.de/cgi-bin/help.pl?cmd=kat&val=4700) das entsprechende Bearbeiterkürzel (ELN/sred oder ELN/Fachgruppenkürzel) ihres eigenen Hauses ablegen, da der ursprüngliche Urheber der Schlagwortfolge nur für den von ihm beschlagworteten Titelsatz verantwortlich ist.

Für die Bestellkatalogisierung wurde hingegen vereinbart, 4700 generell nicht zu belegen<sup>25</sup>.

Ebenso sollen Bibliotheken, die die Schlagwortfolgen nutzen wollen, aber keine eigene Schlagwortredaktion haben, 4700 nicht belegen. Bei Fragen zu diesen Schlagwortfolgen wendet man sich per Mailboxsatz an ZRED.

Beim Duplizieren von Titeln mit Schlagwortfolgen aus den Einspielungen der Bayerischen Sacherschließungsdaten darf Feld 2112 (BVB-Nummer) nicht mit übernommen werden, außerdem ist Feld 4700 wie oben beschrieben nicht zu belegen.

Es ist generell darauf zu achten, dass bei der Nutzung von duplizierten Titeln für eine Aufnahme mit anderem Inhalt keine Schlagwortfolgen oder andere Sacherschließungsdaten übernommen werden.

Wird der Titel nicht mit dem Pica-Script "Titel kopieren" dupliziert, sondern mit der Tastenkombination [Strg] + [c], ist darauf zu achten, dass vor dem Abspeichern die Expansionen aus den Schlagwortfeldern gelöscht werden, da sich der Titel sonst nicht abspeichern lässt (Fehlermeldung: "Kat. 5100 falscher Text in Verknüpfungsfeld"). Beim Duplizieren mit Hilfe des Scripts tritt dieser Fehler nicht auf, da die Expansionen nicht mit kopiert werden.

# **8.4.9 Löschung von Schlagwortfeldern in den Titeldaten**

Löschungswünsche zu Schlagwortfolgen, die von einer anderen Bibliothek angelegt wurden, werden per Mailboxsatz am Titelsatz beantragt.

Schlagwortfolge(n) in den Titeldaten können gelöscht werden, indem die betreffenden Felder im Titel gelöscht werden, sofern das Korrekturrecht dies zulässt. Dabei sind PPN und Expansion zu entfernen.

 $\overline{a}$ 

<sup>&</sup>lt;sup>25</sup> Vgl. Katalogisierungshandbuch Kapitel ["Bestellkatalogisierung"](http://verbund-swop.bsz-bw.de/volltexte/2010/159/)

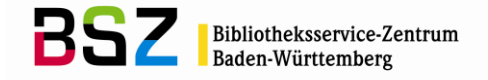

# **8.4.10 Verfahren der Fremddatennutzung**

Grundsätzlich kann unterschieden werden:

#### **1) Titelsätze der deutschen Nationalbibliographie der Reihe A vor Woche 12, 1987 ohne die Felder 5100 ff**

Bei der Sacherschließung dieser Titel handelt es sich um die "alte" Sacherschließung der Deutschen Nationalbibliothek, die noch vor Einführung der [RSWK](http://d-nb.info/1126513032/34) und SWD durchgeführt wurde. Diese Sacherschließung kann nicht direkt mit der SWD-/RSWK-Erschließung verbunden werden und findet sich im PICA-Feld [5530.](http://swbtools.bsz-bw.de/cgi-bin/help.pl?cmd=kat&val=5530) Feld 5530 wird unverändert übernommen. Ist eine verbale Sacherschließung nach RSWK und mit Hilfe der GND (früher SWD) gewünscht, muss diese selbst in Feld 5550-5559 durchgeführt werden.

## **2) Titelsätze der deutschen Nationalbibliographie ab Woche 12, 1987 mit den Feldern 5100 ff und 4245**

Evtl. vorhandene RSWK-Schlagwortfolgen der DNB mit den oben beschriebenen Verknüpfungsinformationen befinden sich aufbereitet und zum Teil vorverknüpft in den Feldern 5100ff.

# Bsp. zu 1): Titel der Reihe A vor Woche 12, 1987 ohne Feld 5100 ff

0110 08648920;T 0500 Aau 1100 1985**\$n**1985 1130 druck 1140 gkko 1500 eng**\$s**engl. 2000 3-7643-3321-9 2065 850626331 2100 85,N30,0144 2105 85,A49,0353 3010 !PPN!*Murman, Earll M*.[Hrsg.] 4000 Progress and supercomputing in computational fluid dynamics**\$d**proceedings of U.S.-Israel workshop, 1984**\$h**Earll M. Murman; Saul S. Abarbanel, eds. 4030 Boston; Basel; Stuttgart**\$n**Birkhäuser 4060 IX, 403 S. 4061 graph. Darst. 4170 Progress in scientific computing ; 6 4180 !PPN!*Progress in scientific computing* ; 6 4201 Literaturangaben **5530 Strömung 5530 Differentialgleichung**
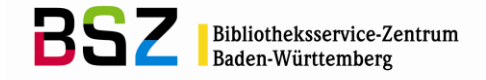

# Bsp. zu 2): Titel der Reihe A ab Wo. 12, 1987 mit SWB-PPN in Feld 5100 ff

#### **PPN:05823148X**

0500 Aai 1100 1996**\$n**1996 1500 ger 2000 3-929096-37-4 2065 948792167 2105 96,A46,0293 3000 !PPN!*Bittrich, Dietmar* 4000 Das @Gummibärchen-Orakel**\$d**Sie ziehen fünf Bärchen aus der Tüte und wissen alles über Ihre Zukunft**\$h**Dietmar Bittrich

#### ... **5100 !PPN!***Gummibärchen* **5101 !PPN!***Wahrsagen* **5102 |f|Humoristische Darstellung**

bzw. in einen RDA-Titelsatz:

## **1131 !PPN!***Humoristische Darstellung* **5100 !PPN!***Gummibärchen* **5101 !PPN!***Wahrsagen*

**Übernahme von Titelaufnahmen mit Schlagwortfolgen der Deutschen Nationalbibliothek ab Wo. 12, 1987 mit SWB-PPN in Feld 5100 ff:**

Im Fremddatenbereich findet sich die Titelaufnahme mit den zur Verknüpfung vorbereiteten Schlagwortfeldern; d.h.: in den Feldern [5100](http://swbtools.bsz-bw.de/cgi-bin/help.pl?cmd=kat&val=51x0) ff steht die PPN des jeweiligen Schlagwortsatzes mit der zugehörigen Expansion (bevorzugter Name/Benennung)

Über das Menü "Katalogisierung / Fremddaten kopieren" kann der Titelsatz in den Hauptbestand übernommen werden. Dabei werden die Verknüpfungen zwischen Titel- und Normdaten beim Abspeichern automatisch hergestellt. Form-, geografische, und Zeitschlagwörter mit Jahresangaben werden unverknüpft als Text in den jeweiligen Feldern abgespeichert und auch im Datendienst nicht als Datensatz, sondern nur als Text ausgeliefert. In RDA-Aufnahmen werden dagegen die neuen RDA-Felder für die Formangaben benutzt, dort wird mit dem Sachbegriff zur GND verlinkt; Jahres- und Ortsangaben werden als Text in den entsprechenden Unterfeldern abgelegt.

Beispiel:

PPN:113567804

... 4000 Lauf zur Krippe, kleiner Esel**\$h**erzählt von Barbara Bartos-Höppner. Mit Bildern von R. Seelig

... 5100 !PPN!*Geburt Jesu* 5101 !PPN!*Esel* 5102 |f|Bilderbuch 5103 |f|Bibliographie 1990-1995

bzw. in einen RDA-Titelsatz:

1131 !PPN!*Bilderbuch* 1131 !PPN!*Bibliografie*\$y1990-1995 5100 !PPN!*Geburt Jesu* 5101 !PPN!*Esel*

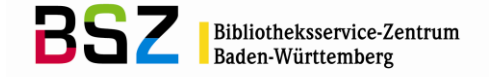

### **8.5 Aufgabenverteilung in der kooperativen verbalen Sacherschließung**

## **8.5.1 Aufgaben der Bibliotheken**

Unabhängig von der Organisation in der jeweiligen Bibliothek muss ein/e Verantwortliche/r für die Schlagwortredaktion benannt werden, der/die für die Einhaltung der Richtlinien der Beschlagwortung verantwortlich ist und ggf. auch für die Beschlagwortung durch zugeordnete Bibliotheken zuständig ist (Bsp.: Institutsbibliotheken). Zu den Aufgaben gehört insbesondere die Sicherstellung der Bearbeitung, der an die Bibliothek adressierten Mailboxsätze und die Einbringung der GND-Sätze in die GND, sofern diese in der SWB-Verbunddatenbank angelegt werden und die Erfassung nicht direkt in der GND geschieht.

#### **8.5.2 Aufgaben der Fachredaktionen**

Abrufen der neuen, von den Lokalredaktionen an die Fachredaktionen adressierten Schlagwörter. Derzeit sind folgende Fachredaktionen im SWB-Verbund tätig:

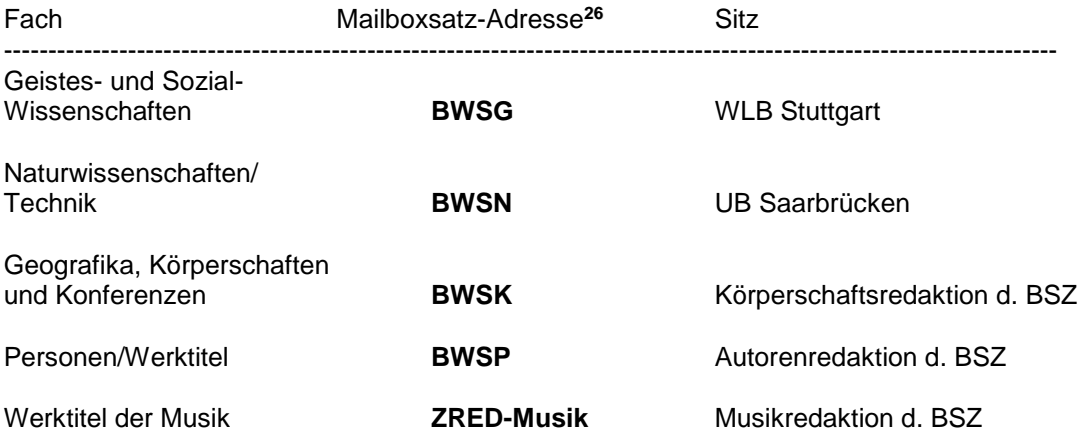

#### **8.5.2.1 Aufgaben der Fachredaktionen / in den Fachredaktionen wird geprüft:**

- ist das Schlagwort der Fachredaktion richtig zugeordnet? Wenn nicht, umlenken.
- ist ein neues Schlagwort nötig oder kann der Sachverhalt durch syntaktische Verknüpfung bereits vorhandener Schlagwörter ausgedrückt werden?
- ist das Schlagwort regelgerecht und vollständig angesetzt? Wurden die Regeln für den bevorzugten Namen/Benennung beachtet, Rangfolge der grammatischen Verbindungen etc.? Sind Quelle, SWD-Systematiknummer, Definition und Ländercode angegeben? Wurde die Einbindung in die Hierarchie (Ober-, Unterbegriffe) beachtet? Falls unvollständig, bei großen Bibliotheken an die Lokalredaktionen zur Bearbeitung zurück, bei kleineren Bibliotheken Bearbeitung durch die Fachredaktion. Im Fall von gravierenden Modifikationen und Korrekturen, wie z.B. Änderung der bevorzugten Namen/Benennungen, erfolgt eine Meldung an die Urheberbibliothek.
- Korrektur- oder Löschungswünsche an DNB werden geprüft, eine ausreichende Begründung muss vorliegen. Ggf. zuerst die Diskussion in der Region anstoßen.
- Arbeitsdokumentation der Neuansetzungen von Schlagwörtern und der Korrekturwünsche an DNB. Statistik führen.
- Abrufen der Mailbox-Anfragen von GND-Partnern in der GND der DNB. Sie sollen innerhalb von zwei Monaten bearbeitet werden, ggf. nach Rückfrage bei der Lokalredaktion, die den Satz geliefert hat bzw. bei den fachlich zuständigen Verbundpartnern. In diesem Zusammenhang stehen auch Folgekorrekturen, die durch Änderungen der bevorzugten Namen an Geografika gemacht werden müssen. Hier sind Geografika mit Veranstaltungsjahr, die als Text in den Titeln stehen, ebenfalls zu korrigieren.

l

<sup>&</sup>lt;sup>26</sup> Nähere Informationen zum Mailboxsatz-Verfahren im SWB s. Katalogisierungshandbuch Kapitel ["Korrekturverfahren"](http://verbund-swop.bsz-bw.de/volltexte/2010/164/)

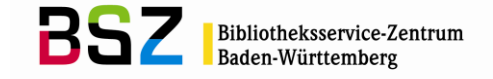

- Bei Unstimmigkeiten, Problem- und Streitfällen koordiniert die Fachredaktion die Diskussion unter den beteiligten Fachreferenten, hält das Ergebnis fest und benachrichtigt die Beteiligten.
- Problemfälle sammeln, Auskunft bei Beschlagwortungsproblemen geben, Mitarbeit an der Pflege des Regelwerks.

#### **8.5.3 Aufgaben der Zentralredaktion im BSZ**

- Mailbox-Anträge der GND-Verbundpartner mit Änderungs- und Ergänzungsanträgen abrufen und an die Fachredaktionen zur Stellungnahme innerhalb von zwei Monaten umlenken.
- Führen der Statistik.
- Koordination der Fachredaktionen und Fachreferenten bei der Mitarbeit am Regelwerk.
- Bearbeitung der Fehlerprotokolle, die sich bei der OAI-Übernahme der Normsätze aus der GND ergeben.
- Bearbeitung der Fehlerprotokolle, die sich bei der Einspielung des wöchentlichen Änderungsdienstes durch Nachführen der Schlagwortfolgen an Titeln ergeben.
- Bearbeitung der Fehlerprotokolle, die bei der automatischen Nachführung der Schlagwortfolgen der DNB anfallen.
- Information der Bibliotheken über Protokolle etc. über die Mailingliste der AG Sacherschließung.

### **8.6 Exkurs: Lokale Sacherschließung im SWB**

Die sachliche Erschließung im Exemplarsatz ermöglicht die gleichen Schlagwortarten wie in der regionalen Sacherschließung, d.h. es sind alle Felder, die für die Vorzugsbenennungen in der GND zugelassen sind auch für lokale Schlagwortsätze zugelassen - es können also z.B. Personenschlagwörter mit Feld 100 oder Sachbegriffe mit Feld 150 erfasst werden; allerdings werden die lokalen Schlagwörter nicht in unterschiedliche Satzarten aufgeteilt; sie sind alle Td-Sätze.

Die Verknüpfungsstruktur der regionalen Schlagwortsätze unterscheidet sich von der im Titel. Zur Erstellung des korrekten Formates im Export muss in den lokalen Verknüpfungsfeldern vor der Verknüpfungsnummer die Art des Schlagwortsatzes in Form des Steuerbuchstabens angegeben werden. Diese Angabe ist auch bei reiner Texterfassung nötig. Mögliche Steuerbuchstaben sind:

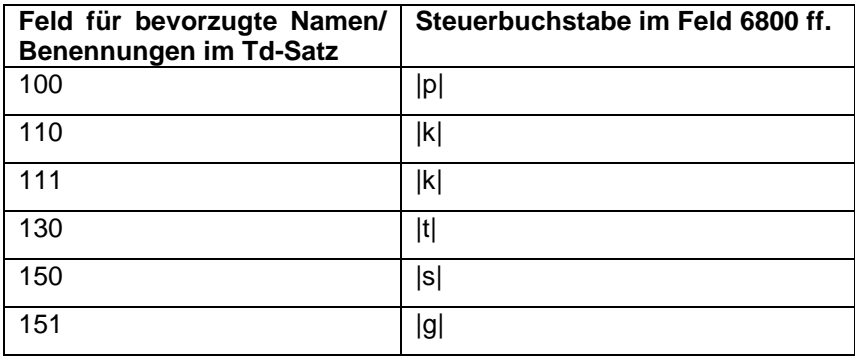

Beispiel vor dem Abspeichern:

6800 |g|!241259797! 6800 |s|!241259479! 6801 |p|!261124994! 6801 |s|Sachsen

Beispiel nach dem Abspeichern:

6800 |g|!241259797!*Bexbach* 6800 |s|!241259479!*Fußballsport* 6801 |p|!261124994!*\$PHilpert; Horst* 6801 |s|Sachsen

Im Unterschied zur regionalen Sacherschließung wird keine redaktionelle Kontrolle der Schlagwortsätze oder der Bildung von Schlagwortfolgen durch die Fachredaktionen oder das BSZ durchgeführt. Im Bereich der lokalen Sacherschließung wird für jedes Schlagwort jeder Bibliothek ein eigener

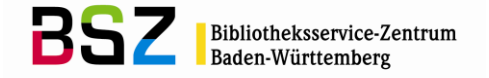

Schlagwortnormsatz angelegt, auch wenn die Schlagwörter identisch sind. In den lokalen Schlagwortsätzen können abweichende Namen/Benennungen, Quellen, Oberbegriffe etc. verwaltet werden.

In der lokalen Schlagwortnormdatei besteht keine Bindung an ein bestimmtes Regelwerk. Allerdings müssen die Regeln des Formats eingehalten werden.

Die Erfassungsfelder im lokalen Schlagwortsatz sind analog zu den Erfassungsfeldern in den GND-Sätzen. Man unterscheidet einen lokalen Schlagwortsatz durch das Gattungsfeld [005](http://swbtools.bsz-bw.de/cgi-bin/help.pl?cmd=kat&val=005) von einem GND-Satz. Die Kennung für einen lokalen Schlagwortsatz in Feld 005 lautet immer Tdi.

Die Verknüpfung wird auch im Exemplarbereich hergestellt über das Menü "Linking" (s. Kap.8.4.6 "Erfassen von Schlagwortfolgen"). Ohne Verknüpfung kann in den Feldern [6800](http://swbtools.bsz-bw.de/cgi-bin/help.pl?cmd=kat&val=6800) ff einfacher Text eingetragen werden. Alternativ können Schlagwortfolgen bzw. Einzelschlagwörter erfasst werden. Die Feldzuweisung bei Schlagwortfolgen ist analog zu [5550](http://swbtools.bsz-bw.de/cgi-bin/help.pl?cmd=kat&val=5550) im regionalen Titelbereich gestaltet:

1. Schlagwortfolge: 6800 / 2. Schlagwortfolge: 6801 usw. bis zur 20. Schlagwortfolge: 6819.

Werden mehrere Schlagwörter innerhalb einer Folge erfasst, so wird das jeweilige Feld 6800 – 6819 wiederholt, wobei bis zu 10 Wiederholungen möglich sind.

Bsp. für einen einfachen lokalen Schlagwortsatz:

#### **PPN:231854641**

005 Tdi 150 Pflanzendarstellungen

Bsp. für einen lokalen Schlagwortsatz als Werktitel:

**PPN:231854145** 005 Tdi 130 Die @Nacht singt ihre Lieder 670 Vorlage 678 **\$b**Spielfilm, Deutschland 2003

Bsp. für ein lokales Personenschlagwort:

#### **PPN:218476268**

005 Tdi 100 Aalto, Alvar

Bsp. für einen Exemplarsatz mit lokalen Schlagwörtern als Folge

E001 15-12-05 : l01 6800 |g|!PPN!*Ägypten* 6800 |s|!PPN!*Pharao* 6800 |s|!PPN!*Pyramide* 7100 **\$B***SIGEL*# 7800 461413833 7900 15-12-05 15:22:15.000 7901 ELN:15-12-05

Bsp. für einen Exemplarsatz mit lokalen Einzelschlagwörtern:

E001 15-12-05 : l01 6800 |g|!PPN!*Ägypten* 6801 |s|!PPN!*Pharao* 6802 |s|!PPN!*Pyramide* 7100 **\$B***SIGEL*# 7800 461413833 7900 15-12-05 15:22:15.000 7901 ELN:15-12-05

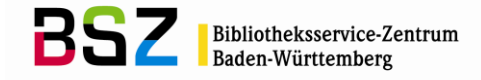

Bsp. für einen Exemplarsatz mit unverknüpften Einzelschlagwörtern:

E001 15-12-05 : l01 6800 |g|Ägypten 6801 |s|Pharao 6802 |s|Pyramide 7100 **\$B***SIGEL*# 7800 461413833 7900 15-12-05 15:22:15.000 7901 ELN:15-12-05

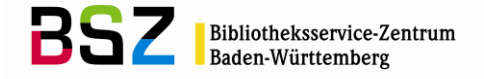

# **8.7 Teilnehmer an der kooperativen Sacherschließung nach den RSWK:**

TU Chemnitz (C1UB) SLUB Dresden (DDSU) Bibliothek des Landesamtes für Archäologie Dresden (DDLA) Bibliothek des Museums der Weltkulturen Frankfurt am Main (F1MW) Bibliothek der TU Bergakademie Freiberg (FGBA) UB Freiburg (FRUB) Oberlausitzische Bibliothek der Wissenschaften Görlitz (DDGRBW) Zentrum für Wissensmanagement, Bibliothek Hamm (HAMZFW) UB Heidelberg (HDUB) Südasien-Institut Heidelberg (HDBSSA) BLB Karlsruhe (KALB) UB Karlsruhe (KAUB) Bibliothek des Bundesverfassungsgerichts Karlsruhe (KABV) Bibliothek des Bundesgerichtshofs Karlsruhe (KABG) Bibliothek des Zentrums für Kunst- und Medientechnologie Karlsruhe (KAKM) UB Konstanz (KNUB) UB Leipzig (L1UB) Bach-Archiv Leipzig, Bibliothek (L1BC) Zentrum für Wissensmanagement, Bibliothek Lippstadt (LIPZFW) UB Mannheim (MAUB) Landesmuseum f. Technik und Arbeit (MALMTA) Literaturarchiv Marbach (S2MADL) Bibliothek der FH Offenburg (FROGFH) Diözesanbibliothek Rottenburg-Stuttgart (TURODB) SULB Saarbrücken (SBUB) Eisenbibliothek Schlatt (KNCHEB) Bibliothek der Hochschule für Verwaltungswissenschaften in Speyer (SPHV) Landeskirchliche Zentralbibliothek Stuttgart - Bibliothek des Evangelischen Oberkirchenrats (S1EO) Evangelischer Oberkirchenrat Stuttgart, Haus Birkach, Bibliothek (S1EOHB) UB Stuttgart (S1UB) UB Stuttgart-Hohenheim (S2UB) WLB Stuttgart (S1LB) Stadtarchiv Stuttgart (S1SA) UB Tübingen (TUUB) Juristisches Seminar Tübingen (TUUBRC) UB Ulm (ULUB) Hochschulbibliothek Weingarten (KNWEPH) Ratsschulbibliothek Zwickau (C1ZWRB) Stand: Mai 2018

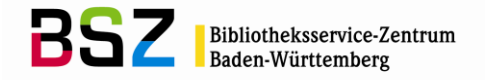

# **9 Anhang**

## **9.1 Berücksichtige 5XX-Felder im Index von Suchschlüssel sw in der SWB-DB**

Mit dem Suchschlüssel SW werden die verknüpften 5XX-Felder, abhängig von den dort in \$4 vergebenen Codes ausgewertet, um auch die Möglichkeit einer möglichst umfassenden Suche anbieten zu können. Folgende Codes werden bei diesem Suchschlüssel ausgewertet:

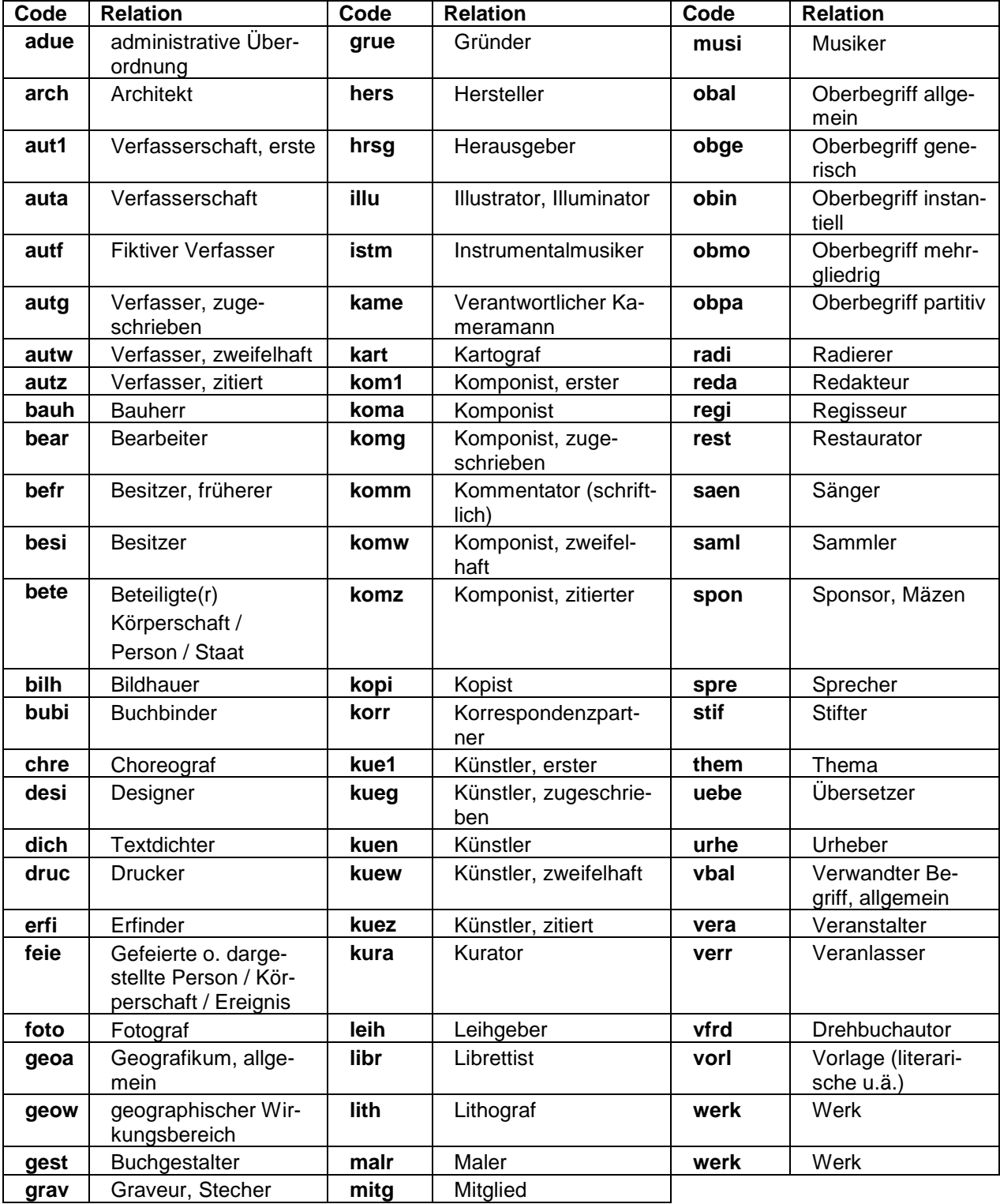

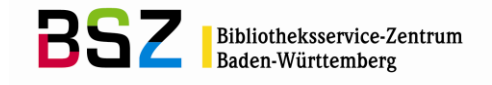

# **9.2 Feldverzeichnis (Kurzübersicht)**

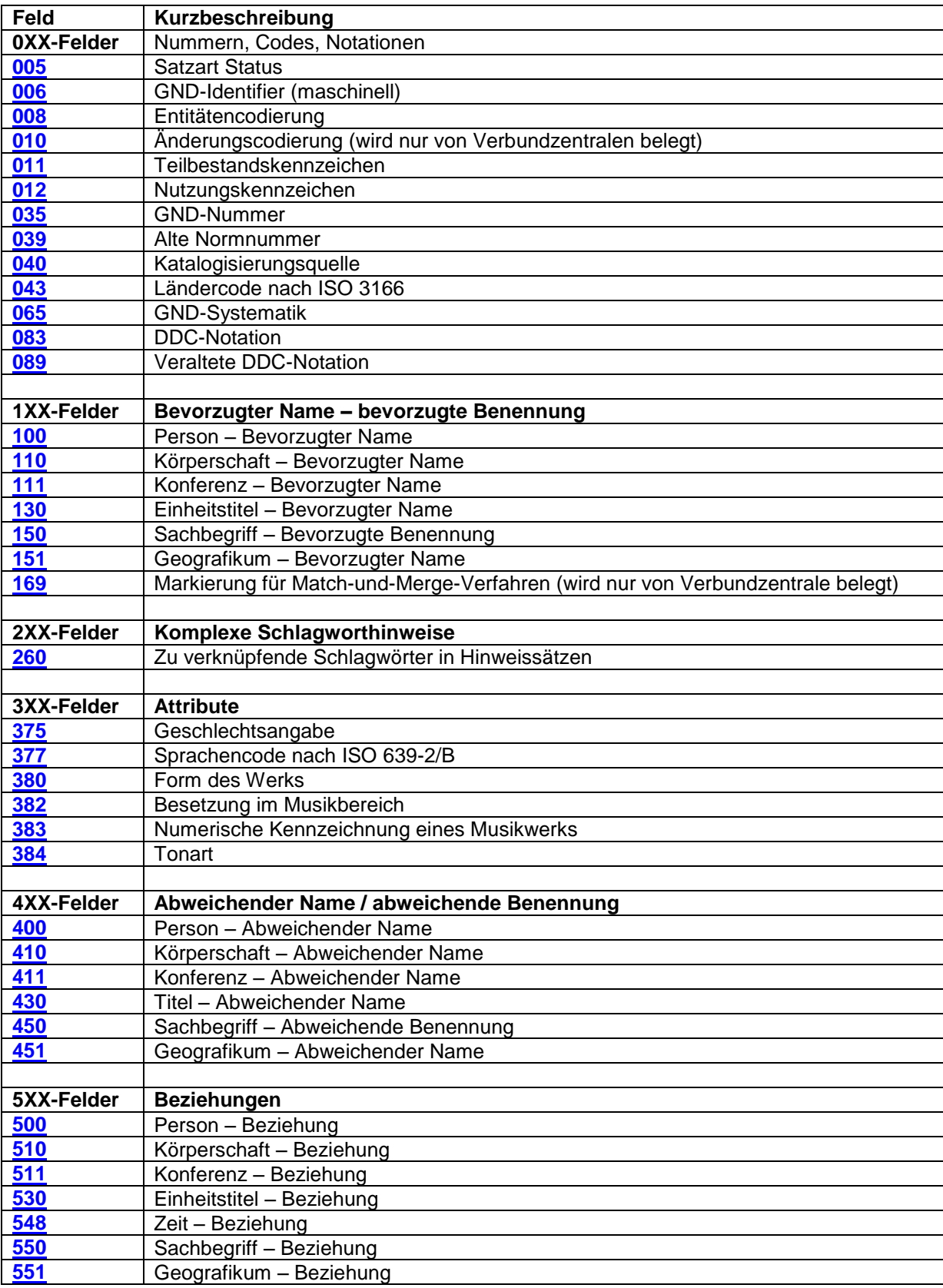

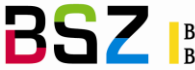

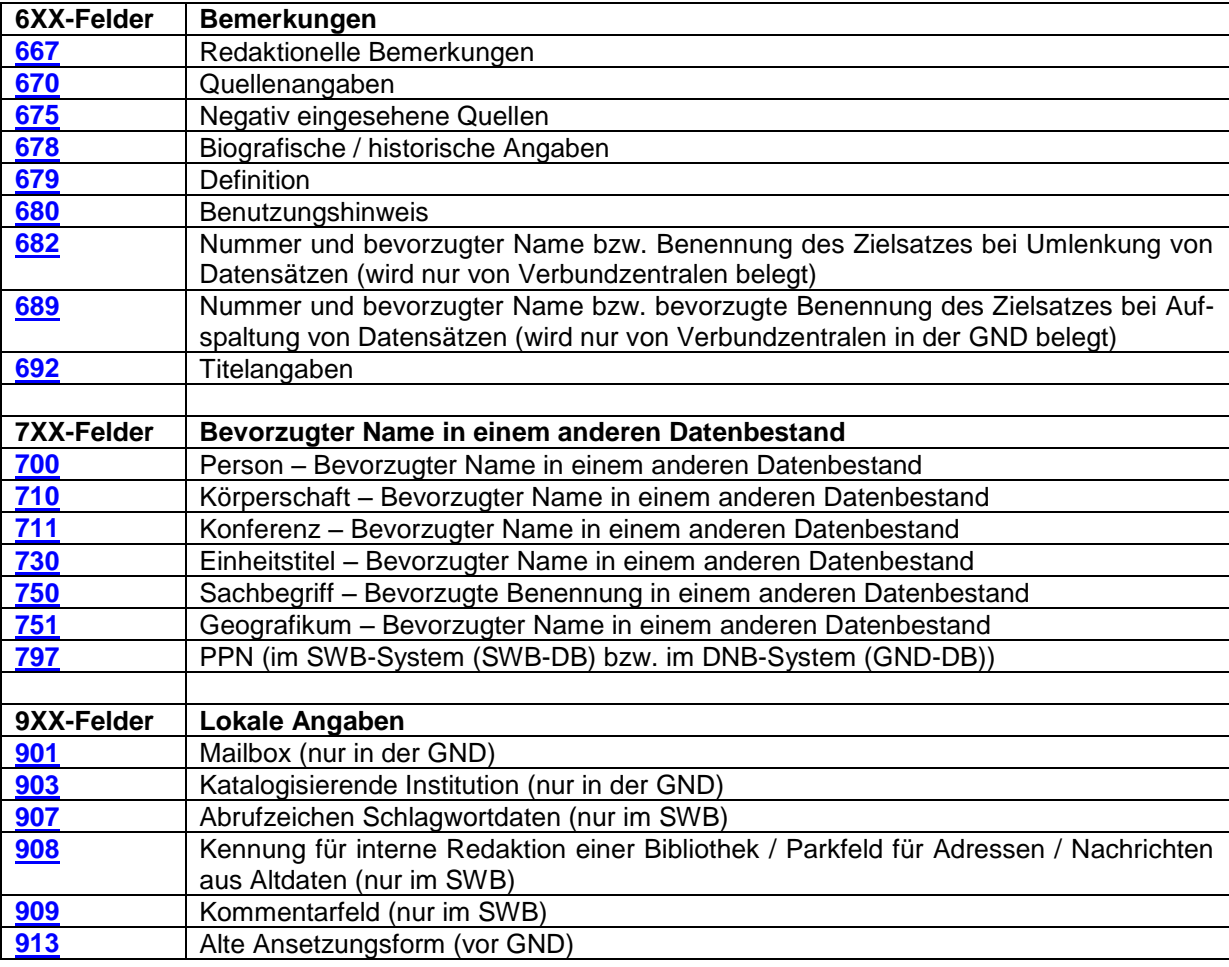

# **Wichtige Links auf den Seiten des BSZ:**

**[Gemeinsame Normdatei GND](https://wiki.bsz-bw.de/doku.php?id=v-team:katalogisierung:normdaten:gnd:start) (auf den BSZ-Wiki-Seiten)**

**[SWB-Online-Hilfe](http://swbtools.bsz-bw.de/cgi-bin/help.pl?cmd=index#normdaten)**

# **Wichtige Links auf den Seiten der DNB:**

**[Informationsseite zur GND](https://wiki.dnb.de/display/ILTIS/Informationsseite+zur+GND)**

**[GND-Erfassungsleitfaden](https://wiki.dnb.de/pages/viewpage.action?pageId=50759357)**

**[GND-Redaktionsanleitung \(Stand: 30.06.2016\)](https://wiki.dnb.de/download/attachments/90411323/Redaktionsanleitung.pdf)**

**[Korrekturen von GND-Datensätzen](https://wiki.dnb.de/download/attachments/90411323/Korrekturen.pdf)**

**[Erfassungshilfen](https://wiki.dnb.de/pages/viewpage.action?pageId=90411369)**

**[Ländercodeleitfaden](https://wiki.dnb.de/download/attachments/90411323/Laendercodeleitfaden.pdf)**

**[Entitätencodes](http://www.dnb.de/SharedDocs/Downloads/DE/DNB/standardisierung/inhaltserschliessung/entitaetenCodes.pdf?__blob=publicationFile)**

**[Altdatenkonzept](https://wiki.dnb.de/download/attachments/90411323/Altdatenkonzept_GND-RDA.pdf)**

**[Rangfolge der Nachschlagewerke](https://wiki.dnb.de/pages/viewpage.action?pageId=90412131)**